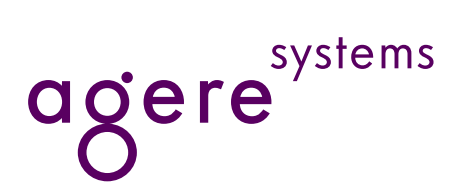

# **Controller-Based Modem AT Command Reference Manual**

## <span id="page-0-0"></span>**Introduction**

The following reference manual specifies the Agere Systems Inc. AT command set for controller-based modem products.

Controller-based products incorporate all of the functionality needed to create a fully functional modem product in a single chip set. They do not rely on the host system for modem protocol processing. Generally, controllerbased solutions include a partial ISA interface to communicate with the host system. However the very nature of controller-based configurations makes this type of product interface independent and can use almost any interface format to receive and transmit modem data to the host system.

Agere Systems controller-based modems support a broad base of commands for data, FAX, and voice communications. The command set includes support for the basic data commands standardized by ITU-T recommendation V.250 (05/99)\*, class 1 FAX commands standardized by ITU-T recommendation T.31 (08/95)†, class 2 FAX commands standardized by ITU-T recommendation T.32 (08/95)‡, and voice commands standardized by ITU-T recommendation V.253 (02/98).

Additional support is included for many nonstandard commands. Most of the nonstandardized commands are designed to support modem product development and solution debugging efforts.

This document contains an overview of the supported commands, responses, and registers used by Agere Systems' controller-based modem products. However, a particular modem may not support the entire AT command set. Some features are dependent on product application, licensing, and other contractual agreements.

<sup>\*</sup> This document contains additional commands which support V.92 and V.44.

<sup>†</sup>Controller-based modem products support amendment 1 to T.31 which defines command modifications for V.34 FAX.

<sup>‡</sup>Controller-based modem products support amendment 1 to T.32 which defines command modifications for V.34 FAX.

Page

# **Table of Contents**

## **Contents**

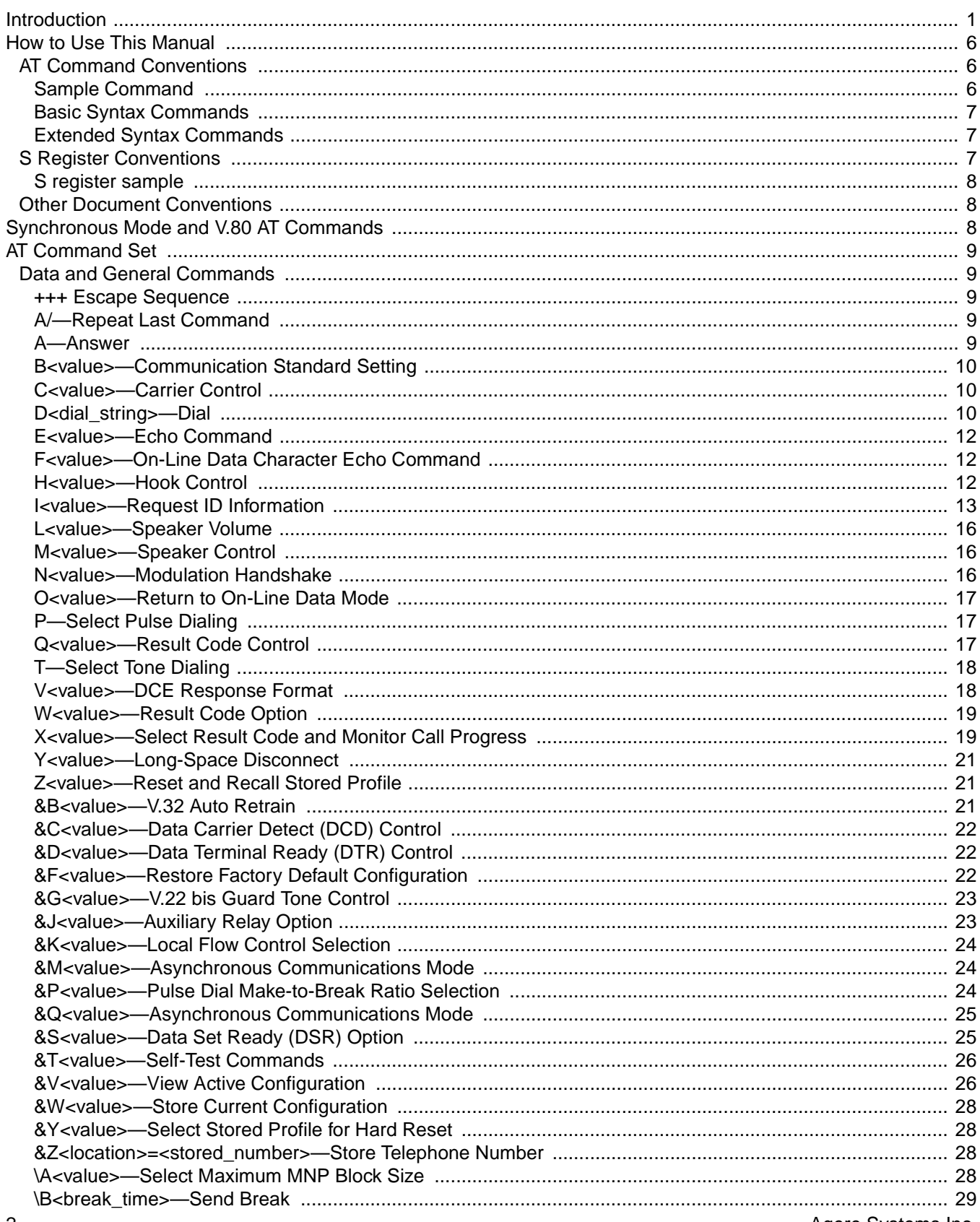

Agere Systems Inc.

# **Table of Contents**

## **Contents**

# Page

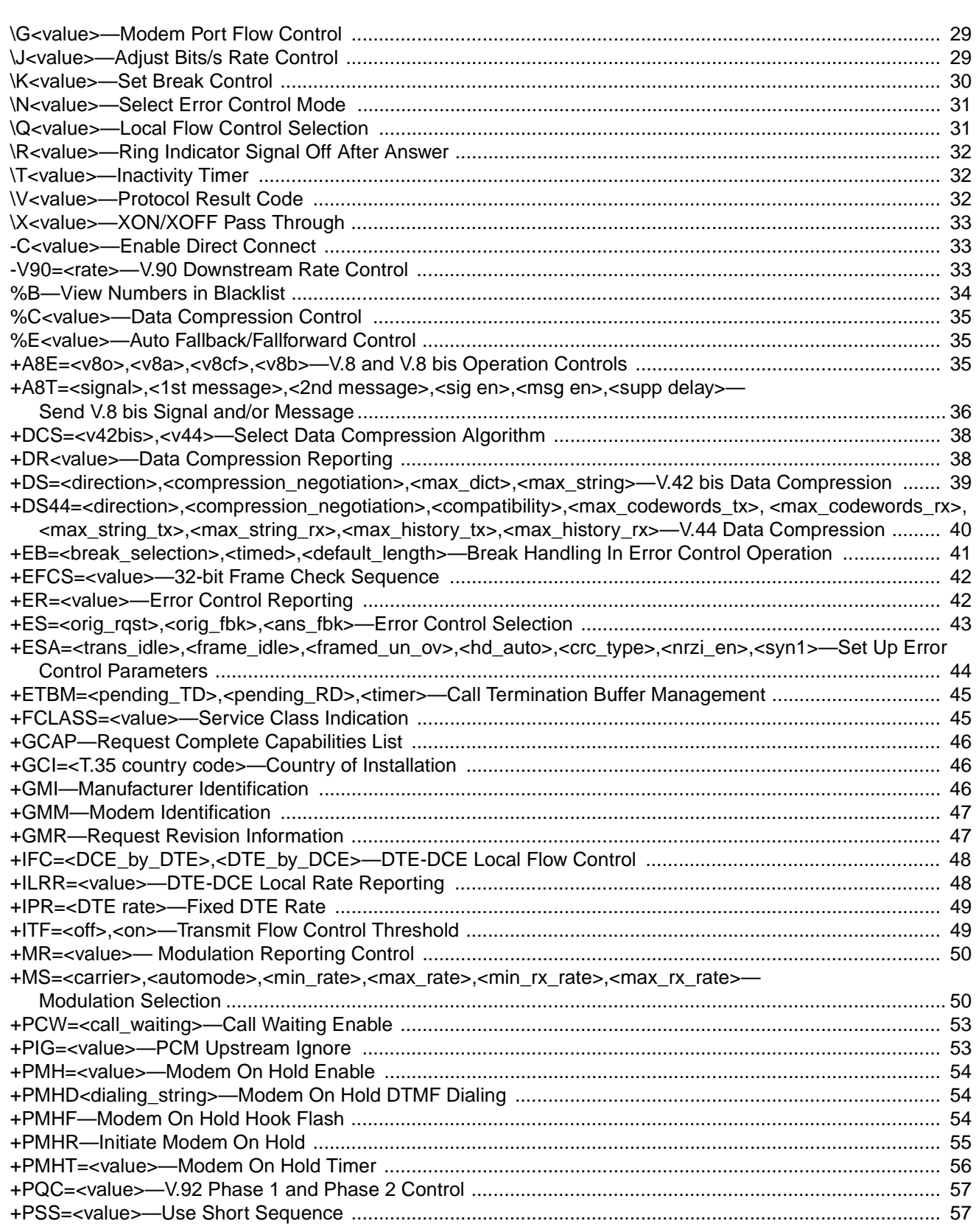

# **Table of Contents**

## **Contents**

# Page

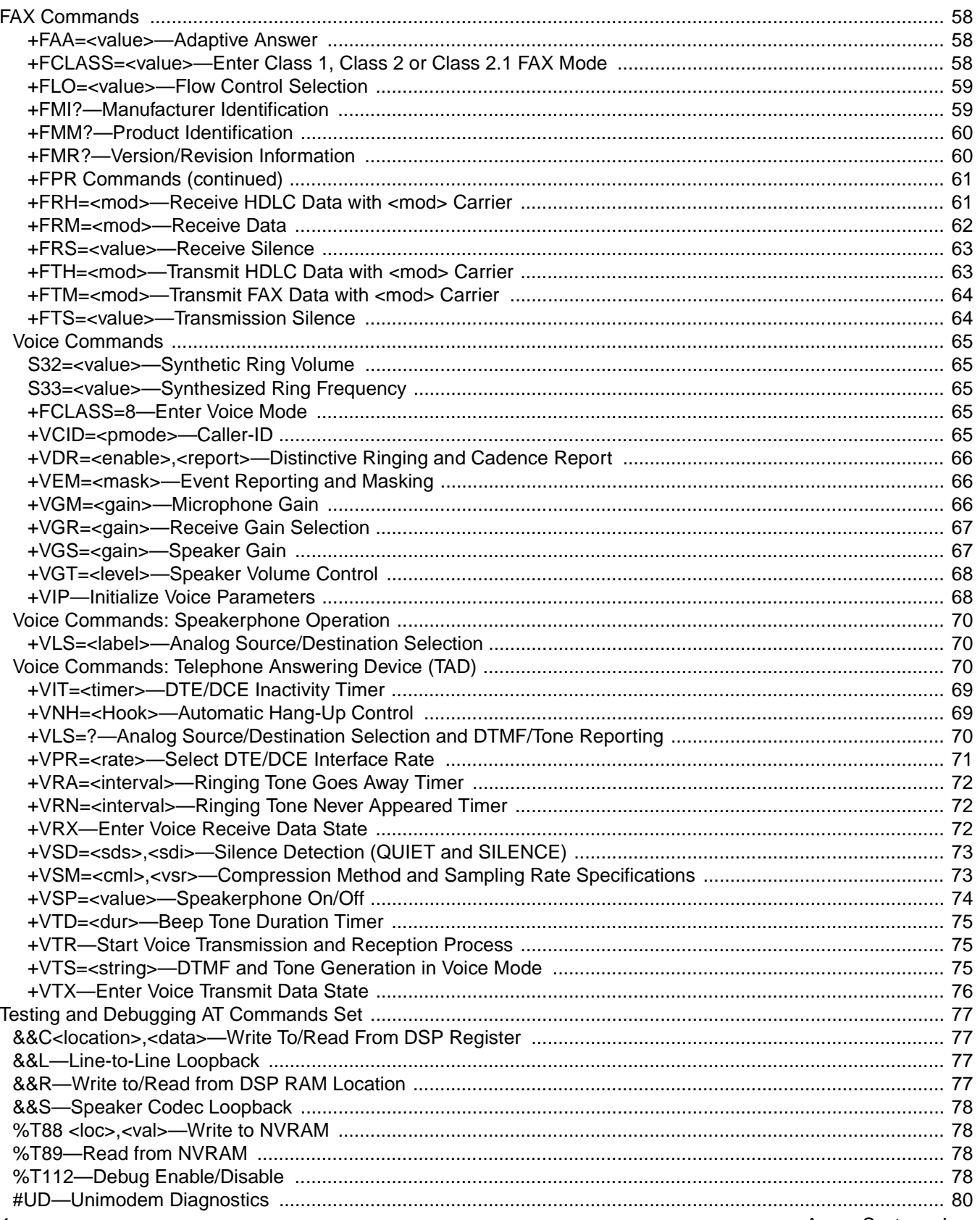

# **Table of Contents**

## **Contents**

# Page

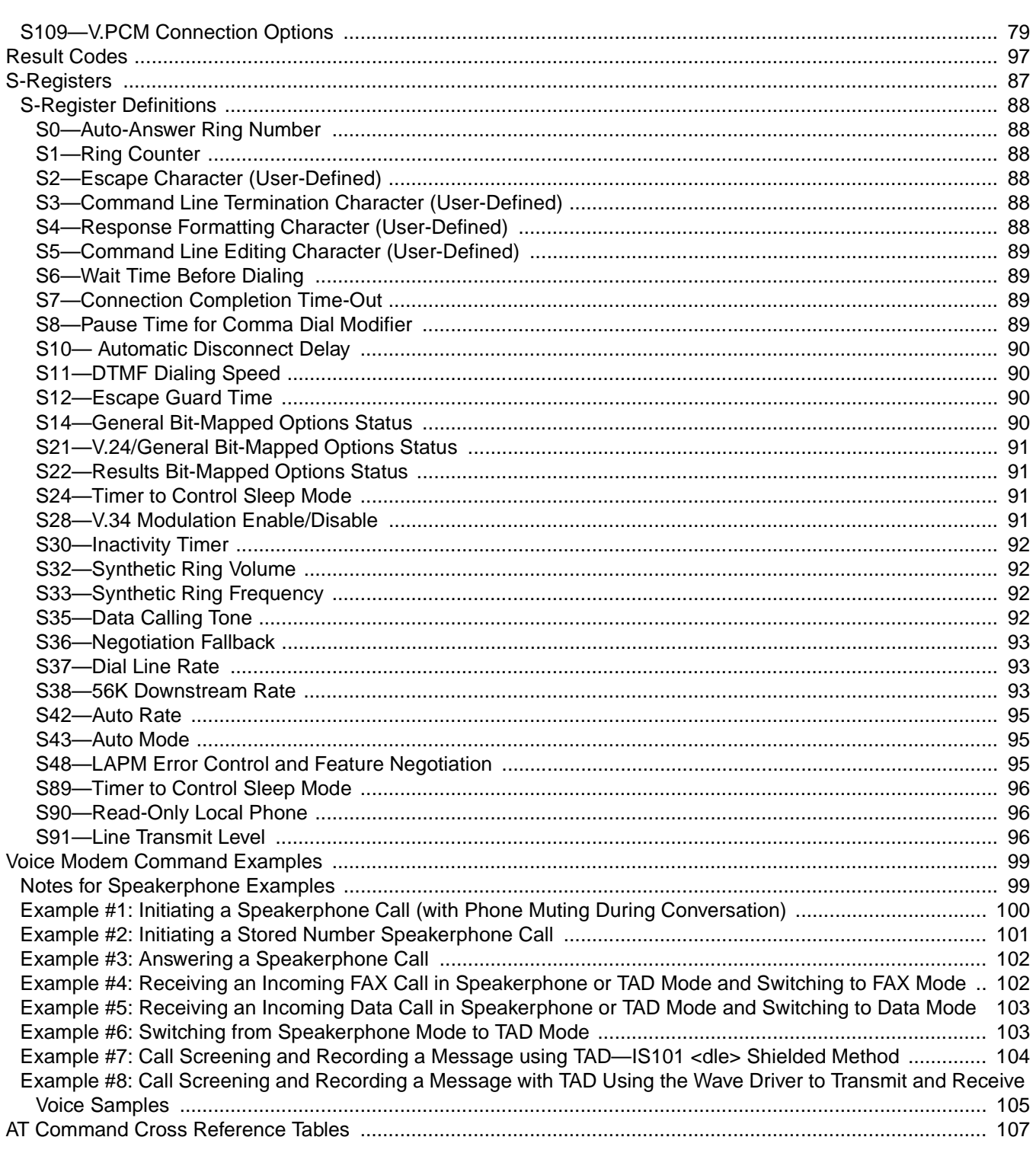

# <span id="page-5-0"></span>**How to Use This Manual**

The Agere Systems AT command set for controller-based modems consists of commands based on data, FAX, and voice communications. The commands, presented in this manual, follow the conventions set by ITU-T recommendation V.250 (05/99) which standardized many of the common AT extensions.

This section identifies the relevant standards from V.250, and any modifications to presentation which have been made for clarity and ease of use.

The Agere Systems controller-based command set also includes commands which have not been standardized by a specific ITU recommendation. Some of these commands support legacy systems; other commands support test and debug efforts; and still others support features which are specific to Agere Systems products.

## <span id="page-5-1"></span>**AT Command Conventions**

This document describes the AT commands and S registers associated with the Agere Systems controller-base modem chips sets. Each command has a standard layout consisting of:

- A command title.
- A general command description.
- Result codes including the conditions for obtaining the result.
- A detailed command description.

The command title is formatted in large bold letters and contains the command, its parameters, and a descriptive command name. The general command description identifies in broad terms the function of the command and when to use it. The detailed command description breaks down the effect of each of the parameters values. This section may also contain supplementary information needed for proper usage of the command.

The modem or data circuit terminating equipment (DCE) returns at least one result code for each command submitted to it by the host system or data terminal equipment (DTE). The most common result codes returned by the DCE are OK and ERROR. Conditions for receiving the result code follow the listed result code.

## <span id="page-5-2"></span>**Sample Command**

## **E<value>—Command Echo**

Use this command to instruct the modem to echo characters sent to it. When the echo feature is selected, characters sent to the modem are sent back to the host and displayed on the monitor.

Result codes:

- $\triangle$  OK if  $\triangle$  value  $\geq 0-1$ .
- ■ERROR if <value>  $\neq$  0–1.

## **Table 1. E<value> Commands**

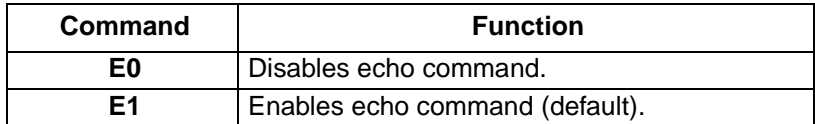

## **How to Use This Manual (continued)**

### <span id="page-6-1"></span>**Basic Syntax Commands**

Basic syntax commands use the following format:

■ <command>[<parameter>]

where <command> is a single character or a group of characters that represent the command and <parameter> is an optional decimal number. There are some exceptions to these rules and they are noted for each command as needed. The echo command in the previous example follows the basic commands syntax structure.

### <span id="page-6-2"></span>**Extended Syntax Commands**

Extended syntax commands\* have three different command formats:

- No parameters: +<name>
- Single parameter: +<name>[=<parameter>]
- Multiple parameters: +<name>[=<parameter1>][,<parameterX>]

where <name> is the name of the command and begins with an alphanumeric character and <parameterX> is an optional decimal number. There are some exceptions to these rules and they are noted for each command as needed.

In addition to the standard command format, extended commands have a read and test syntax. The host system uses the read syntax to pole the modem and determine the current setting for the command parameters. Read syntax has the following format:

■ Read syntax: +<name>?

The host system uses the test syntax to pole the modem and determine the supported parameter values for the command. Test syntax has the following format:

■ Test syntax: + < name > = ?

The modem responds to this command with a list of the supported parameter ranges.

\* The description of extended syntax commands presented here is a simplified version of the information presented in ITU-T Recommendation V.250 (05/99). For further details, refer to section 5.4 of Recommendation V.250.

## <span id="page-6-0"></span>**S Register Conventions**

S registers contain parameters used by the modem. The presentation format for an S register is very similar to the format used for an AT command. Each S register has a standard layout consisting of:

- S register title.
- S register description.
- Parameter description.

The S register title is formatted in large bold letters and begins with a capital S followed by the register number. The title also includes a descriptive name for the register. The S register description defines the parameter the S register represents.

S register parameters can have a variety of effects on the functionality of the modem. As a result the parameter description can have several forms. The most common form includes the parameter range, the parameter default, and the units used by the parameter.

## **How to Use This Manual (continued)**

## <span id="page-7-2"></span>**S register sample**

## **S2—Escape Character (User-Defined)**

S2 contains the decimal value of the ASCII character used as the escape character. The default value corresponds to an ASCII +. The escape sequence allows the modem to exit data mode and enter command mode when on-line. A value over 127 disables the escape process, i.e., no escape character will be recognized.

- Range: 0—255
- Default:  $43 (+)$
- Units: ASCII

## <span id="page-7-1"></span>**Other Document Conventions**

For the sake of clarity, the following conventions have been adopted and used throughout this document.

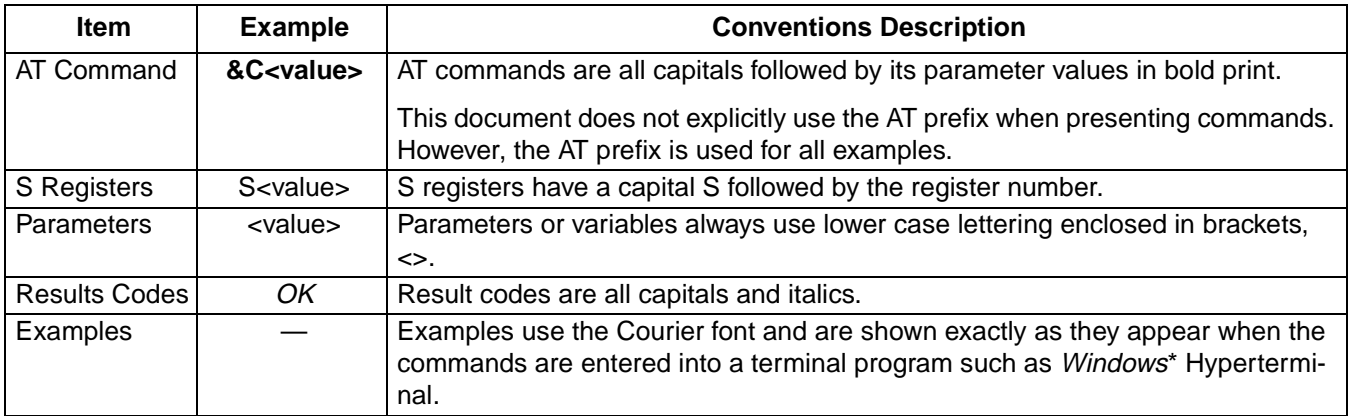

\* Windows is a register trademark of Microsoft Corporation.

# <span id="page-7-0"></span>**Synchronous Mode and V.80 AT Commands**

Agere Systems controller-based modem AT command set supports synchronous command mode and most of the commands defined in ITU-T recommendation V.80, which defines in-band modem control and synchronous data modes for asynchronous host systems. Recommendation V.80 address two types of commands:

- AT commands issued in command mode.
- In-band commands transmitted in the data stream.

The in-band commands are delimited by the hexadecimal characters EM (or numerically, 19h.) Agere Systems controller-based commands set support the most common AT commands identified in recommendation V.80:

- **+ES**.
- **+ESA**.
- **+IFC**.

# <span id="page-8-0"></span>**AT Command Set**

AT commands are issued to the modem to control the modem's operation and software configuration. AT commands can only be entered while the modem is in command mode. The basic command syntax is as follows:

■ <command><parameter>.

The <command> is a combination of the attention prefix (AT) followed by the AT command. The <parameter> is a string which represents a numeric decimal value.

Any command issued is acknowledged with a response in either text or numeric values. These responses are known as result codes. The result codes are list in [Table 201.](#page-96-1)

Commands may be executed while in command mode, which is entered under one of the following conditions:

- After powerup, at the termination of a connection, or after the execution of a command other than dial or answer.
- Upon the receipt of the escape sequence (three consecutive character matching the contents of resister S2) while in on-line mode.
- Upon the on-to-off transition of DTR if **&D1**, **&D2**, or **&D3** has been set.

## <span id="page-8-1"></span>**Data and General Commands**

#### <span id="page-8-2"></span>**+++ Escape Sequence**

An escape sequence allows the modem to exit data mode and enter on-line command mode. While in on-line command mode, AT commands are sent directly to the modem. Use the return to on-line data mode command [\(see O<value>—Return to On-Line Data Mode on page 17](#page-16-0)) to return to data mode.

Place a pause before and after the escape sequence to prevent the modem from interpreting the escape sequence as data. The length of the pause is set by register S12 ([see S12—Escape Guard Time on page 90\)](#page-89-2), the escape guard time. Register S2 ([see S2—Escape Character \(User-Defined\) on page 88](#page-87-3)) identifies the escape sequence character.

## <span id="page-8-3"></span>**A/—Repeat Last Command**

Use this command to repeat the last AT command. The modem repeats the command currently in the command buffer. Do not use the AT prefix with this command. Do not conclude the command with a terminating character such as enter.

## <span id="page-8-4"></span>**A—Answer**

Use this command to instruct the modem to connect to the line and establish a connections with the remote modem or DCE. This command can be canceled if the modem receives a new command or character from the host system before handshaking has begun.

- CONNECT if a connection is established and the extended result code parameter (see X<value>—Select Result [Code and Monitor Call Progress on page 19\)](#page-18-0) is equal to 0.
- CONNECT <rate> if a connection is established and the extended result code parameter is not equal to 0.
- NO CARRIER if a connection cannot be established or the modem aborts the connection on request of the host system.
- OK if the command is aborted or DTR is turned off by the host system when the data terminal ready control (see [&D<value>—Data Terminal Ready \(DTR\) Control on page 22](#page-21-1)) is not set to 0.
- ERROR if the modem is in on-line command mode when receiving the A command.

## **[Data and General Commands](#page-8-1) (continued)**

## <span id="page-9-0"></span>**B<value>—Communication Standard Setting**

Use this command to select the communication standard used by the modem.

Result codes:

- $\blacksquare$  *OK* if <value> = 0—3, 15, 16.
- ERROR if <value>  $\neq$  0—3, 15, 16.

### **Table 2. B<value> Commands**

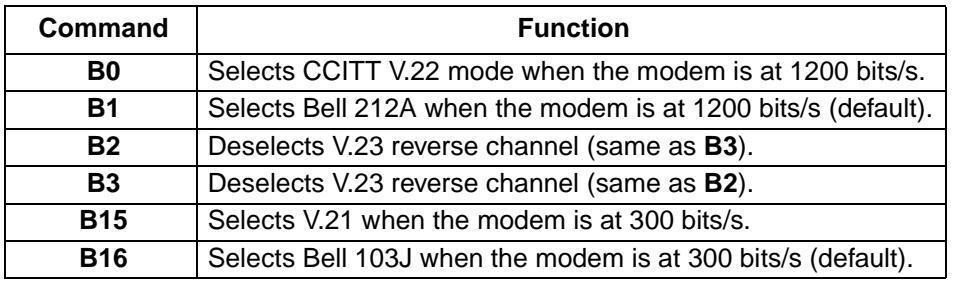

### <span id="page-9-1"></span>**C<value>—Carrier Control**

Controller-based modems support this command to ensure backwards compatability with communication software that issues the **C1** command. However controller-based modems do not support the **C0** command. The **C0** command may instruct some other modems not to send carrier (i.e., it puts them in receive-only mode).

Result codes:

- $\bullet$  *OK* if <value > = 1.
- ERROR if <value>  $\neq$  1.

## **Table 3. C<value> Commands**

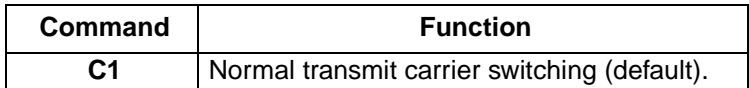

#### <span id="page-9-2"></span>D<dial\_string>-Dial

Use this command to instruct the modem to begin the dialing sequence. The dial string which is made up of the telephone number and dial modifiers is entered after the **D** command.

A dial string can be up to sixty characters long. Any digit or symbol may be dialed as touchtone digits. Characters such as spaces, hyphens, and parentheses are ignored by the modem and may be included in the dial string to enhance readability.

- CONNECT if a connection is established and the extended result code parameter (see X<value>—Select Result [Code and Monitor Call Progress on page 19\)](#page-18-0) is equal to 0.
- CONNECT <rate> if a connection is established and the extended result code parameter is not equal to 0.

## **[Data and General Commands](#page-8-1) (continued)**

## **D**<dial\_string>-Dial (continued)

- NO CARRIER if a connection can not be established or the modem aborts the connection on request of the host system.
- BUSY if the W or @ modifiers are used and a busy signal is detected.
- NO ANSWER if the @ modifier is used and the remote ring followed by 5 seconds of silence is not detected before expiration of the connection timer [\(see S7—Connection Completion Time-Out on page 89\)](#page-88-1).
- NO DIALTONE if tone detection is enabled or the W modifier is used and no dial tone is detected.
- OK if the command is aborted or DTR is turned off by the host system when the data terminal ready control (see [&D<value>—Data Terminal Ready \(DTR\) Control on page 22](#page-21-1)) is not set to 0.
- ERROR if the modem is in on-line command mode when receiving the dial command.

#### **Table 4. Dial Modifiers**

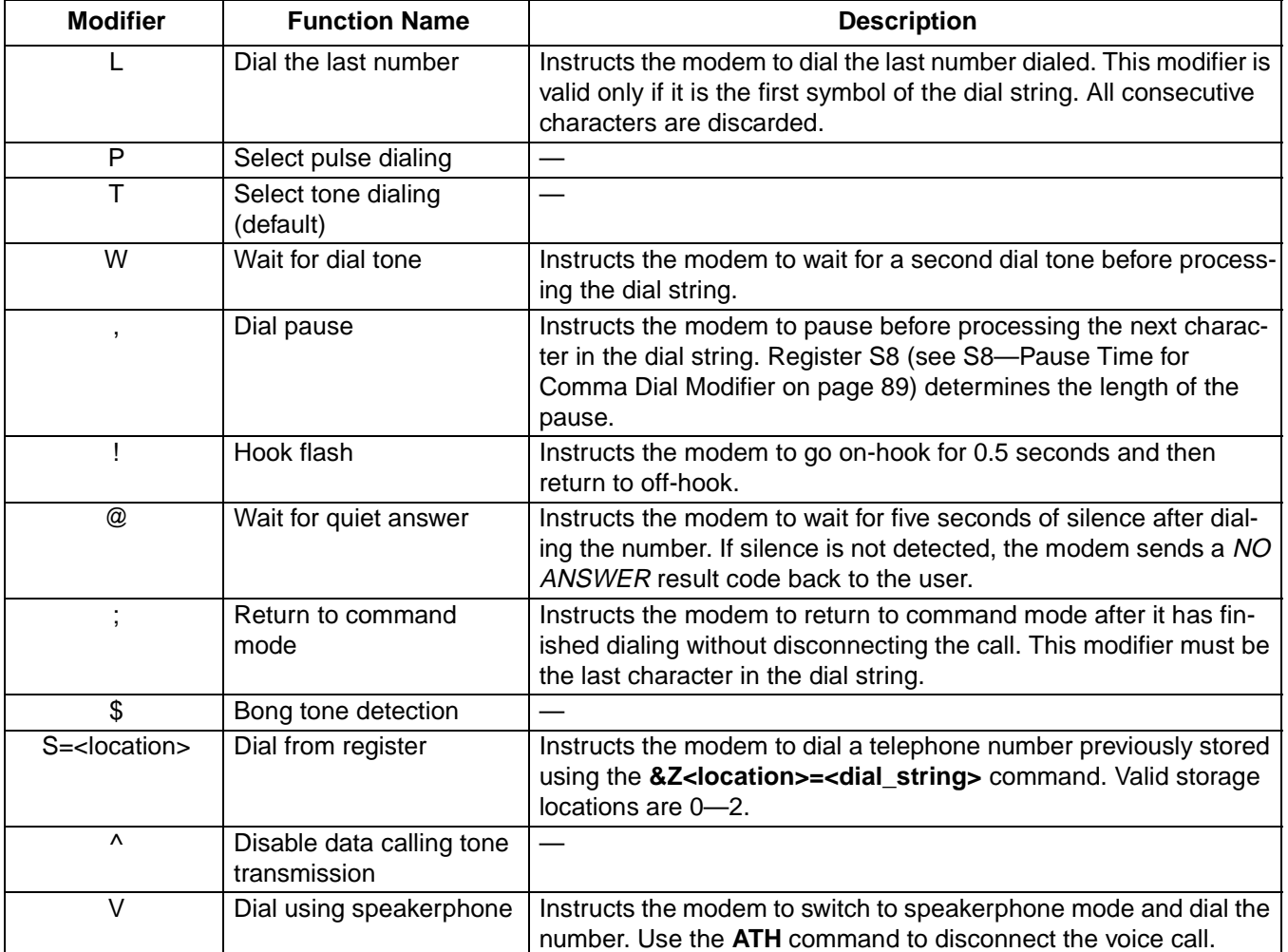

## **[Data and General Commands](#page-8-1) (continued)**

## <span id="page-11-0"></span>**E<value>—Echo Command**

Use this command to enable or disable the modems echo feature. When the echo feature is selected and the modem is in command mode, characters sent to the modem are sent back to the host and displayed on the monitor.

Result codes:

- $\bullet$  *OK* if <value> = 0-1.
- ERROR if <value>  $\neq$  0–1.

### **Table 5. E<value> Commands**

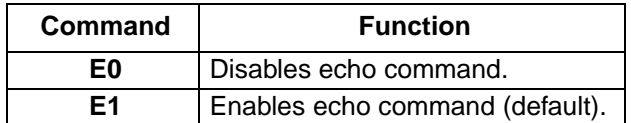

### <span id="page-11-1"></span>**F<value>—On-Line Data Character Echo Command**

Controller-based products support this command to ensure backward compatibility with communications software that issues the **F1** command. The **F0** version of this command is not supported. This command was originally used to set echo features for the DTE.

Result codes:

- $\bullet$  *OK* if <value > = 1.
- ERROR if <value>  $\neq$  1.

#### **Table 6. F<value> Commands**

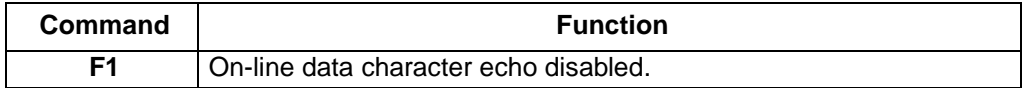

#### <span id="page-11-2"></span>**H<value>—Hook Control**

Instructs the modem to go on-hook to disconnect a call or go off-hook to make the telephone line busy.

Result codes:

- $\bullet$  *OK* if <value> = 0-1.
- ERROR if <value>  $\neq$  0–1.

### **Table 7. H<value>**\* **Commands**

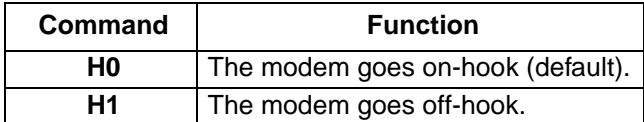

\* ITU-T Recommendation V.250 (05/99) standardized this command. However, the standard does not include the additional functionality added with the H1 command.

## **[Data and General Commands](#page-8-1) (continued)**

### <span id="page-12-0"></span>**I<value>—Request ID Information**

Use this command to display product information about the modem. In each case the information is transmitted to the host system followed by a final result code.

Result codes:

- As described in [Table 8](#page-12-1) if  $\langle$ value $\rangle$  = 0–9, 11.
- ERROR if <value>  $\neq$  0—9, 11.

#### <span id="page-12-1"></span>**Table 8. I<value> Commands**

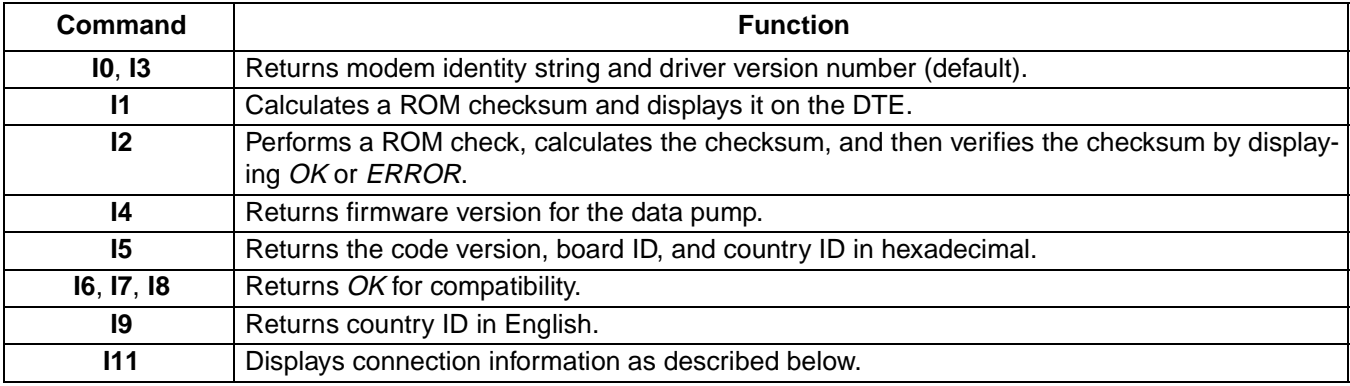

The **ATI11** results are listed on two screens. To get to the second screen, the user must hit any key. The following is an example of the **ATI11** results.

## **[Data and General Commands](#page-8-1) (continued)**

### **I<value>--Request ID Information** (continued)

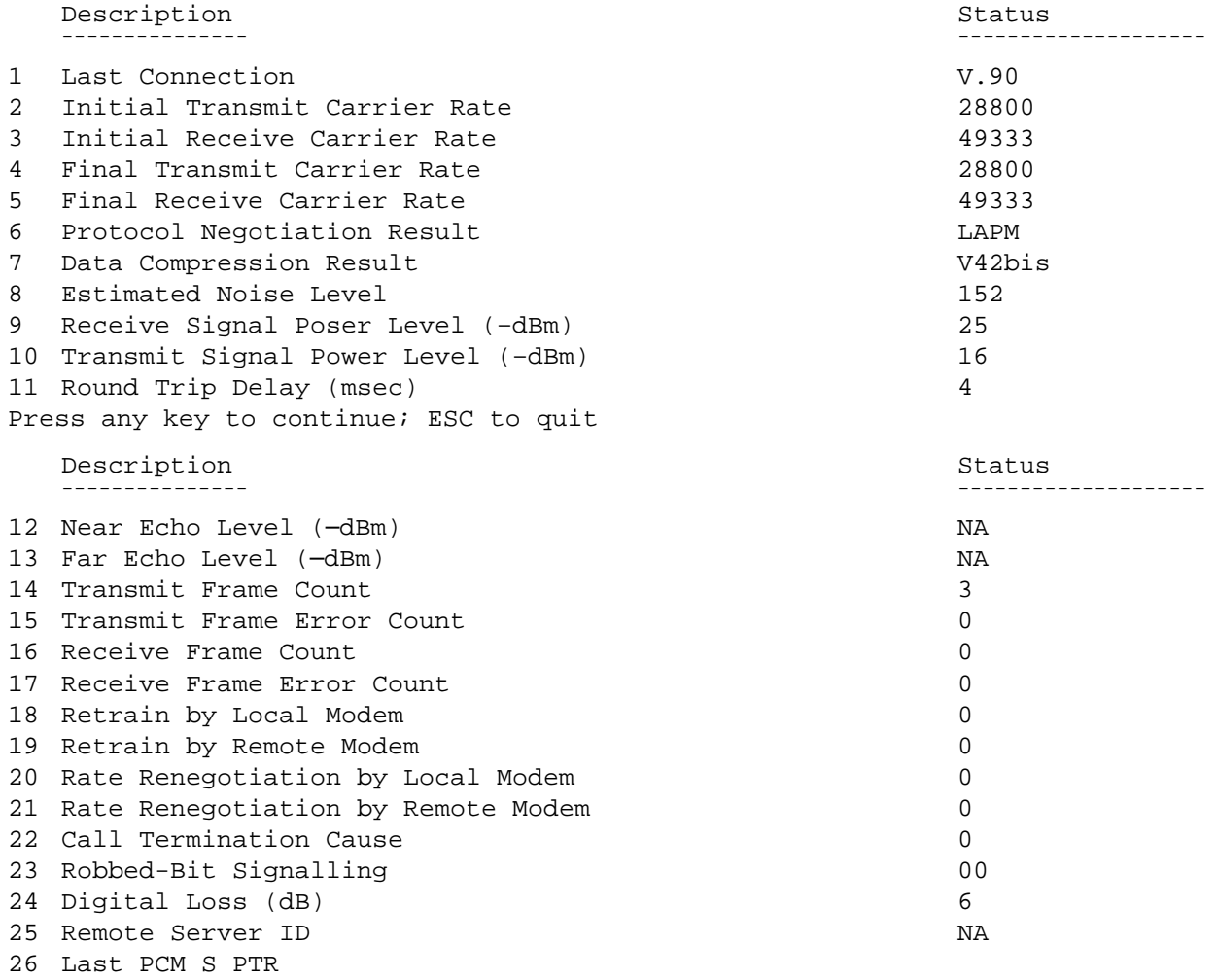

OK

The **ATI11** command may be issued from on-line command mode or after the end of a call. After a call, some of the values are no longer valid. The following table describes each of the results listed for the **ATI11** command.

# **[Data and General Commands](#page-8-1) (continued)**

### **[I<value>—Request ID Information](#page-12-0)** (continued)

## **Table 9. ATI11 Command Results**

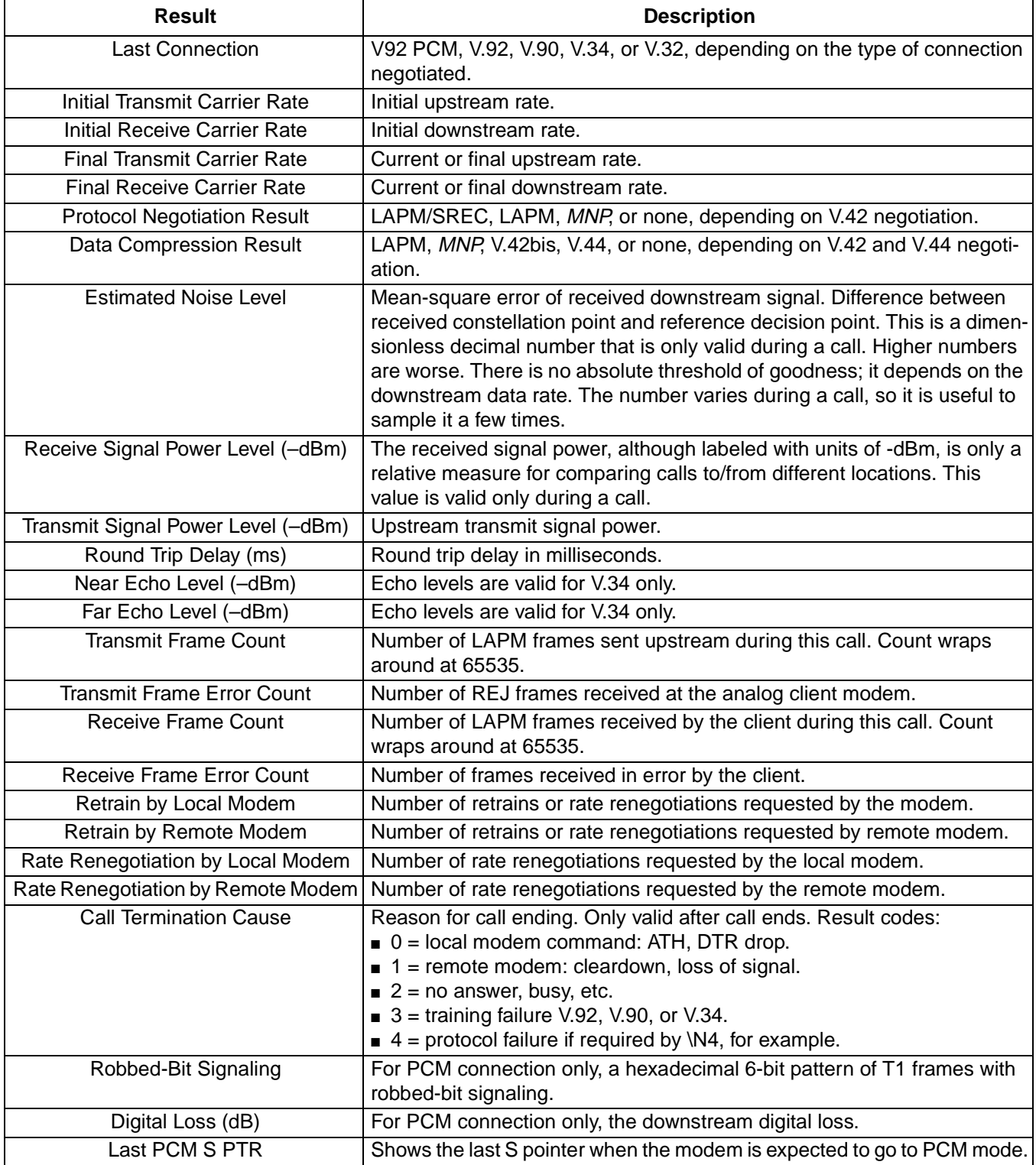

## **[Data and General Commands](#page-8-1) (continued)**

## <span id="page-15-0"></span>**L<value>—Speaker Volume**

Use this command to set the speaker volume setting when the speaker is on.

Result codes:

- $\bullet$  *OK* if <value> = 0—3.
- ERROR if <value>  $\neq$  0—3.

## **Table 10. L<value> Commands**

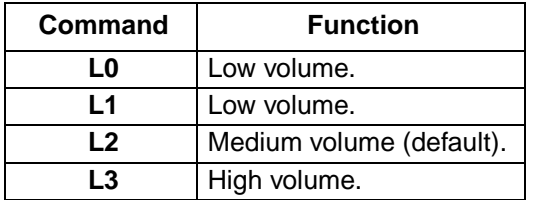

## <span id="page-15-1"></span>**M<value>—Speaker Control**

Use this command to turn the speaker on and off.

Result codes:

- $\bullet$  *OK* if <value> = 0-3.
- ERROR if <value>  $\neq$  0—3.

#### **Table 11. M<value> Commands**

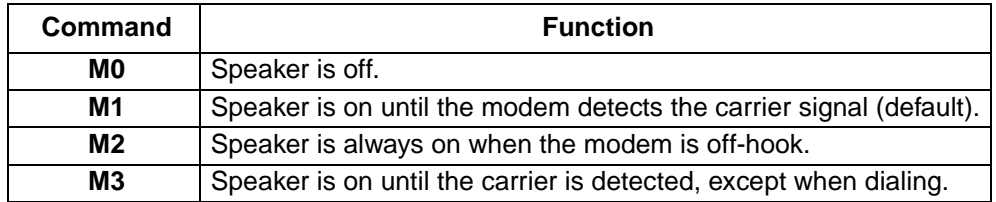

\* ITU-T Recommendation V.250 (05/99) standardized this command. However, the standard does not include the additional functionality added with the M3 command.

#### <span id="page-15-2"></span>**N<value>—Modulation Handshake**

Use this command to set the modem protocol for handling handshake negotiation at connection time if the communication speed of the remote modem is different from the speed of the local modem.

- $\bullet$  *OK* if <value> = 0-1.
- ERROR if <value>  $\neq$  0–1.

## **[Data and General Commands](#page-8-1) (continued)**

### **[N<value>—Modulation Handshake](#page-15-2)** (continued)

#### **Table 12. N<value> Commands**

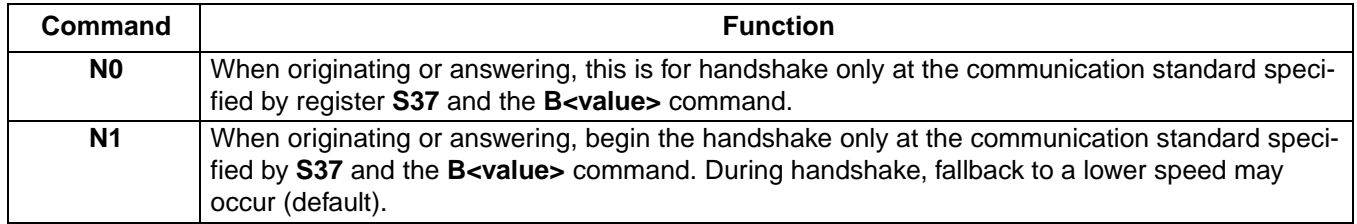

#### <span id="page-16-0"></span>**O<value>—Return to On-Line Data Mode**

Use this command to exit on-line command mode and reenter on-line data mode. If the modem is not in on-line command mode when this command is received the modem generates an ERROR result code.

Result codes:

- CONNECT if <value> = 0, 1, 3 and the result code and call progress monitor is set to 0 (**X0**).
- CONNECT <rate> if <value> = 0, 1, 3 and the result code and call progress monitor is not set to 0 (X<value> where  $n = 1 - 7$ .
- NO CARRIER if the connection is not successfully resumed.
- ERROR if <value>  $\neq$  0–1, 3.

#### **Table 13. O<value> Commands**

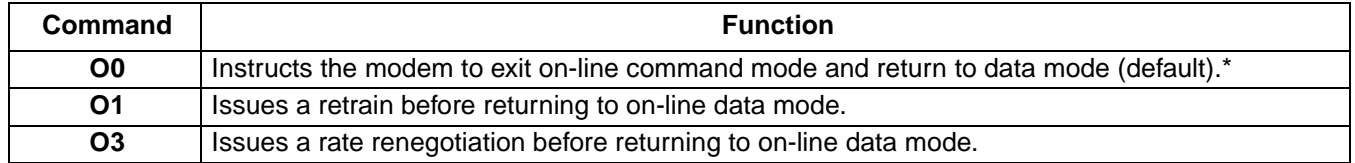

\* See [+++ Escape Sequence](#page-8-2) section on [page 9](#page-8-2).

#### <span id="page-16-1"></span>**P—Select Pulse Dialing**

Use this command to configure the modem for pulse dialing. All subsequent **D**<dial\_string> commands use pulse dialing until either the **T** command or a tone dial modifier is received by the modem. Tone dialing is the default setting. This command does not use parameters and generates an *ERROR* result code when parameters are attached to the command.

#### <span id="page-16-2"></span>**Q<value>—Result Code Control**

Result codes are informational messages sent from the modem and displayed on the monitor. Basic result codes include OK, CONNECT, RING, NO CARRIER, and ERROR. Use the **Q<value>** command to enable or disable result code generation by the modem. If result codes are disabled and an invalid parameter value is entered, the modem does not generate an ERROR result code because result codes are turn off.

Result codes:

- $\overline{OK}$  if  $\langle$ value $\rangle = 0$ —1.
- ERROR if <value>  $\neq$  0–1.

Agere Systems Inc. 17

## **[Data and General Commands](#page-8-1) (continued)**

**[Q<value>—Result Code Control](#page-16-2)** (continued)

### **Table 14. Q<value> Commands**

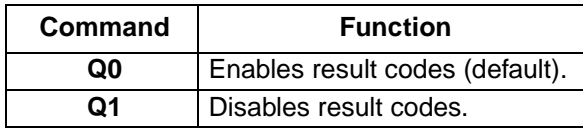

## **S<register number>=<value>—S Register Control**

Use this command to view or change an S-register. S-registers contain parameters used by the modem. This command has two forms, one to show the contents of the register and the other to change the contents of the register. Some registers are read only and are not affected by the **S<register number>=<value>** command. Each register has a specific function (see [S-Registers on page 87](#page-86-0)).

Result codes:

- *OK* if <register number> is a valid register (see [Table 188, S-Register Summary, on page 87](#page-86-1)).
- ERROR if <register number> is not a valid register.

### **Table 15. S<register number> Extended Syntax Commands**

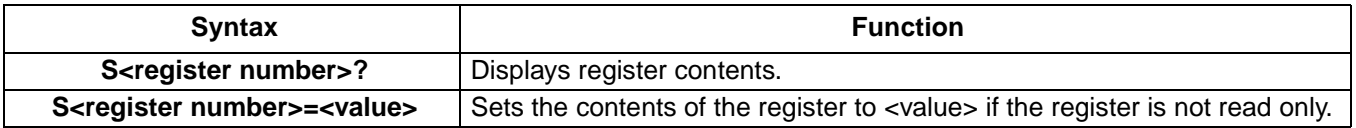

## <span id="page-17-0"></span>**T—Select Tone Dialing**

Use this command to configure the modem for DTMF tone dialing. All subsequent **D<dial string>** commands use tone dialing until either the **P** command or a pulse dial modifier is received by the modem. Tone dialing is the default setting. This command does not use parameters and generates an *ERROR* result code when parameters are attached to the command.

## <span id="page-17-1"></span>**V<value>—DCE Response Format**

Controller-based modems generate result codes using one of two formats. Verbose mode generates result codes in the familiar text formats using words. Numerical mode generates result codes as a number. Each result codes has a number assigned to it ([see Result Codes on page 97](#page-96-0)). Use this command to switch between numerical and verbose modes. Call progress and negotiation progress messages are affected by this command.

Result codes:

- $\bullet$  *OK* if <value> = 0-1.
- ERROR if <value>  $\neq$  0–1

#### **Table 16. V<value> Commands**

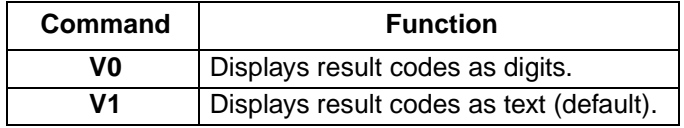

## **[Data and General Commands](#page-8-1) (continued)**

### **[V<value>—DCE Response Format](#page-17-1)** (continued)

#### **Table 17. V<value> Result Code Formats**

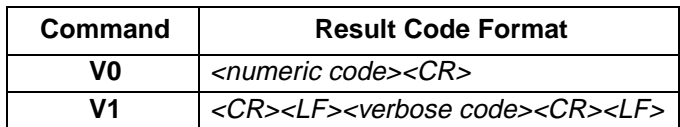

### <span id="page-18-1"></span>**W<value>—Result Code Option**

Use this command to select the modems *CONNECT* message options.

Result codes:

- $\bullet$  *OK* if <value> = 0-2.
- ERROR if <value>  $\neq$  0–2.

### **Table 18. W<value> Commands**

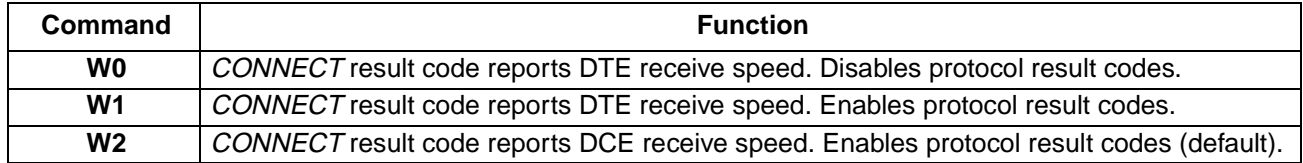

#### <span id="page-18-0"></span>**X<value>—Select Result Code and Monitor Call Progress**

Use this command to enable tone detection options used in the dialing process. As each function is chosen, the modem's result codes are also affected. Therefore, this command is frequently used to control the modem's responses. The primary function of this command is to control call response capabilities.

Result codes:

- $\bullet$  *OK* if <value> = 0–7.
- ERROR if <value>  $\neq$  0—7.

#### **Table 19. X<value> Commands**

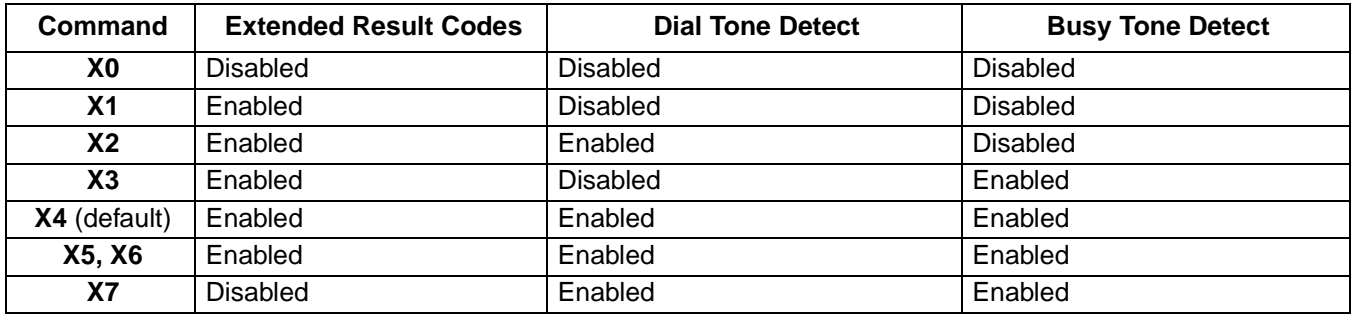

## **[Data and General Commands](#page-8-1) (continued)**

## **[X<value>—Select Result Code and Monitor Call Progress](#page-18-0)** (continued)

## **Table 20. X<value> Option Description**

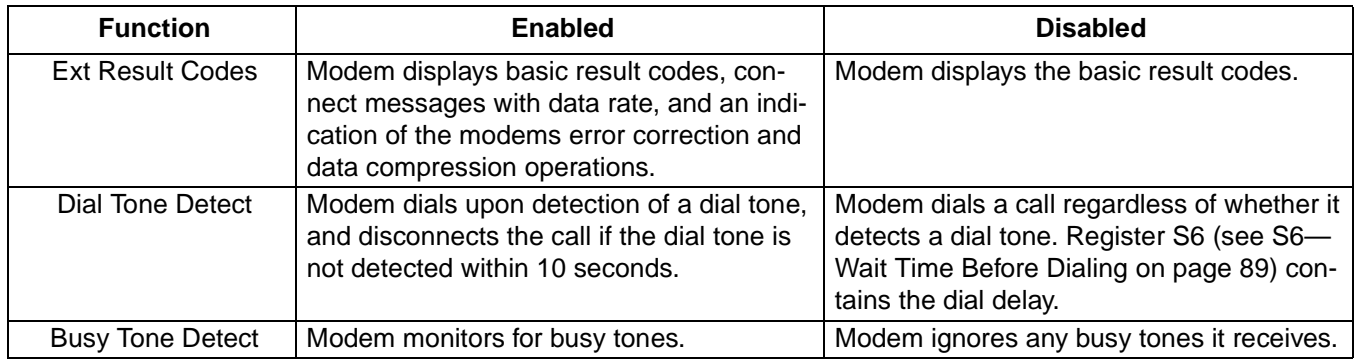

## **Table 21. X<value> Option Result Codes**

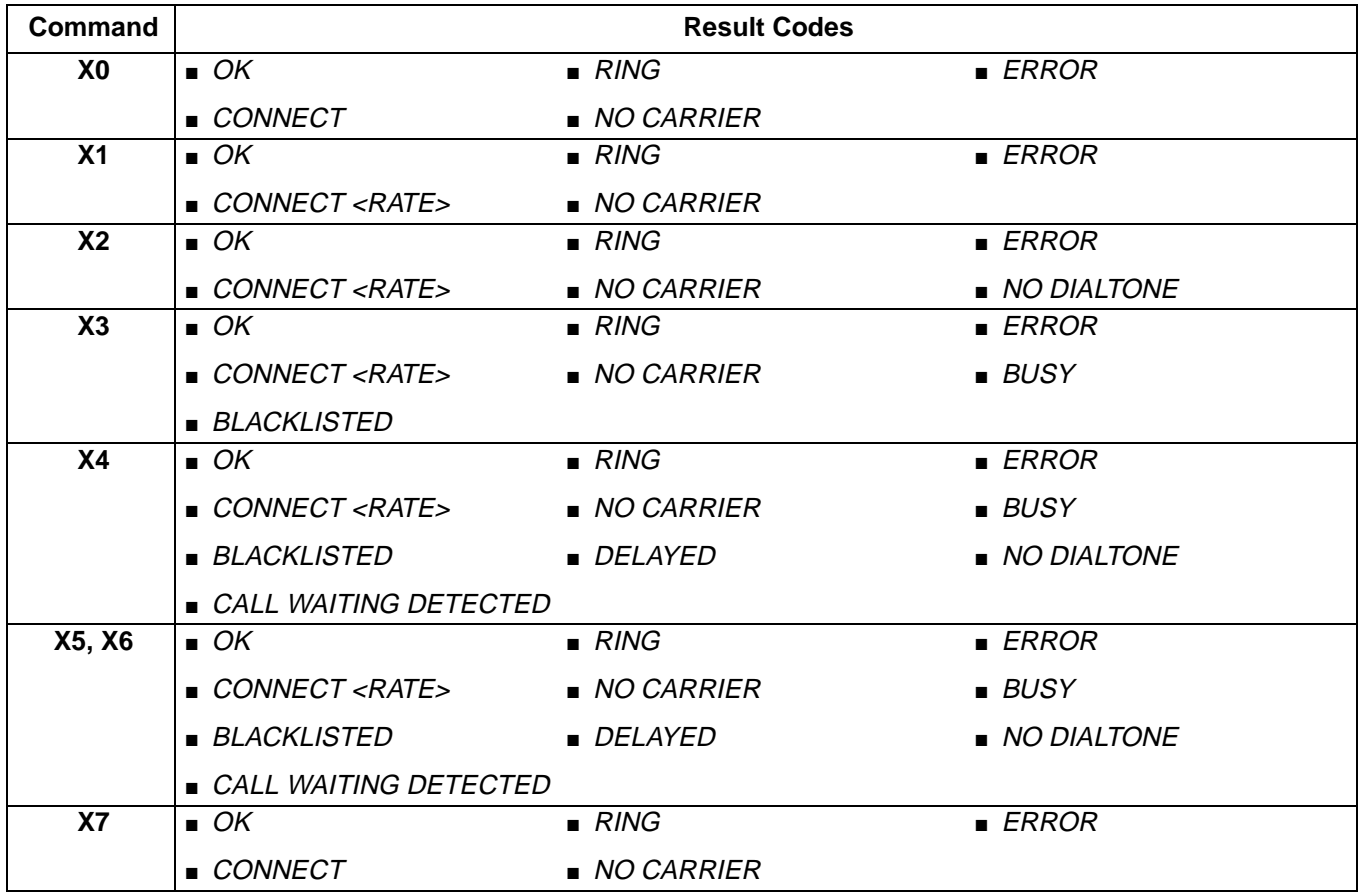

## **[Data and General Commands](#page-8-1) (continued)**

### <span id="page-20-0"></span>**Y<value>—Long-Space Disconnect**

Use this command to disconnect the modem from a call upon receiving a long-space signal from the distant end. This command is only valid in 1200 bits/s and 2400 bits/s modes.

Result codes:

- $\bullet$  *OK* if <value> = 0-1.
- ERROR if <value>  $\neq$  0–1.

### **Table 22. Y<value> Commands**

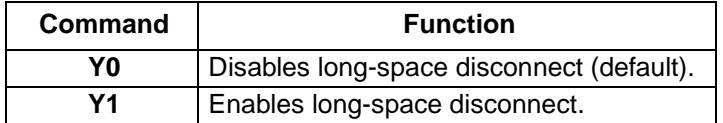

### <span id="page-20-1"></span>**Z<value>—Reset and Recall Stored Profile**

Use this command to make the modem go on-hook and restore the profile saved by the last **&W** command.

**Note**: Both **Z0** or **Z1** restore the same profile ([see &W<value>—Store Current Configuration on page 28\)](#page-27-0). Agere Systems controller-based modems only have one stored profile.

Result codes:

- $\bullet$  *OK* if <value> = 0-1.
- ERROR if <value>  $\neq$  0–1.

#### **Table 23. Z<value> Commands**

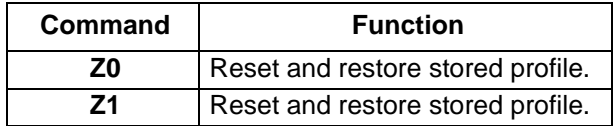

#### <span id="page-20-2"></span>**&B<value>—V.32 Auto Retrain**

This command is supported to ensure backward compatibility with communications software that issues the **B1** command. The **B0** version of this command is not supported. Agere Systems controller-based modems always retrain.

Result codes:

- $\bullet$  *OK* if <value> = 1.
- ERROR if <value>  $\neq$  1.

#### **Table 24. &B<value> Commands**

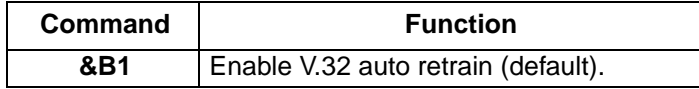

## **[Data and General Commands](#page-8-1) (continued)**

## <span id="page-21-0"></span>**&C<value>—Data Carrier Detect (DCD) Control**

Use this command to control the modem's response to receiving a remote modems carrier signal. Data carrier detect (DCD) is a signal from the modem to the computer indicating that the carrier signal is being received from a remote modem. The modem typically turns off DCD when it no longer detects the remote modems carrier signal.

Result codes:

- $\bullet$  *OK* if <value> = 0-1.
- ERROR if <value>  $\neq$  0—1.

### **Table 25. &C<value> Commands**

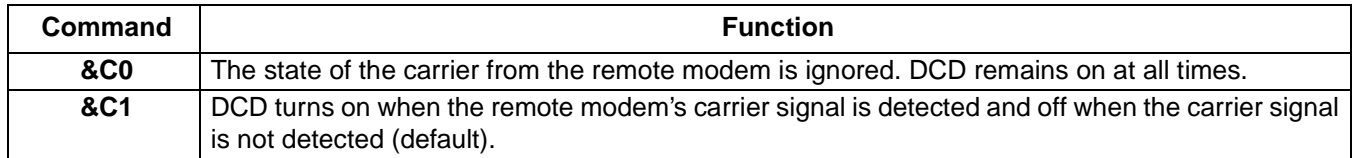

### <span id="page-21-1"></span>**&D<value>—Data Terminal Ready (DTR) Control**

Use this command to select the modem's response to the data terminal ready (DTR) signal. The host system generates the DTR signal and supplies it to the modem.

Result codes:

- $OK$  if  $\langle$ value $\rangle$  = 0—3.
- ERROR if <value>  $\neq$  0—3.

#### **Table 26. &D<value> Commands**

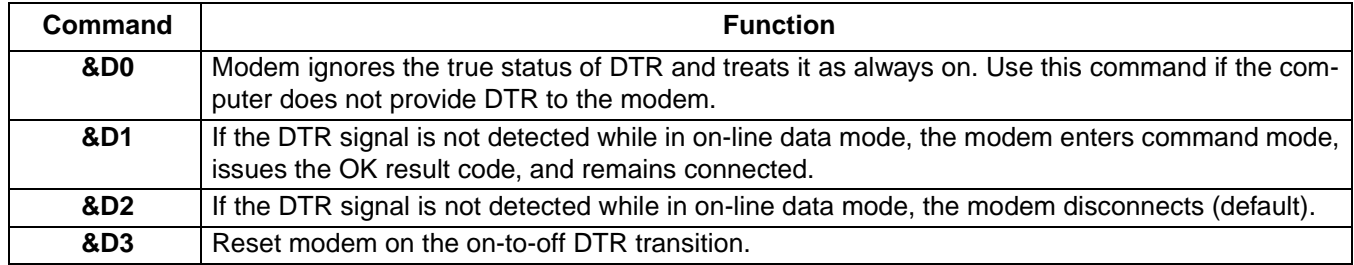

\* ITU-T Recommendation V.250 (05/99) standardized this command. However, the standard does not include the additional functionality added with the **D3** command.

## <span id="page-21-2"></span>**&F<value>—Restore Factory Default Configuration**

Use this command to reset the modem to the configuration programmed at the factory. This operation replaces all of the command options\* and S-register settings in the active configuration with factory default values.

**Note:** In voice mode, the command line is ignored if the **AT&F** command is placed on the same line as the other commands. To load factory settings in voice mode, issue the **&F<value>** command by itself.

\* There are several noted exceptions to this command and caution should be used when determining the state of the command options once this command has been executed.

## **[Data and General Commands](#page-8-1) (continued)**

## **[&F<value>—Restore Factory Default Configuration](#page-21-2)** (continued)

Result codes:

- $\bullet$  *OK* if <value > = 0.
- ERROR if <value>  $\neq$  0.

#### **Table 27. &F<value> Commands**

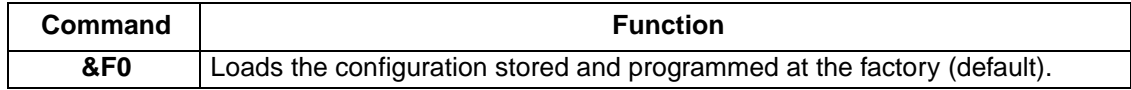

#### <span id="page-22-0"></span>**&G<value>—V.22 bis Guard Tone Control**

Use this command to select which guard tone, if any, the modem will send while transmitting in the high band (answer mode). This command is only used in V.22 and V.22 bis mode. This option is not used in North America; it is for international use only.

Result codes:

- $\bullet$  *OK* if <value> = 0—2.
- ERROR if <value>  $\neq$  0-2.

### **Table 28. &G<value> Commands**

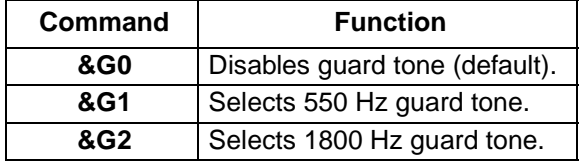

#### <span id="page-22-1"></span>**&J<value>—Auxiliary Relay Option**

This command is supported to ensure backward compatibility with communications software that issues the **J0** command. The **J1** version of this command is not supported. The auxiliary relay is never closed.

Result codes:

- $\bullet$  *OK* if <value> = 0.
- ERROR if <value>  $\neq$  0.

#### **Table 29. &J<value> Commands**

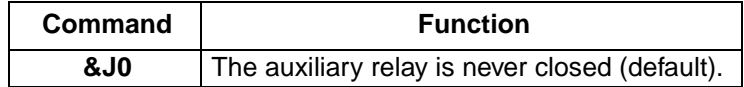

## **[Data and General Commands](#page-8-1) (continued)**

## <span id="page-23-0"></span>**&K<value>—Local Flow Control Selection**

Use this command to select a flow control method.

Result codes:

- $\blacksquare$  *OK* if <value> = 0, 3, or 4.
- ERROR if <value>  $\neq$  0, 3, or 4.

### **Table 30. &K<value> Commands**

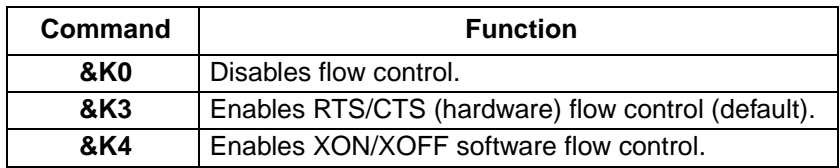

### <span id="page-23-2"></span>**&M<value>—Asynchronous Communications Mode**

This command is supported to ensure backward compatibility with communication software that issues the **&M0** command. The preferred method for changing the asynchronous communication mode is to use the **\N<error control mode>** command.

Result codes:

- $\bullet$  *OK* if <value> = 0.
- ERROR if <value>  $\neq$  0.

#### **Table 31. &M<value> Commands**

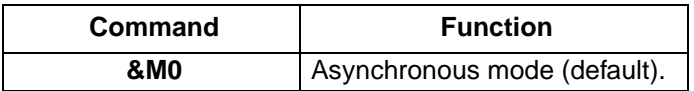

### <span id="page-23-1"></span>**&P<value>—Pulse Dial Make-to-Break Ratio Selection**

Use this command to select the make-to-break ratio. This command is effective only for Japan.

Result codes:

- $OK$  if  $\langle$ value $\rangle$  = 0-2.
- ERROR if <value>n  $\neq$  0—2.

#### **Table 32. &P<value> Commands for Domestic Versions**

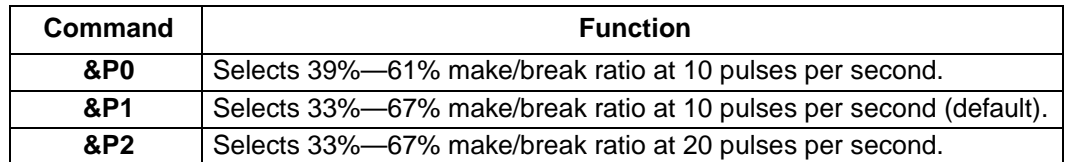

## **[Data and General Commands](#page-8-1) (continued)**

### <span id="page-24-0"></span>**&Q<value>—Asynchronous Communications Mode**

This command is supported to ensure backward compatibility with communication software that issues the **&Q<value>** command. The preferred method for changing the asynchronous communication mode is to use the **\N<error control mode>** command.

Result codes:

- $OK$  if <value> = 0, 5, 6, 8, or 9.
- ERROR if <value>  $\neq$  0, 5, 6, 8, or 9.

#### **Table 33. &Q<value> Commands**

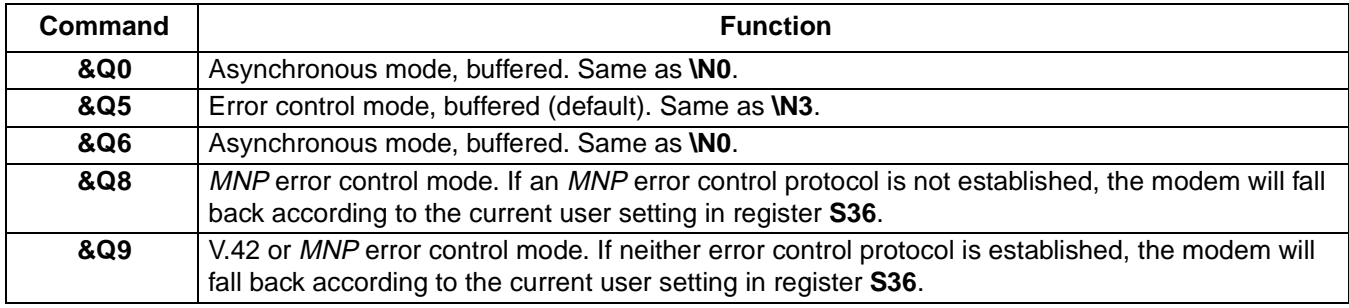

### <span id="page-24-1"></span>**&S<value>—Data Set Ready (DSR) Option**

Use this command to controls DSR action.

Result codes:

- $\bullet$  *OK* if <value> = 0-1.
- ERROR if <value>  $\neq$  0-1.

### **Table 34. &S<value> Commands**

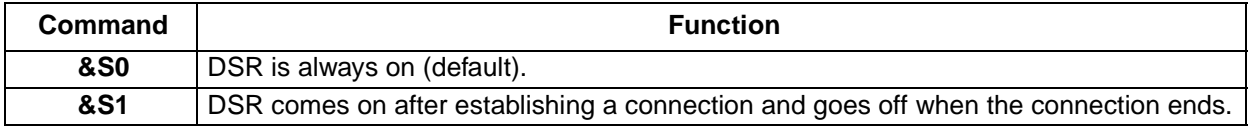

# **[Data and General Commands](#page-8-1) (continued)**

## <span id="page-25-0"></span>**&T<value>—Self-Test Commands**

Use this command to perform diagnostic tests on the modem. Each test is designed to isolate a problem location when experiencing periodic data loss or random errors.

Result codes:

- $\blacksquare$  *OK* if <value> = 0.
- $\Box$  CONNECT if <value> = 1 or 3.
- ERROR if <value>  $\neq$  0–1 or 3.

## **Table 35. &T<value> Commands**

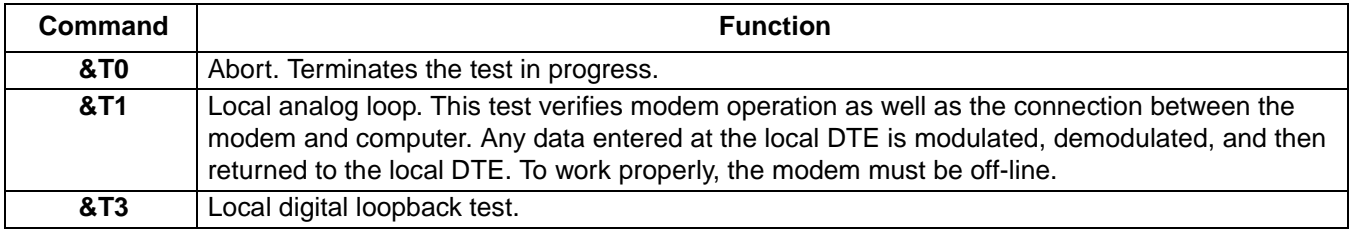

## <span id="page-25-1"></span>**&V<value>—View Active Configuration**

Use this command to view the active modem profile.

- $\bullet$  *OK* if <value> = 0.
- ERROR if <value>  $\neq$  0.

## **[Data and General Commands](#page-8-1) (continued)**

### **[&V<value>—View Active Configuration](#page-25-1)** (continued)

An example of the results of the command are shown below:

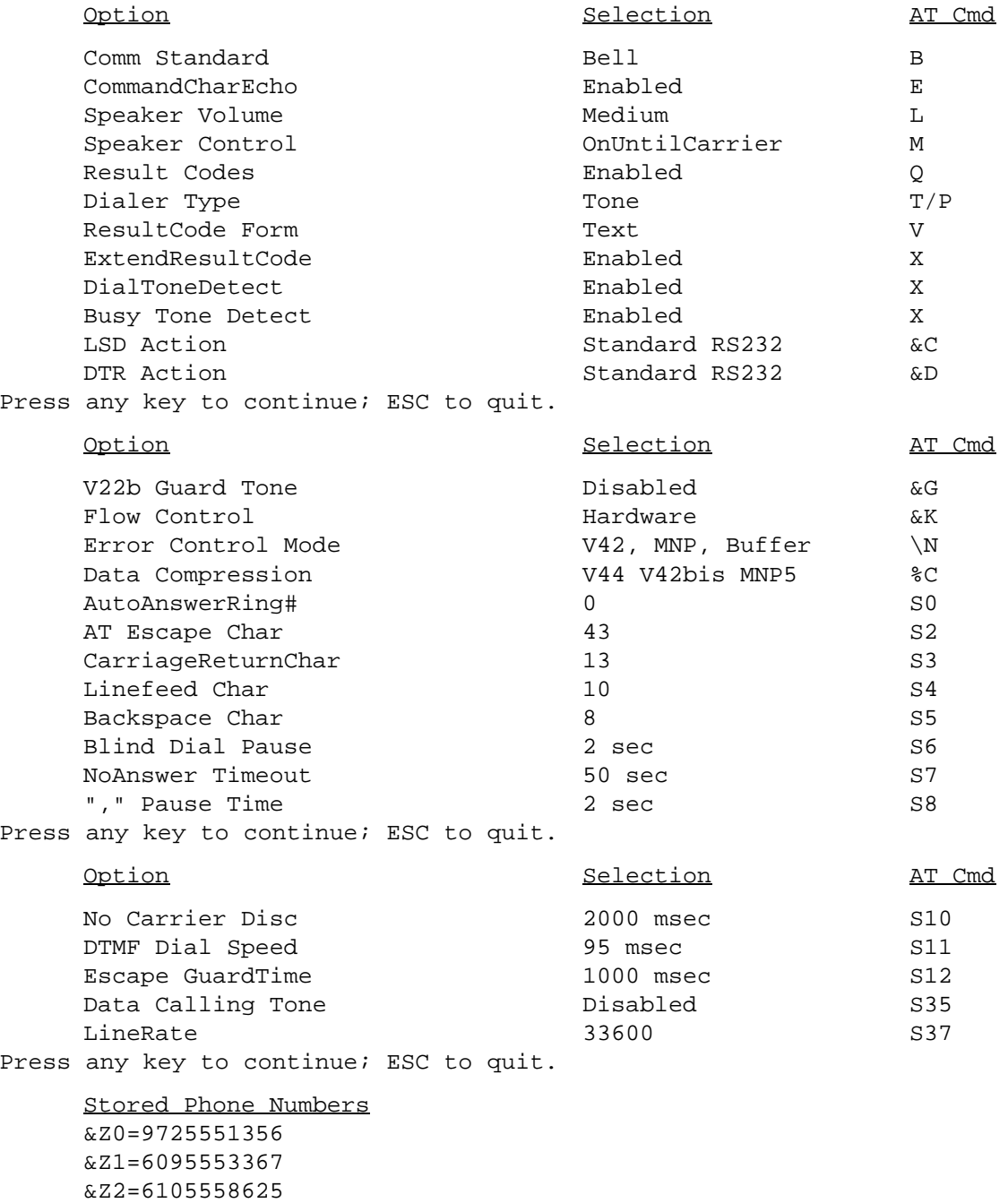

OK

## **[Data and General Commands](#page-8-1) (continued)**

## <span id="page-27-0"></span>**&W<value>—Store Current Configuration**

Use this command to store the modems command options and all S registers except S3, S4, and S5. The **Z0** command or a power-up reset of the modem restores this profiles.

**Note**: This command is not valid during a cellular call.

Result codes:

- $\bullet$  *OK* if <value  $> = 0$ .
- ERROR if <value>  $\neq$  0.

## **Table 36. &W<value> Commands**

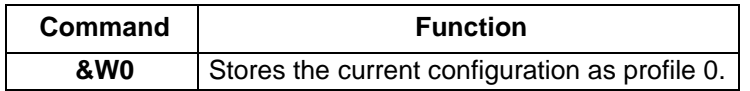

### <span id="page-27-1"></span>**&Y<value>—Select Stored Profile for Hard Reset**

This command is supported to assure backward compatibility with communications software that issues the **&Y0** command. The **&Y1** version of this command is not supported. There is only one stored profile.

Result codes:

- $\bullet$  *OK* if <value> = 0.
- $FRROR$  if  $\lt$ value $\gt \neq 0$ .

#### **Table 37. &Y<value> Commands**

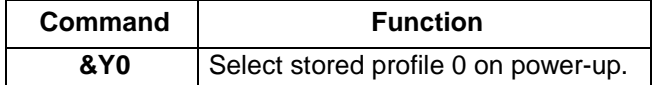

#### <span id="page-27-2"></span>**&Z<location>=<stored\_number>—Store Telephone Number**

Use this command to store a dialing string. Controller-based modems can save four dialing sting. The format for the command is **&Z<storage\_location> = <dialing\_string>**. The dial string may contain up to 40 characters. The **ATDS=<storage\_location>** command ([see D<dial\\_string>—Dial on page 10](#page-9-2)) dials using the stored string.

- $\bullet$  *OK* if <value>=  $0$ -2.
- ERROR if <value>  $\neq$  0–2.

## <span id="page-27-3"></span>**\A<value>—Select Maximum MNP Block Size**

Use this command to select a MNP error corrected link with a maximum block size controlled by the parameter <block size>.

- $OK$  if  $\langle$ value $\rangle = 0$ —3.
- ERROR if <value>  $\neq$  0—3.

## **[Data and General Commands](#page-8-1) (continued)**

## **[\A<value>—Select Maximum MNP Block Size](#page-27-3)** (continued)

### **Table 38. \A<value> Commands**

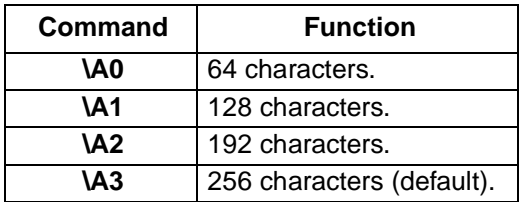

### <span id="page-28-0"></span>**\B<break\_time>—Send Break**

Use this command in non-error-controlled mode. The command causes the modem to transmit a break signal to the remote modem. The minimum break length is 100 ms and the maximum break length is 900 ms. The <break\_time> parameter has values between one and nine with each increment representing 100 ms. The default of  $\langle$ value $\rangle$  = 3 corresponds to a length of 300 ms.

The command works in conjunction with the **\K** ([see \K<value>—Set Break Control on page 30](#page-29-0)) command.

Result codes:

- OK if connected in data modem mode.
- NO CARRIER if not connected or if connected in FAX modem mode.
- ERROR if <break\_time>  $\neq$  1—9.

## <span id="page-28-1"></span>**\G<value>—Modem Port Flow Control**

Use this command to process XON/XOFF flow control locally or pass XON/OFF flow control to the remote DCE.

Result codes:

- $\bullet$  *OK* if <value> = 0-1.
- ERROR if <value>  $\neq$  0–1.

## **Table 39. \G<value> Commands**

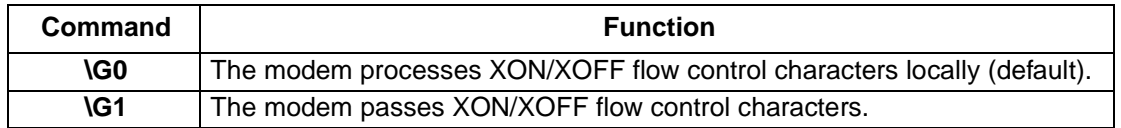

## **\J<value>—Adjust Bits/s Rate Control**

Use this command to specify whether or not the negotiated connect speed of the modem forces the adjustment of the speed of the DTE to the modem's speed.

- $OK$  if  $\langle$ value $\rangle = 0 1$ .
- ERROR if <value>  $\neq$  0–1.

## **[Data and General Commands](#page-8-1) (continued)**

## **\J<value>—Adjust Bits/s Rate Control** (continued)

### **Table 40. \J<value> Commands**

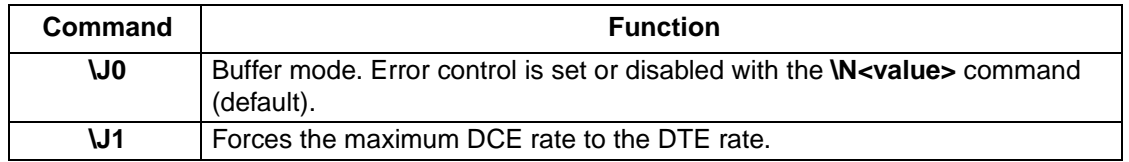

### <span id="page-29-0"></span>**\K<value>—Set Break Control**

Use this command to control the response of the modem to a break received from the DTE, remote modem, or the **\B<value>** command.

Result codes:

- $\bullet$  *OK* if <value> = 0—5.
- ERROR if <value>  $\neq$  0–5.

The response is different in three separate cases. In the first case the modem receives a break from the DTE when it is operating in data transfer mode. See [Table 41.](#page-29-1)

#### <span id="page-29-1"></span>**Table 41. \K<value> Commands When Modem Is Operating in Data Transfer Mode**

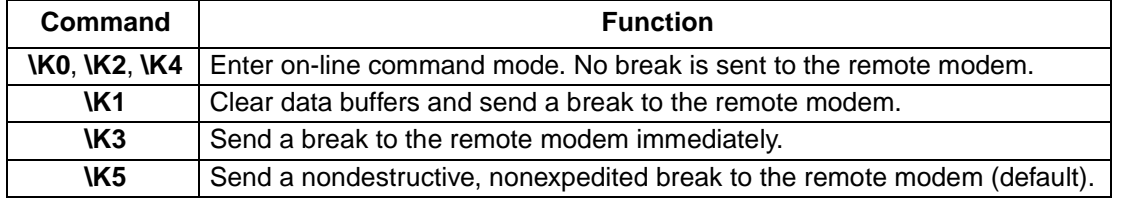

In the second case, shown in [Table 42,](#page-29-2) the modem is in the on-line command state (waiting for AT commands) during a data connection, and the **\B<value>** command is received in order to send a break to the remote modem.

#### <span id="page-29-2"></span>**Table 42. \K<value> Commands When Modem Is On-Line Command State During Data Connection**

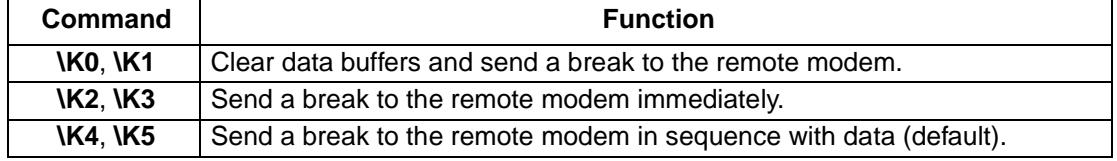

In the third case, the modem receives a break from a remote modem during a connection. These commands are shown in [Table 43.](#page-29-3)

#### <span id="page-29-3"></span>**Table 43. \K<value> Commands When Break Is Received During Connection**

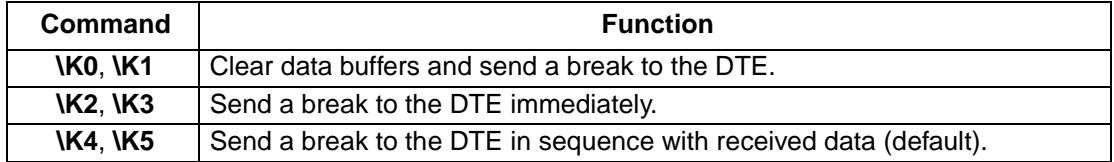

## **[Data and General Commands](#page-8-1) (continued)**

## <span id="page-30-0"></span>**\N<value>—Select Error Control Mode**

Use this command to select the type of error control used by the modem when sending or receiving data.

Result codes:

- $\blacksquare$  *OK* if <value> = 0—5, or 7.
- ERROR if <value>  $\neq$  0––5, or 7.

### **Table 44. \N<value> Commands**

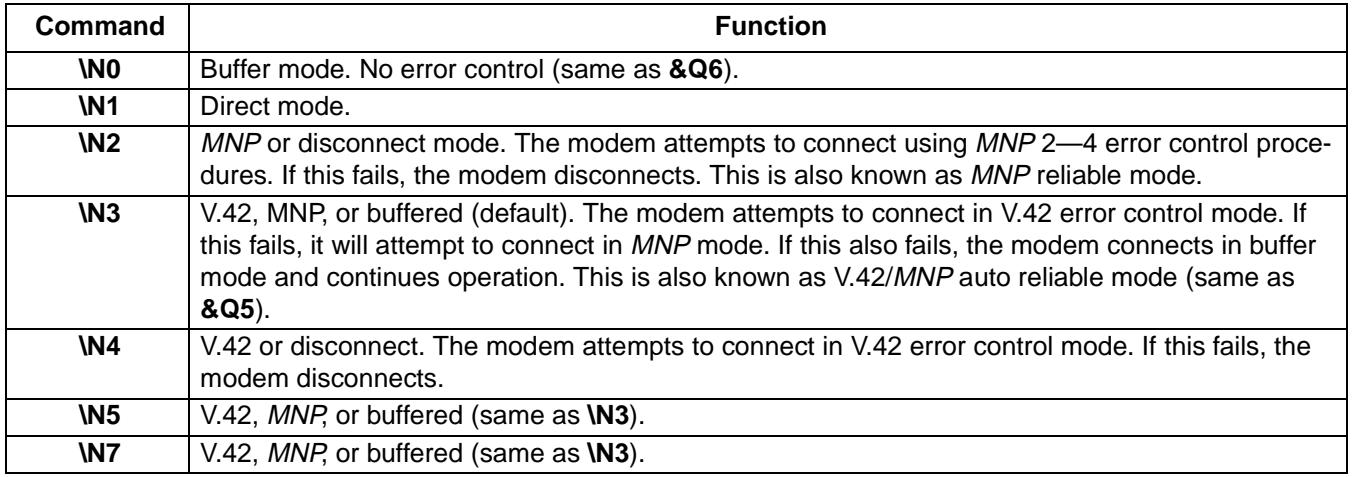

## <span id="page-30-1"></span>**\Q<value>—Local Flow Control Selection**

Use this command to set the local flow control method.

Result codes:

- $\blacksquare$  *OK* if <value> = 0-1, or 3.
- ERROR if <value>  $\neq$  0–1, or 3.

### **Table 45. \Q<value> Commands**

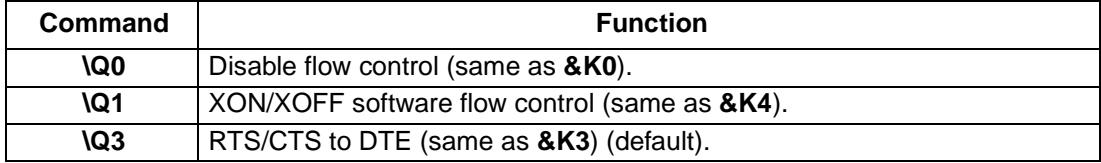

## **[Data and General Commands](#page-8-1) (continued)**

## <span id="page-31-0"></span>**\R<value>—Ring Indicator Signal Off After Answer**

This command is supported to ensure backward compatibility with communications software that issues the **\R0** command. The **\R1** version of this command is not supported.

Result codes:

- $\bullet$  *OK* if <value > = 0.
- ERROR if <value>  $\neq$  0.

## **Table 46. \R<value> Commands**

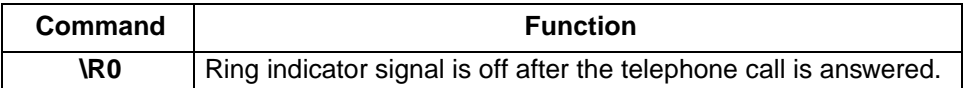

### <span id="page-31-1"></span>**\T<value>—Inactivity Timer**

Use this command to specify the delay time used by the inactivity timer. The delay time is the length of time in minutes that the modem waits during periods of inactivity before disconnecting. Periods of inactivity are defined by no data being sent or received by the DCE. To disable the inactivity timer us the **T0** command. The delay time may also be specified in register S30 ([see S30—Inactivity Timer on page 92](#page-91-0)).

Result codes:

- $\bullet$  *OK* if <value> = 0-255.
- ERROR if <value>  $\neq$  0-255.

#### **Table 47. \T<value> Commands**

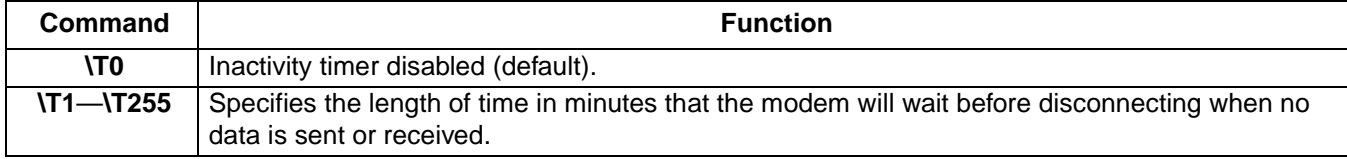

## <span id="page-31-2"></span>**\V<value>—Protocol Result Code**

Use this command to enable or disable protocol result codes (see [Table 201, Result Code Summary, on page 97](#page-96-1)).

Result codes:

- $OK$  if  $\langle$ value $\rangle$  = 0-2.
- ERROR if <value>  $\neq$  0-2.

#### **Table 48. \V<value> Commands**

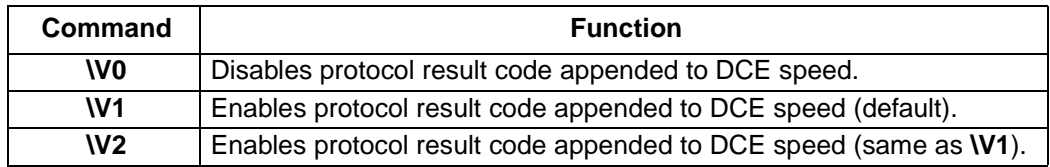

## **[Data and General Commands](#page-8-1) (continued)**

### <span id="page-32-0"></span>**\X<value>—XON/XOFF Pass Through**

Use this command to restrict the XON/XOFF flow control to the local DCE for processing or have the local DCE send the flow control characters to the remote DCE.

Result codes:

- $\bullet$  *OK* if <value> = 0-1.
- ERROR if <value>  $\neq$  0–1.

#### **Table 49. \X<value> Commands**

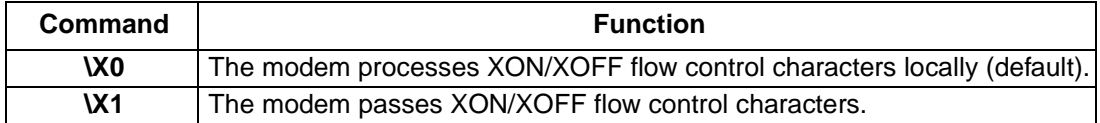

#### <span id="page-32-1"></span>**-C<value>—Enable Direct Connect**

Use this command to enable direct connect operation. After a phone is enabled, the modem will operate in cellular mode whenever the phone is detected. Otherwise, it will automatically switch to landline. ETC is automatically set when operating in cellular mode.

Result codes:

- $OK$  if  $\langle$ value $\rangle = 0$ —3.
- ERROR if <value>  $\neq$  0—3.

#### **Table 50. -C<value> Commands**

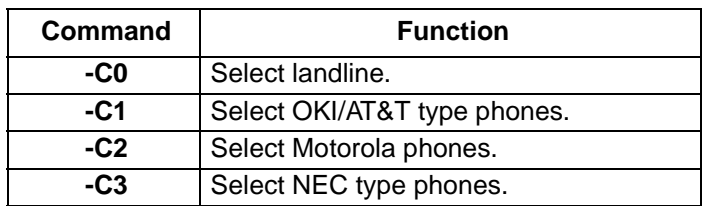

#### <span id="page-32-2"></span>**-V90=<rate>—V.90 Downstream Rate Control**

Use this command to control the V.90 downstream rate. This command has three forms and is used to view the current settings, view the range of input values, enable or disable V.90, or set the downstream V.90 rate to a specific value.

Result codes:

- $\bullet$  *OK* if <rate > = 0–21.
- ERROR if <rate>  $\neq$  0-21.

#### **Table 51. -V90 Extended Syntax Commands**

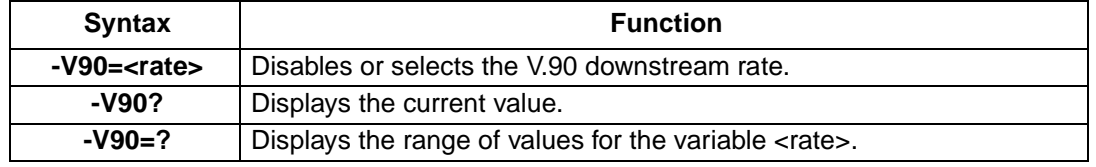

## **[Data and General Commands](#page-8-1) (continued)**

## **[-V90=<rate>—V.90 Downstream Rate Control](#page-32-2)** (continued)

#### **Table 52. -V90=<value> commands**

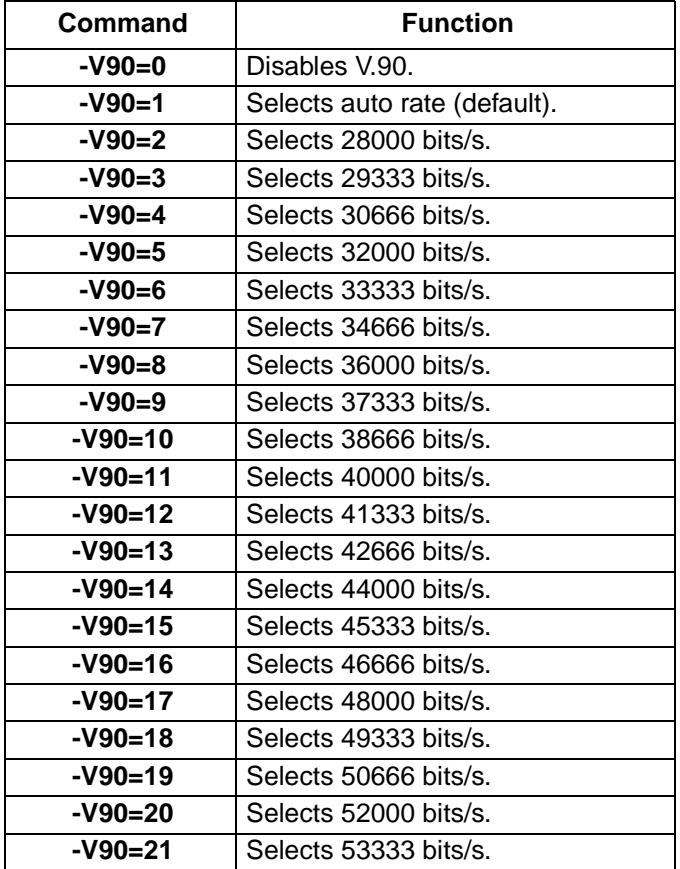

#### <span id="page-33-0"></span>**%B—View Numbers in Blacklist**

When the blacklisting option is active, use this command to display the telephone numbers and status of any failed or troubled calls. The blacklisting option is associated with the country selection. Some countries have national requirements which prohibit repeat calls to the same number through automatic dialing. Blacklisting\* is a method of handling failed or troubled calls encountered during automatic dialing.

Result codes:

- <list of phone numbers and their status> if country supports blacklisting.
- OK if no failed calls occur.
- ERROR if country selection does not support blacklisting.

\* This command is only used to display the contents of the blacklist when blacklisting is active. It does not affect the functionality associated with blacklisting. For more information on how blacklisting works see the Controller-Based Homologation Reference Manual.

## **[Data and General Commands](#page-8-1) (continued)**

## <span id="page-34-1"></span>**%C<value>—Data Compression Control**

Use this command to enable or disable data compression. This command enables or disables V.44, V.42 bis, and MNP class 5 data compression. The command overwrites the current status of the **+DCS** command. The command is also overwritten by changes made by the **+DCS** command. On-line changes do not take effect until a disconnect occurs.

Result codes:

- $\bullet$  *OK* if <value> = 0, 1.
- ERROR if <value>  $\neq$  0, 1.

### **Table 53. %C<value> Commands**

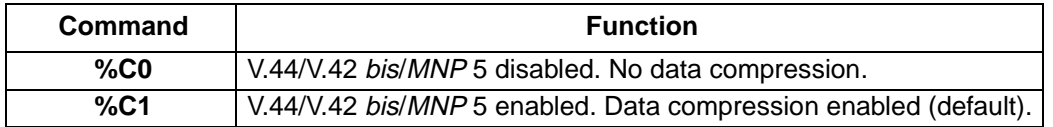

## <span id="page-34-2"></span>**%E<value>—Auto Fallback/Fallforward Control**

This command provides the option for the modem to automatically monitor line quality, to fall back when line quality is insufficient, and to fall forward when line quality is sufficient.

Result codes:

- $\blacksquare$  *OK* if <value> = 0-2.
- ERROR if <value>  $\neq$  0—2.

#### **Table 54. %E<value> Commands**

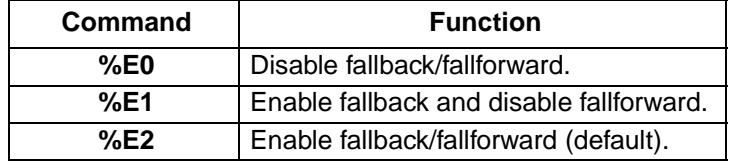

#### <span id="page-34-0"></span>**+A8E=<v8o>,<v8a>,<v8cf>,<v8b>—V.8 and V.8 bis Operation Controls**

Use this command to set the control parameters for early call negotiation through V.8 and V.8 bis. **+A8E**\* may also be used as an action command to reinitiate V.8 or V.8 bis if an earlier attempt to use either protocol has failed.

<v8o> enables or disables DCE-controlled V.8 origination negotiation; <v8a> enables or disables DCE-controlled V.8 answer negotiation; <v8b> disables V.8 negotiation or sets it to DCE controlled or DTE controlled negotiation. The <a8cf> parameter sets the V.8 CI signal call function to the value specified. The valid range for this parameter is 0—FF, with a default of 0xC1.

- $\blacksquare$  OK if <v8o> = 1, 6 and <v8a> = 1, 5 and <v8cf> = 0—FF and <v8b> = 0—2.
- ERROR if <v8o>  $\neq$  1, 6 or <v8a>  $\neq$  1, 5 or <v8cf>  $\neq$  0—FF or <v8b>  $\neq$  0—2.

<sup>\*</sup> ITU-T Recommendation V.251 (02/98) standardized this command. However, the controller-based command set only includes partial support for the standard. For complete detail of the standard form of this command refer to recommendation V.251.

## **[Data and General Commands](#page-8-1) (continued)**

### **[+A8E=<v8o>,<v8a>,<v8cf>,<v8b>—V.8 and V.8 bis Operation Controls](#page-34-0)** (continued)

The following parameter values are supported when V.80 is enabled.

#### **Table 55. Valid <v8o> Values**

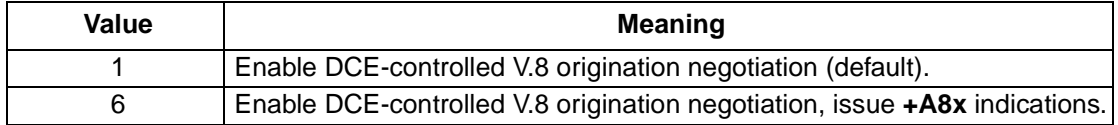

#### **Table 56. Valid <v8a> Values**

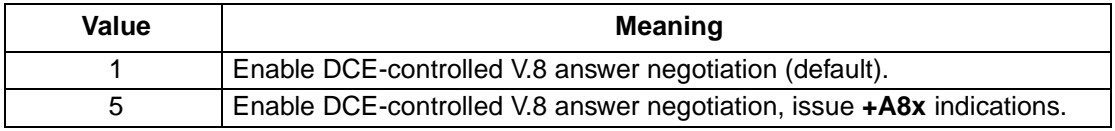

#### **Table 57. Valid <v8cf> Values**

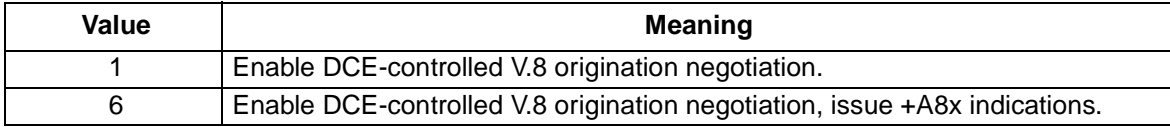

#### **Table 58. Valid <v8b> Values**

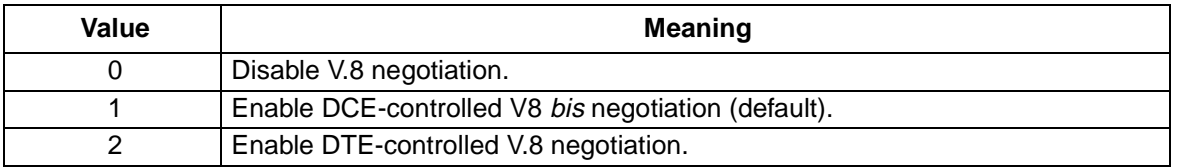

#### **Table 59. +A8E Extended Syntax Commands**

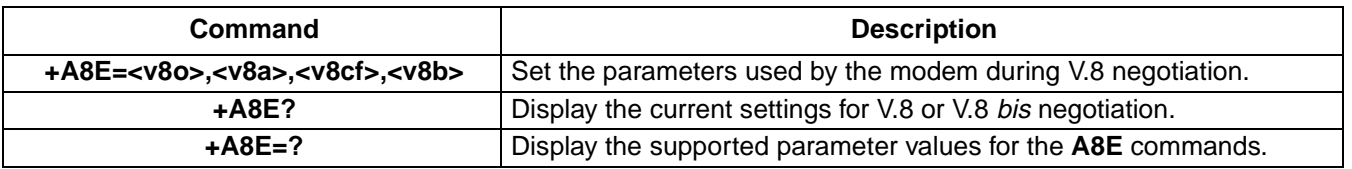

### <span id="page-35-0"></span>**+A8T=<signal>,<1st message>,<2nd message>,<sig en>,<msg en>,<supp delay>—Send V.8 bis Signal and/or Message**

Use this command to send a V.8 bis signal or message from the local DCE. This command is only supported when V.80 is enabled.

- $\bullet$  *OK* if <signal> = 0–10 and <sig en> = 0, 1 and <msg en> = 0, 1 and <supp delay> = 0,1.
- ERROR if  $\langle$  signal $\rangle \neq 0$ —10 or  $\langle$  sig en $\rangle \neq 0$ , 1 or  $\langle$  msg en $\rangle \neq 0$ , 1 or  $\langle$  supp delay $\rangle \neq 0,1$ .
# **[Data and General Commands](#page-8-1) (continued)**

**[+A8T=<signal>,<1st message>,<2nd message>,<sig en>,<msg en>,<supp delay>—Send V.8 bis Signal](#page-35-0)  [and/or Message](#page-35-0)** (continued)

### **Table 60. Valid <signal> Values**

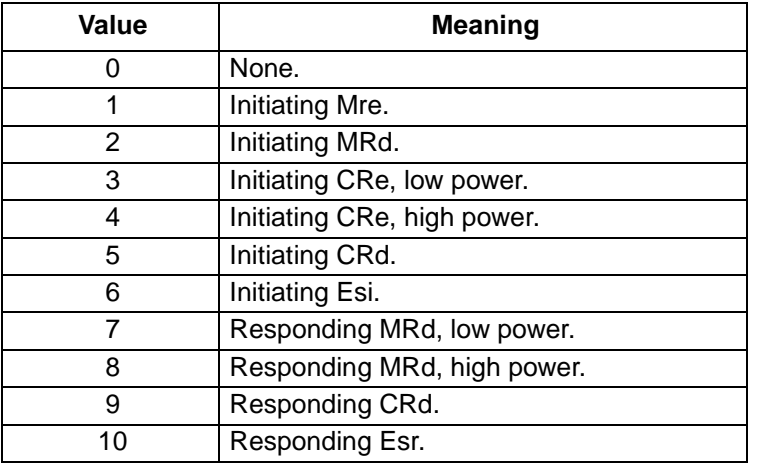

#### **Table 61. Valid <sig\_en> Values**

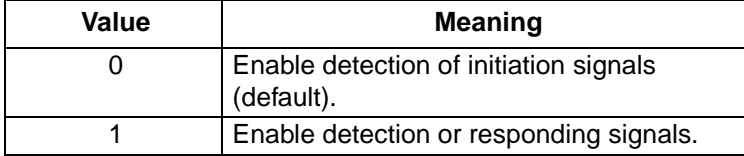

## **Table 62. Valid <msg\_en> Values**

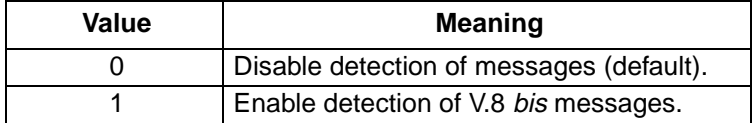

## **Table 63. Valid <supp\_delay> Values**

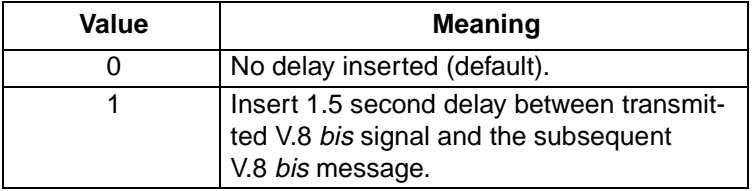

# **Table 64. +A8T Extended Syntax Commands**

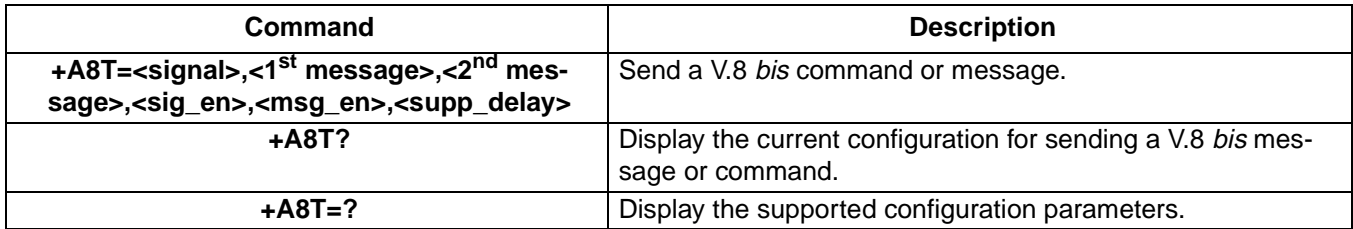

# **[Data and General Commands](#page-8-1) (continued)**

# **+DCS=<v42bis>,<v44>—Select Data Compression Algorithm**

Use this command to configure the available compression algorithms. The <v42bis> parameter enables or disables the V.42 bis and the <v44> parameter enables or disables V.44. This command works in conjunction with the **%C** command and the result of either the **%C** command or the **+DCS** command replaces the current data compression configuration.

Result codes:

- $\bullet$  *OK* if <v42bis> = 0, 1 and <v44> = 0-2.
- ERROR if <v42bis>  $\neq$  0, 1 or <v44>  $\neq$  0—2.

### **Table 65. Valid <v42bis> Values**

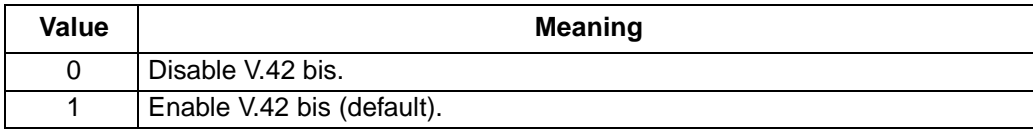

## **Table 66. Valid <v44> Values**

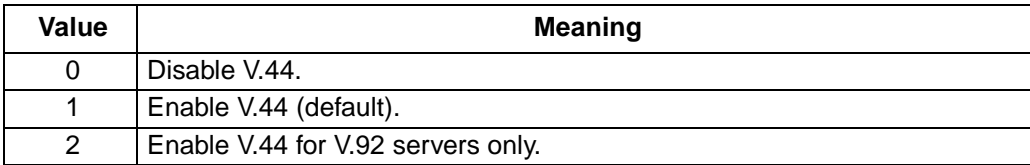

#### **Table 67. +DCS Extended Syntax Commands**

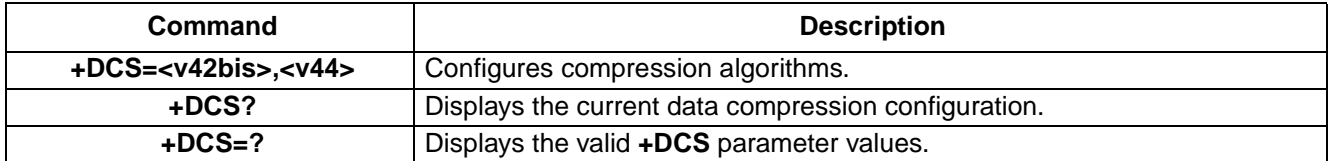

#### <span id="page-37-0"></span>**+DR<value>—Data Compression Reporting**

Use this command to enable or disable the compression report. If the compression report is enabled, the  $+D$ R: $\lt$ type> intermediate result code reports the current DCE-DCE data compression type. It is issued after the error control report (+ER) and before the final result code (e.g., CONNECT).

Result codes:

- $\bullet$  *OK* if <value > = 0, 1.
- ERROR if <value>  $\neq$  0, 1.

#### **Table 68. +DR Data Compression Report Value**

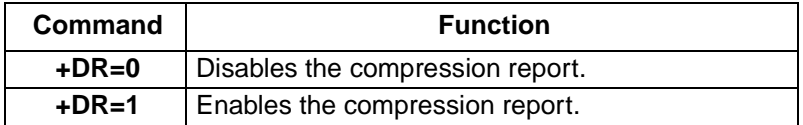

# **[Data and General Commands](#page-8-1) (continued)**

### **[+DR<value>—Data Compression Reporting](#page-37-0)** (continued)

### **Table 69. +DR Data Compression Reporting Intermediate Result Codes**

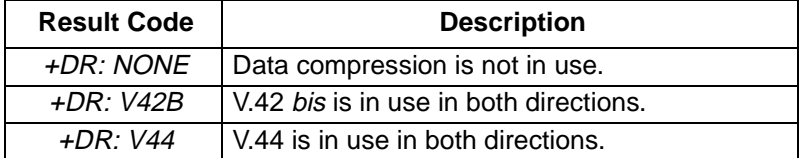

#### **Table 70. +DR Extended Syntax Commands**

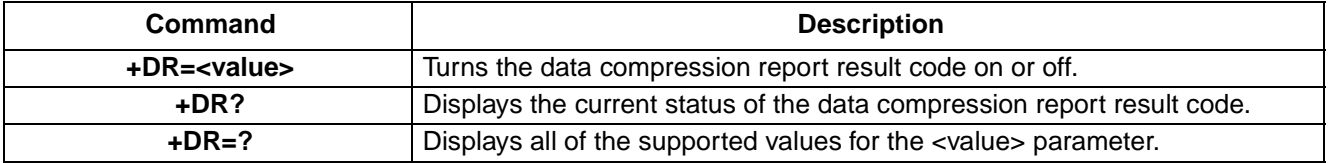

#### **+DS=<direction>,<compression\_negotiation>,<max\_dict>,<max\_string>—V.42 bis Data Compression**

Use the **+DS** command to configure the V.42 bis data compression method used by the modem. The settings of this command overwrite the setting of a **%C<value>** command. However, it can also be overwritten by the **%C<value>** command.

Result codes:

- $\bullet$  *OK* if <direction> = 0, 3 and <compression negotiation> = 0, <max\_dict> = 1024, <max\_string> = 32.
- ERROR if <direction>  $\neq 0, 3$  or <compression negotiation>  $\neq 0$ , <max dict>  $\neq 1024$ , <max string>  $\neq 32$ .

The <direction> parameter sets which directions use the compression method. Agere Systems controller-based products use compression in both directions or no compression at all.

#### **Table 71. Valid <direction> Values**\*

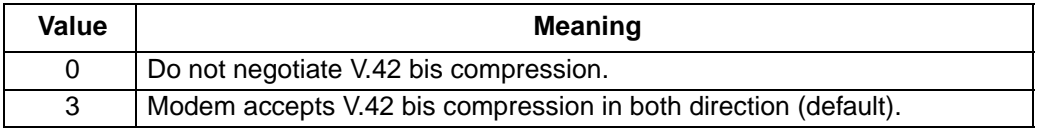

\* ITU-T Recommendation V.250 (05/99) standardized this command. The standard command includes two additional parameter values (1 and 2) which are not supported by the controller-based AT command set. For additional information on the functionality of the <direction parameter, refer to ITU-T Recommendation V.250 (05/99).

The <compression\_negotiation> parameter tells the modem whether it should disconnect if V.42 negotiations fail. The controller-based AT command set does not support the disconnect feature when V.42 negotiation fails and the <compression\_negotiation> parameter is always set to 0. The default dictionary, <max\_dict> size is always 1024 and the default string length, <max\_string> is always 32.

#### **Table 72. +DS Extended Syntax Commands**

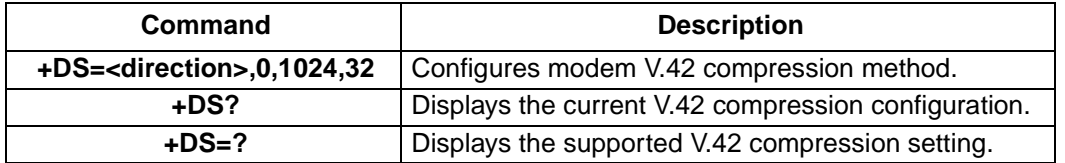

# **[Data and General Commands](#page-8-1) (continued)**

## <span id="page-39-0"></span>**+DS44=<direction>,<compression\_negotiation>,<compatibility>,<max\_codewords\_tx>, <max\_codewords\_rx>, <max\_string\_tx>,<max\_string\_rx>,<max\_history\_tx>,<max\_history\_rx>—V.44 Data Compression**

Use this command to configure the V.44 data compression method used by the modem. Agere Systems controllerbased products never disconnect if V.44 is not negotiated and always uses the streaming method for data transfers. As a result, <compression\_negotiation> is always 0.

Result codes:

- $\blacksquare$  OK if <direction> = 0, 3 and <compression\_negotiation> = 0 and <compatibility> = 0 and <max\_codewords\_tx>  $= 256$ —2048 and <max codewords rx $> 256$ —2048 and <max string tx $> 31$ —255 and <max string rx $> 256$ 31—255 and <max\_history\_tx> = 512—11008 and <max\_history\_rx> = 512—11008.
- ERROR if <direction>  $\neq 0$ , 3 or <compression\_negotiation>  $\neq 0$  or <compatibility>  $\neq 0$  or <max\_codewords\_tx>  $\neq$ 256—2048 or <max\_codewords\_rx>  $\neq$  256—2048 or <max\_string\_tx>  $\neq$  31—255 or <max\_string\_rx>  $\neq$  31—255 or <max\_history\_tx>  $\neq$  512—11008 or <max\_history\_rx>  $\neq$  512—11008.

The <direction> parameter sets which directions use the compression method. Agere Systems controller-based products use compression in one or both directions.

### **Table 73. Valid <direction> Values**

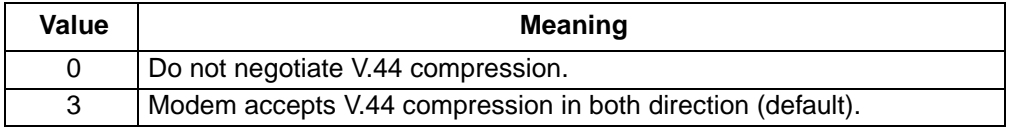

The <max\_codewords\_tx> parameter specifies the maximum number of code words to negotiate in the transmit direction. The <max\_codewords\_rx> parameter specifies the maximum number of code words to negotiate in the receive direction.

#### **Table 74. Valid <max\_codewords\_tx> and <max\_codewords\_rx> Values**

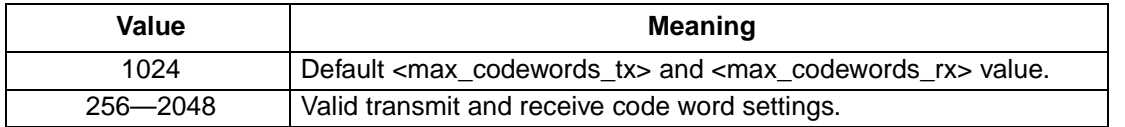

The <max string tx> parameter specifies the maximum string length to negotiate in the transmit direction. The <max\_string\_rx> parameter specifies the maximum string length to negotiate in the receive direction.

#### **Table 75. Valid <max\_string\_tx> and <max\_string\_rx> Values**

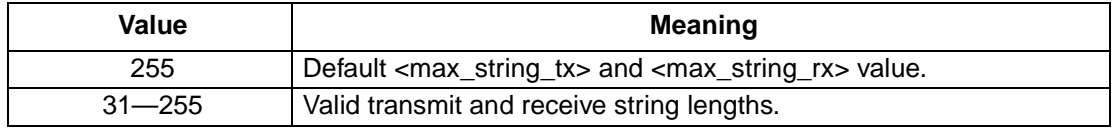

## **[Data and General Commands](#page-8-1) (continued)**

### **+DS44=<direction>,<compression\_negotiation>,<compatibility>,<max\_codewords\_tx>, [<max\\_codewords\\_rx>, <max\\_string\\_tx>,<max\\_string\\_rx>,<max\\_history\\_tx>,<max\\_history\\_rx>—V.44 Data](#page-39-0)  [Compression](#page-39-0)** (continued)

The <max\_history\_tx> parameter specifies the maximum length of the history buffer to negotiate in the transmit direction. The <max\_history\_rx> parameter specifies the maximum length of the history buffer to negotiate in the receive direction.

#### **Table 76. Valid <max\_history\_tx> and <max\_history\_rx> Values**

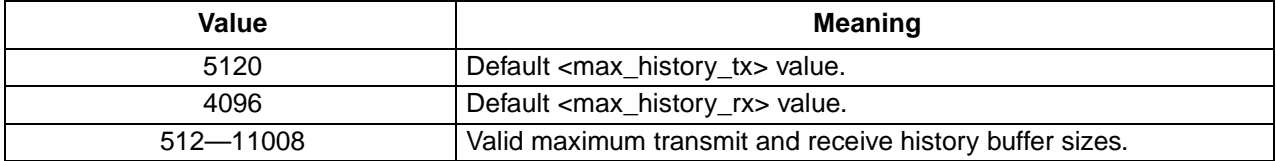

#### **Table 77. +DS44 Extended Syntax Commands**

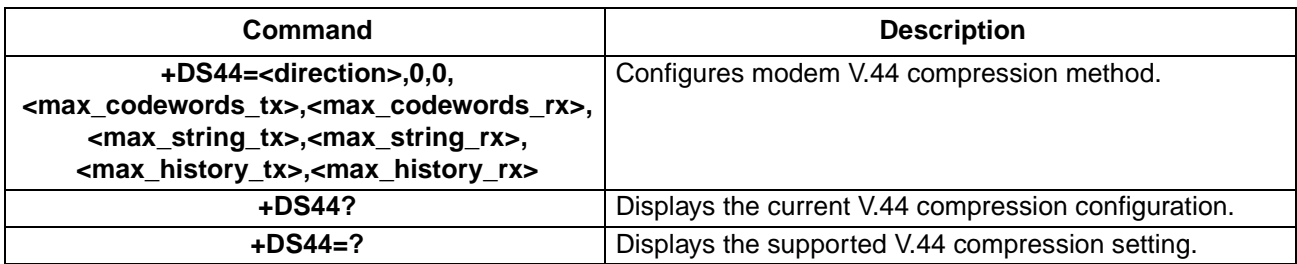

#### <span id="page-40-1"></span>**+EB=<break\_selection>,<timed>,<default\_length>—Break Handling In Error Control Operation**

Use this command to set the modem behavior when a BREAK is received. [Table 78](#page-40-0) lists the valid break selection values. The valid values for default length are 10—90 in steps of 10, with a default for this field of 30. Each increment of the <default\_length> parameter indicates 10 ms of time.

Result codes:

- $\bullet$  OK if <br constants of 10.
- ERROR if <br eak selection>  $\neq 0$ —3 or <timed>  $\neq 0$  or <default length>  $\neq 10$ —90 in increments of 10.

#### <span id="page-40-0"></span>**Table 78. Valid break\_selection Values**

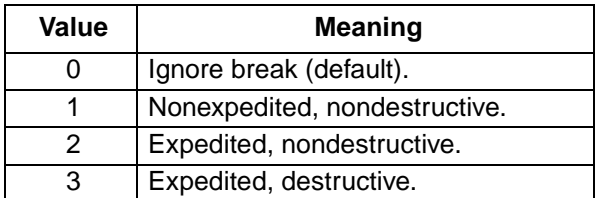

\* ITU-T Recommendation V.250 (05/98) standardized this command. The <timed> parameter in the recommendation allows for V.42 L-SIG-NALs to indicate a break length. The controller-based AT command set does not support this option. For more information on the standardized version of this command, refer to ITU-T recommendation V.250.

†ITU-T Recommendation V.250 (05/98) standardized this command. The <default length> parameter in the recommendation allows for break length from 10 ms to 2.54 s. The controller-based AT commands set only supports break lengths between 10 ms and 90 ms. For more information on the standardized version of this command, refer to ITU-T recommendation V.250.

# **[Data and General Commands](#page-8-1) (continued)**

## **[+EB=<break\\_selection>,<timed>,<default\\_length>—Break Handling In Error Control Operation](#page-40-1)** (continued)

### **Table 79. +EB Extended Syntax Commands**

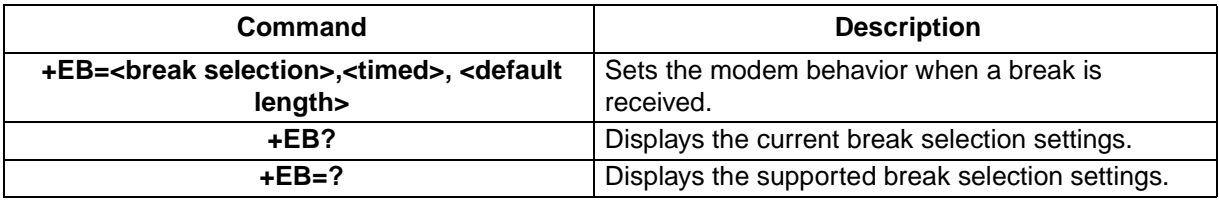

#### **+EFCS=<value>—32-bit Frame Check Sequence**

Use this command to control the 32-bit frame check sequence option in V.42. The only valid combination is +EFCS=0, 16 bit frame check sequence.

Result codes:

- $\blacksquare$  OK if  $\lt$ value $\gt$  = 0.
- ERROR if  $\langle$ value $\rangle \neq 0$ .

### **Table 80. +EFCS Extended Syntax Commands**

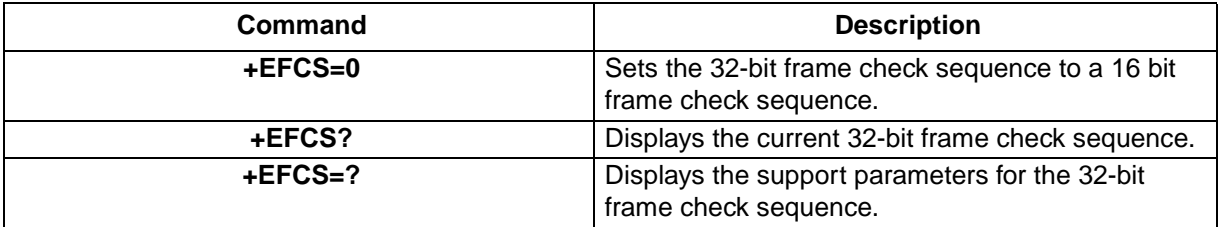

#### <span id="page-41-0"></span>**+ER=<value>—Error Control Reporting**

Use this command to enable or disable the error control report. If the compression report is enabled, the +ER:<type> intermediate result code reports the current DCE-DCE error control type. It is issued after the determination of the error control protocol and before the final result code (e.g., CONNECT). Specifically, the  $+ER$  intermediate result code is issued after the modulation report  $(+MCR)$  and  $+MRR)$  and before the data compression report  $(+DR)$ .

The compression report format is shown in [Table 82](#page-42-0).

Result codes:

- $\bullet$  *OK* if <value> = 0, 1.
- ERROR if <value>  $\neq$  0, 1.

#### **Table 81. +ER Control Reporting Commands**

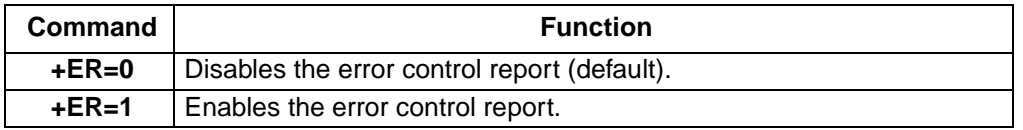

# **[Data and General Commands](#page-8-1) (continued)**

### **[+ER=<value>—Error Control Reporting](#page-41-0)** (continued)

### <span id="page-42-0"></span>**Table 82. +ER Error Control Reporting Intermediate Result Codes**

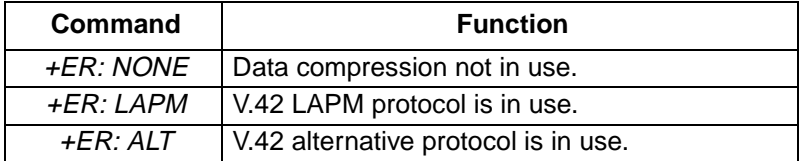

#### **Table 83. +ER Extended Syntax Commands**

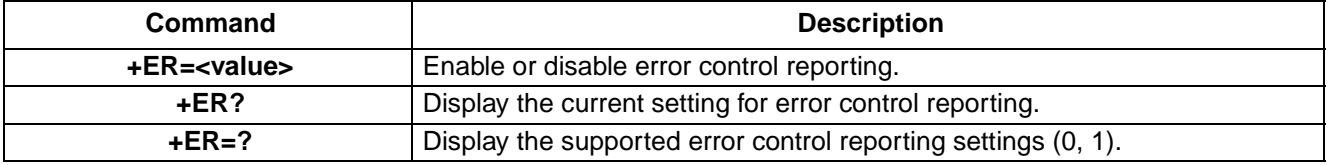

#### **+ES=<orig\_rqst>,<orig\_fbk>,<ans\_fbk>—Error Control Selection**

Use this command to select the error correction mode. If the modem is operated in V.80 mode (synchronous buffered mode), and **+ES=,,8,** the **+ES?** will always return **+ES: 6,,8**. The setting of this command overwrites the **\N** command. However, the **+ES** command is overwritten by the setting on a **\N** command.

Result codes:

- *OK* if one of the combinations shown in [Table 84](#page-42-1).
- ERROR all other parameter combinations.

Controller-based modems support the following parameter combinations.

#### <span id="page-42-1"></span>**Table 84. +ES Combinations**

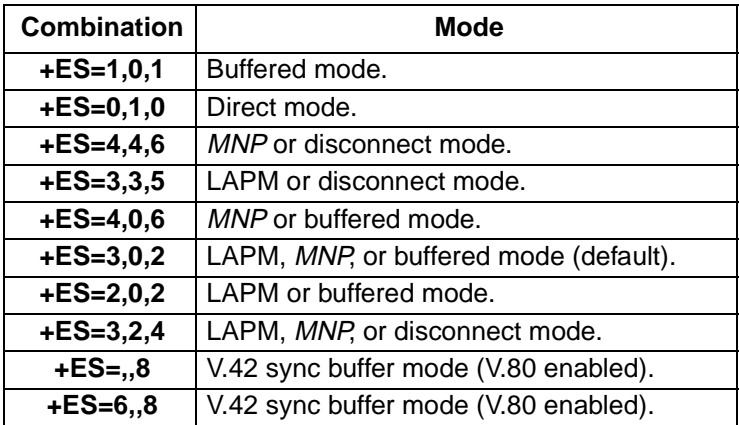

#### **Table 85. +ES Extended Syntax Commands**

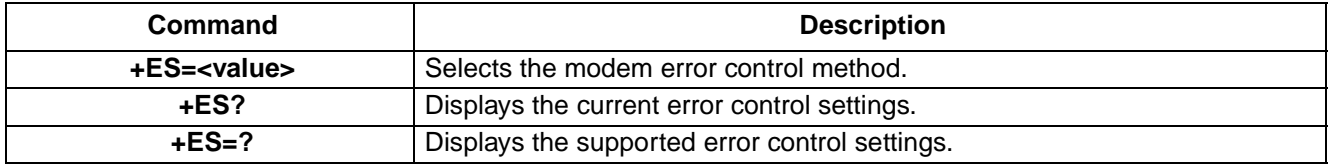

# **[Data and General Commands](#page-8-1) (continued)**

### **+ESA=<trans\_idle>,<frame\_idle>,<framed\_un\_ov>,<hd\_auto>,<crc\_type>,<nrzi\_en>,<syn1>—Set Up Error Control Parameters**

Use this command to set the control parameters for the DCE in Synchronous Access Mode ([see Synchronous](#page-7-0)  [Mode and V.80 AT Commands on page 8\)](#page-7-0). Agere Systems host based modems do not use the <framed\_un\_ov>, the <hd\_auto> and <syn1> parameters.

Result codes:

- $\bullet$  *OK* if <trans\_idle> = 0 and <frame\_idle> = 0 and <crc\_type> = 0, 1 and <nrzi\_en> = 0.
- $ERROR$  if  $\langle \text{trans}_0 | \text{d} \rangle = 0$  or  $\langle \text{frame}_0 | \text{d} \rangle = 0$  or  $\langle \text{arc}_0 | \text{type} \rangle = 0$ , 1 or  $\langle \text{cn} \rangle = 0$ .

#### **Table 86. +ESA Commands**

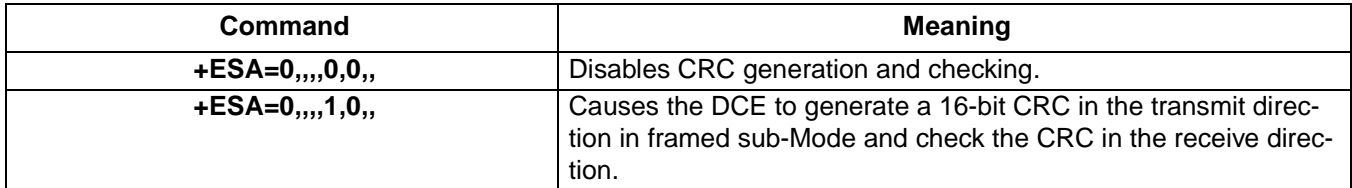

#### **Table 87. Valid <crc\_type> Values**

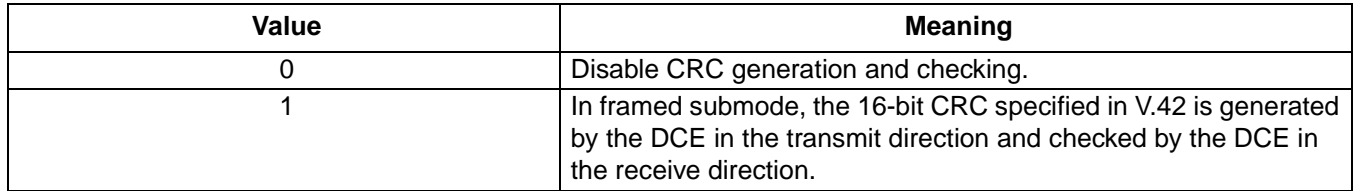

#### **+ESR=<value>—Selective Repeat**

Agere Systems controller-based modems products do not use the selective reject mode. This command initiates the selective reject mode and only the **+ESR=0**\* form of this command is supported.

Result codes:

- $\bullet$  *OK* if <value> = 0.
- ERROR if <value>  $\neq$  0.

#### **Table 88. +ESR Extended Syntax Commands**

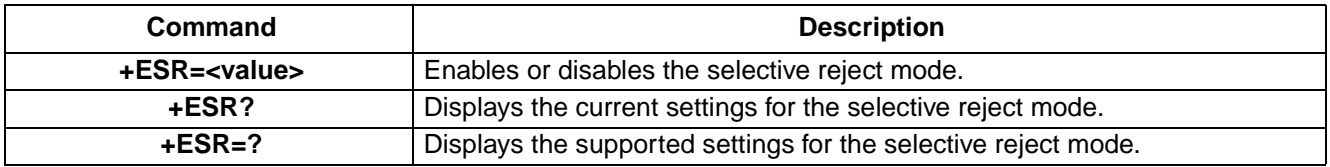

\* ITU-T Recommendation V.250 (05/98) standardized this command. For further detail on the standard version of this command, see recommendation V.250.

# **[Data and General Commands](#page-8-1) (continued)**

## **+ETBM=<pending\_TD>,<pending\_RD>,<timer>—Call Termination Buffer Management**

Use this command to set the behavior of the modem upon call termination. Only **+ETBM=0,0,0**† is a valid combination. This means that the modem will discard all the buffered data when the call is terminated.

Result codes:

- $\bullet$  *OK* if <pending TD> = 0 and <pending RD> = 0 and <timer> = 0.
- ERROR if <pending TD>  $\neq$  0 or <pending RD>  $\neq$  0 or <timer>  $\neq$  0.

#### **Table 89. +ETBM Extended Syntax Commands**

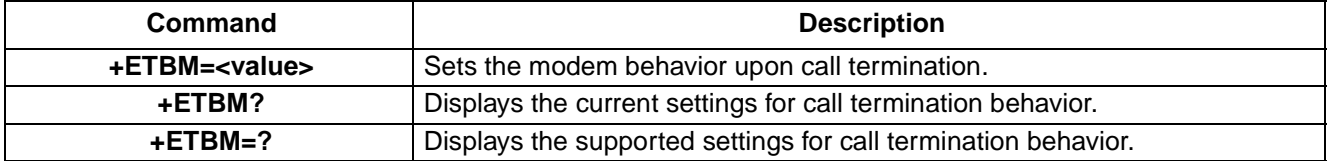

† ITU-T Recommendation V.250 (05/98) standardized this command. For further detail on the standard version of this command, see recommendation V.250.

### <span id="page-44-0"></span>**+FCLASS=<value>—Service Class Indication**

Use this command to set the modem service class. The service class determines if the modem is in data, FAX, or voice mode. The **+FCLASS** command is an extended syntax command.

Result codes:

- $OK$  if <value> = 0, 1, 2, 2.1, 8.
- *ERROR* <value>  $\neq$  0, 1, 2, 2.1, 8.

### **Table 90. +FCLASS Values**

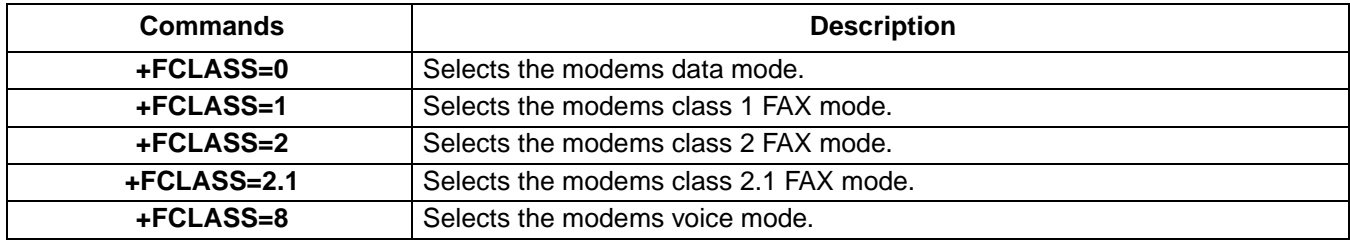

#### **Table 91. +FCLASS Extended Syntax Commands**

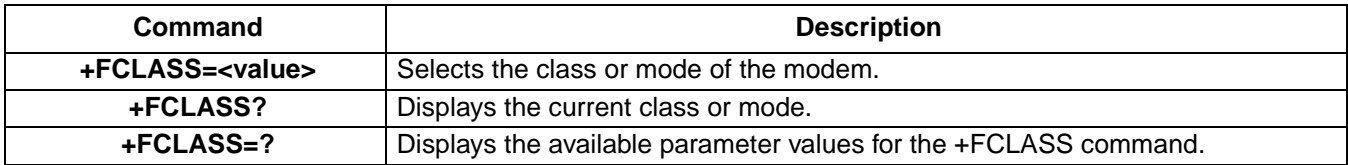

# **[Data and General Commands](#page-8-1) (continued)**

# **+GCAP—Request Complete Capabilities List**

Use this command to display the modems supported capabilities. The +GCAP command is action command which always generates an OK result code and does not have extended syntax. The valid responses are shown in Table [92](#page-45-0).

Result codes:

- This command always yields an OK result code.
- $\blacksquare$  ERROR if a parameter is supplied.

### <span id="page-45-0"></span>**Table 92. Valid +GCAP Responses**

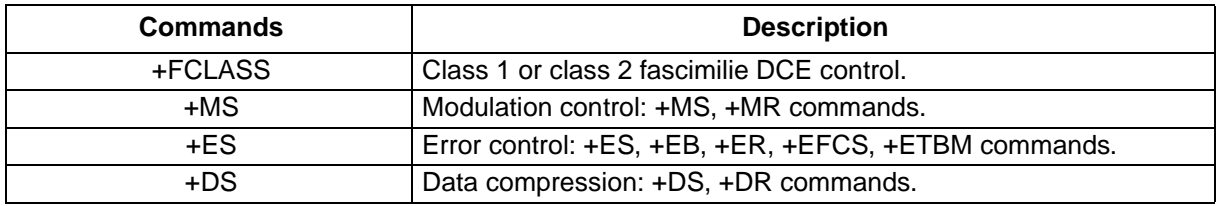

### **+GCI=<T.35 country code>—Country of Installation**

Use this command to set the modem country code. ITU-T Recommendation T.35 defines the country codes and the country names. [Table 207](#page-110-0) on [page 111](#page-110-0) has a complete list of the T.35 country codes.

Result codes:

- $\bullet$  *OK* if <T.35 country code> = valid country code as defined by [Table 207](#page-110-0).
- ERROR if <T.35 country code>  $\neq$  valid country code as defined by [Table 207](#page-110-0).

## **Table 93. +GCI Extended Syntax Commands**

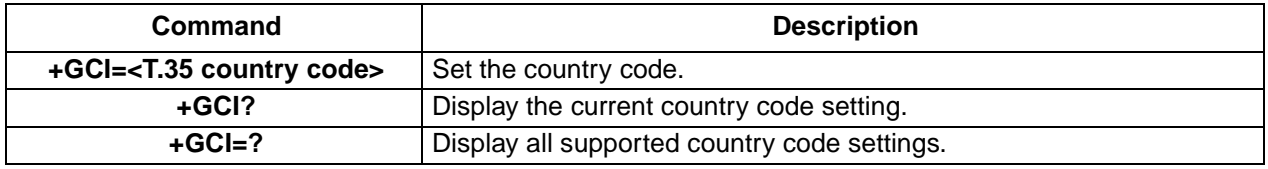

#### <span id="page-45-1"></span>**+GMI—Manufacturer Identification**

**+GMI** is an extended syntax command. It returns the modem manufacturer and either the OK or ERROR result code. The **+GMI=?** syntax returns an ERROR result code. The other two forms return an OK result code.

Result codes:

- OK when using the **+GMI** or **+GMI?** syntax.
- ERROR when using the **+GMI=?** syntax.

## **[Data and General Commands](#page-8-1) (continued)**

### **[+GMI—Manufacturer Identification](#page-45-1)** (continued)

### **Table 94. +GMI Extended Syntax Commands**

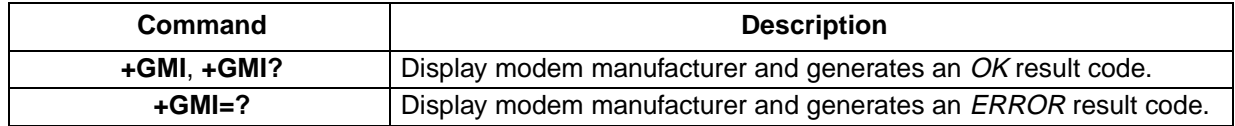

#### **+GMM—Modem Identification**

Use this command to display the modem identity string and driver version number. The modem returns the same result codes as those generated by the I0 or I3 commands.

Result codes:

- OK for all extended syntax forms of this command.
- This command does not generate an ERROR result code.

## **Table 95. +GMM Extended Syntax Commands**\*

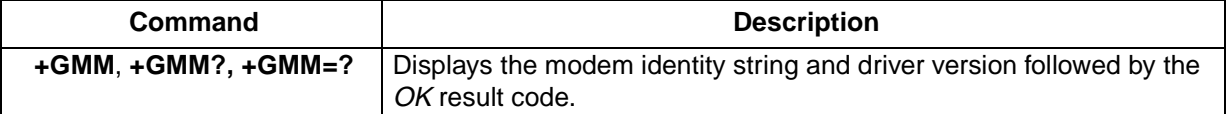

\* ITU-T recommendation V.250 standardized this command. The standard version did not include the extended syntax commands included with the controller-based version of the +GMM commands. For more information see recommendation V.250.

### **+GMR—Request Revision Information**

Use this command to display the version of the modem code.

Result codes:

- OK for all extended syntax forms of this command.
- This command does not generate an *ERROR* result code.

#### **Table 96. +GMM Extended Syntax Commands**

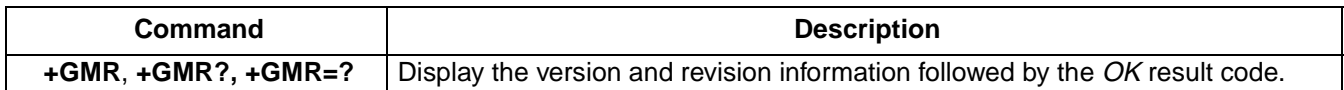

# **[Data and General Commands](#page-8-1) (continued)**

# **+IFC=<DCE\_by\_DTE>,<DTE\_by\_DCE>—DTE-DCE Local Flow Control**

Use this command to select the local flow control method. The input parameters of the **+IFC** command overwrite the settings of the **\Q** and **\X<value>** commands. The reverse is also true. By modifying the settings of the **\Q** and **\X<value>** commands, the **+IFC** command parameters are overwritten.

Result codes:

- $\bullet$  *OK* if <DCE by DTE> = 0–2 and <DTE by DCE> = 0–2.
- ERROR if <DCE by DTE>  $\neq$  0—2 or <DTE by DCE>  $\neq$  0—2.

The following combinations are accepted by the modem.

#### **Table 97. +IFC Commands**

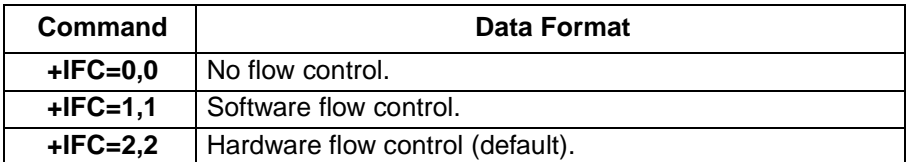

#### **Table 98. +IFC Extended Syntax Commands**

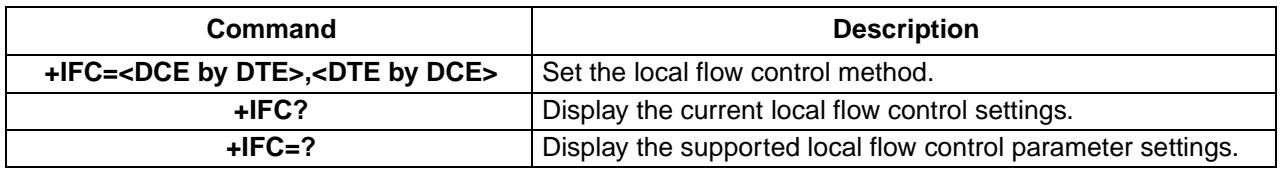

#### **+ILRR=<value>—DTE-DCE Local Rate Reporting**

Use this command to display or hide the local rate report result code. If the rate report is enabled, the reported <rate> is the current DTE-DCE rate. The rate report is an intermediate result code. It is transmitted after any modulation, error control, or data compression reports, and before the final result code (e.g., CONNECT).

Result codes:

- $\bullet$  *OK* if <value> = 0, 1.
- ERROR if <value>  $\neq$  0, 1.

#### **Table 99. +ILRR Commands**

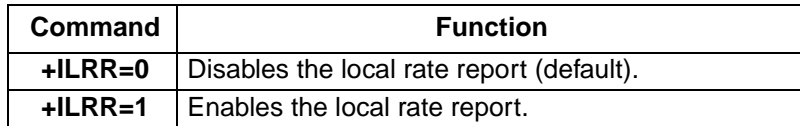

#### **Table 100. +ILRR Extended Syntax Commands**

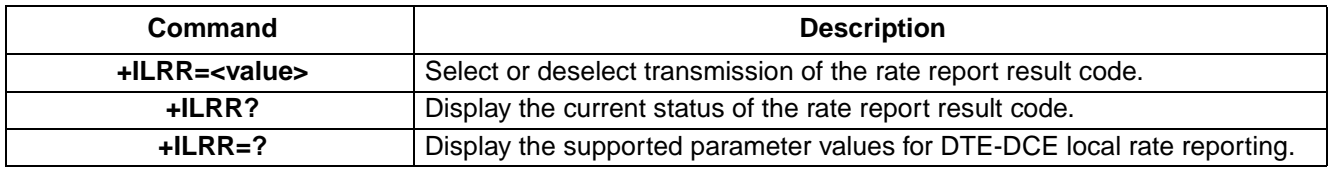

# **[Data and General Commands](#page-8-1) (continued)**

## **+IPR=<DTE rate>—Fixed DTE Rate**

Use this command to set the DTE to DCE transmission rate. There are twelve fixed transmission rates used by the DTE to communicate with the DCE. This commands select one of the predefined transmission rates. If a rate is entered which is not supported, the transmission rate defaults to the next lower rate.

Result codes:

■ *OK* for all values of <DTE rate>.

#### **Table 101. +IPR Commands**

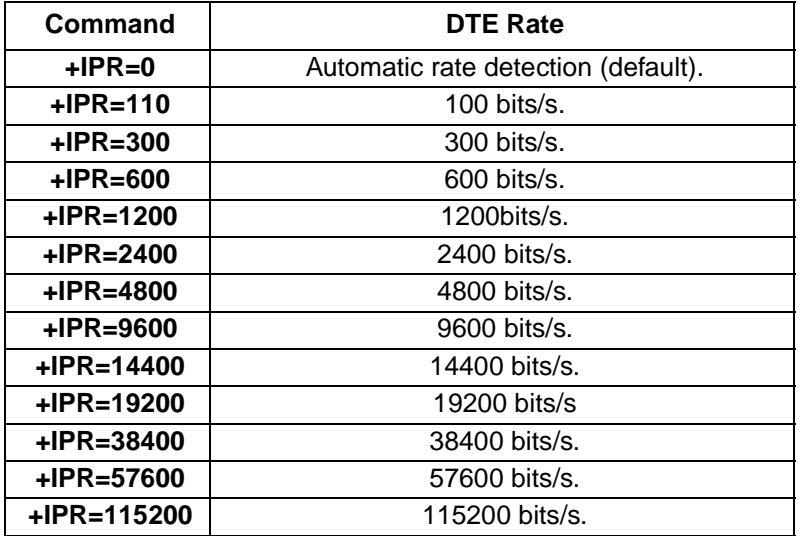

#### **Table 102. +IPR Extended Syntax Commands**

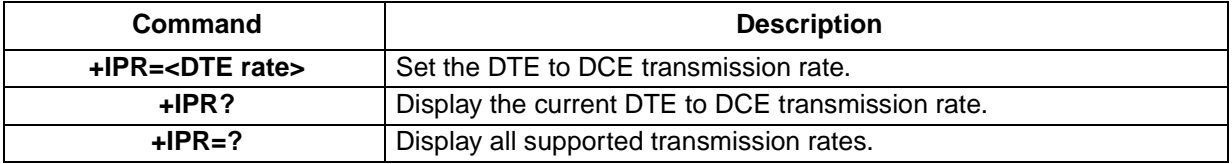

#### <span id="page-48-0"></span>**+ITF=<off>,<on>—Transmit Flow Control Threshold**

Use this command to set the flow control thresholds. The <off> parameter represent the off signal threshold in octets. When this threshold is reached the DCE generates a flow off signal. The <on> parameter represents the on signal threshold in octets. When the volume of data resident on the DCE goes below this value the DCE generates a flow on signal.

ITU-T recommendation V.80 defines an additional parameter (<report period>) for the **+ITF** command. This parameter is only used in synchronous mode and is not supported in the controller-based set.

Result codes:

- $\bullet$  *OK* if  $\lt$ off $\gt$  = 0—3 and  $\lt$ on $\gt$  = 0—2.
- ERROR if <off>  $\neq$  0—3 or <on>  $\neq$  0—2.

# **[Data and General Commands](#page-8-1) (continued)**

## **[+ITF=<off>,<on>—Transmit Flow Control Threshold](#page-48-0)** (continued)

### **Table 103. +ITF Extended Syntax Commands**

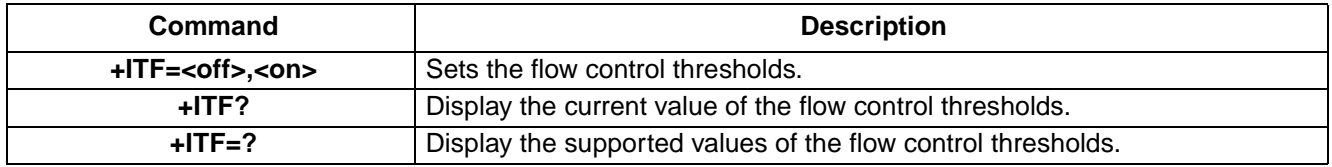

#### **+MR=<value>—Modulation Reporting Control**

Use this command to hide or display the modulation report. When the modulation report is enabled, the DCE transmits the  $+MRR$ :  $<$ rate>,  $<$ rx rate> and the  $+MCR$ : $<$ carrier> intermediate result codes to the DTE. The  $<$ carrier> reported is the current modulation, for example, V.34. The <rate> reported is the transmit rate in bits per second or is zero if negotiation fails. The <rx\_rate> is the receive channel rate and is only reported when different receive and transmit rates have negotiated.

The intermediate result codes are transmitted after the modulation and the rate have been determined and before any error control or data compression reports or the final result code (e.g., CONNECT) is transmitted.

Result codes:

- $\bullet$  *OK* if <value> = 0, 1.
- ERROR if <value>  $\neq$  0, 1.

#### **Table 104. +MR Commands**

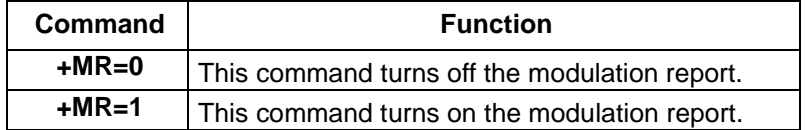

#### **Table 105. +MR Extended Syntax Commands**

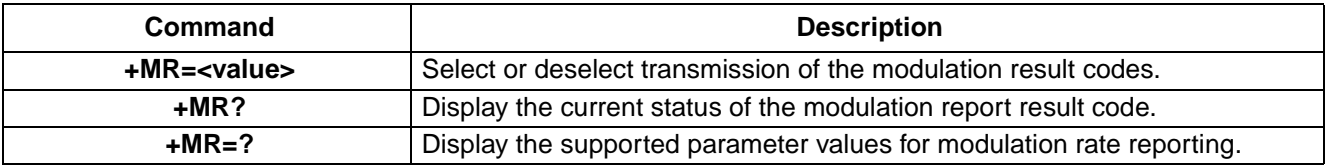

#### **+MS=<carrier>,<automode>,<min\_rate>,<max\_rate>,<min\_rx\_rate>,<max\_rx\_rate>—Modulation Selection**

Use this command to set the modem's modulation, the modulations minimum and maximum transmission rates, and the status of automatic modulation negotiation (automode). The <carrier>, <min\_rate>, and <max\_rate> parameters define the modulation and its minimum and maximum transmission rates. <min\_rx\_rate> and <max\_rx\_rate> define the minimum and maximum reception rates. The minimum transmission and reception rates are always set to 0.

The <automode> parameter enables or disables automatic modulation negotiation. If a subsequent **+MA** command is not provided, the automode parameters are constrained by the modulation set by the <carrier> parameter. The **+MA** command can further restrict the automatic modulation negotiation settings but it cannot set a modulation that is higher than the modulation set by the **+MS** command.

# **[Data and General Commands](#page-8-1) (continued)**

### **+MS=<carrier>,<automode>,<min\_rate>,<max\_rate>,<min\_rx\_rate>,<max\_rx\_rate>—Modulation Selection** (continued)

Result codes:

- $\bullet$  *OK* if <automode> = 0, 1 and <min\_rate> =  $\text{cmin\_r}$  and  $\text{cmax\_r}$  and <max\_rate> = 0, 300—33600 and  $\text{max}_{\text{rx}}$  rate> = 0, 300–56000 and carrier is equal to one of the entries in [Table 106.](#page-50-0)
- ERROR if <automode>  $\neq$  0, 1 or <min\_rate>  $\neq$  <min\_rx\_rate>  $\neq$  0 or <max\_rate>  $\neq$  0, 300—33600 or  $\epsilon$  max rx rate>  $\neq$  0, 300—56000 or carrier is not equal to one of the entries in [Table 106.](#page-50-0)

#### <span id="page-50-0"></span>**Table 106. Valid <carrier> Values**

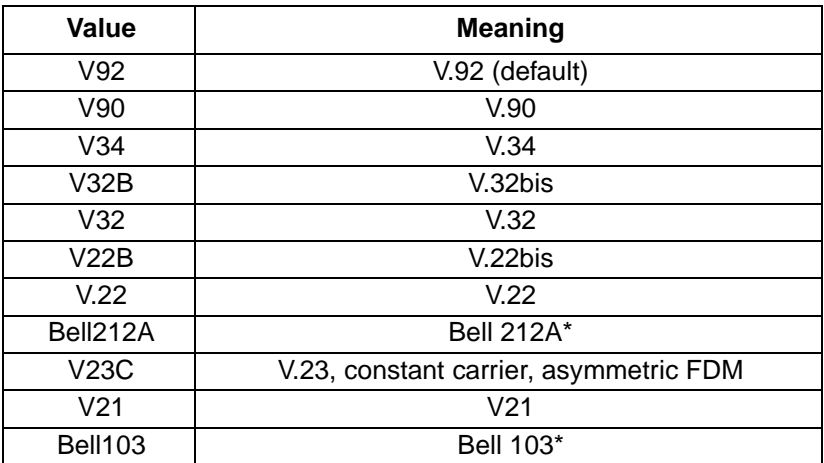

\* The +MS command was standardized by ITU-T recommendation V.250. However, the standard command does not include the additional functionality provided by the Bell212A and Bell103 values of the <carrier> parameter.

Automatic modulation negotiation is enabled or disabled by <automode>. However, if a value is specified for the <max\_rate> then, automatic rate selection is disabled and the modem will attempt to connect at the specified rate.

#### **Table 107. Valid <automode> Values**

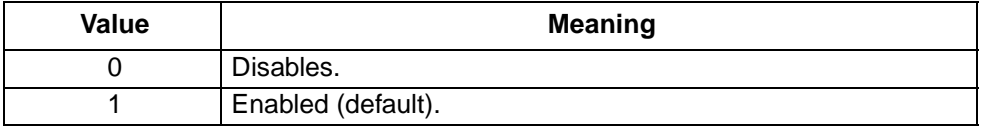

The <max\_rate> specifies the highest connections rate for the DCE.

#### **Table 108. Valid <max\_rate> Range**

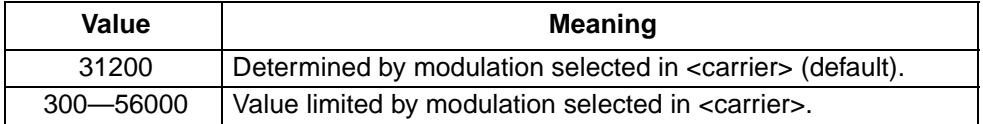

# **[Data and General Commands](#page-8-1) (continued)**

**+MS=<carrier>,<automode>,<min\_rate>,<max\_rate>,<min\_rx\_rate>,<max\_rx\_rate>—Modulation Selection** (continued)

### **Table 109. Valid <max\_rate> for each <carrier>**

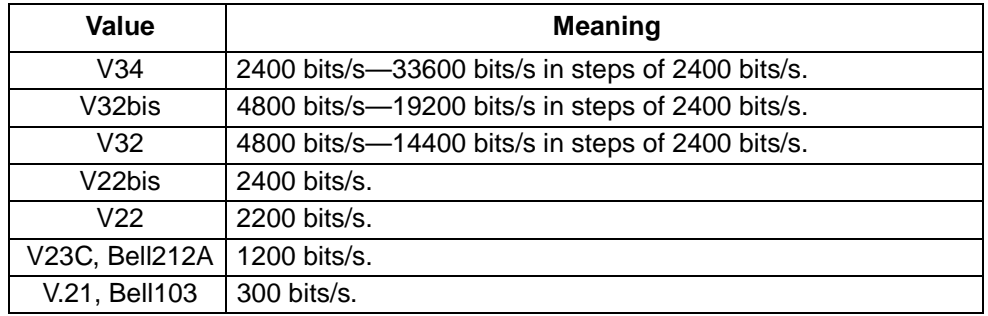

The <max\_rx\_rate> specifies the highest receive rate the modem will negotiate.

### **Table 110. Valid <max\_rate> Range**

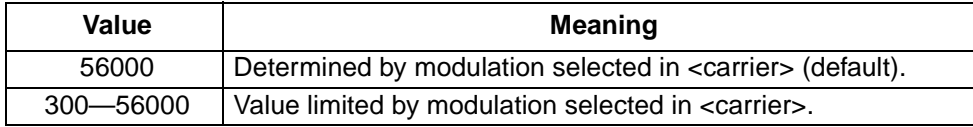

## **Table 111. Valid <max\_rx\_rate> Value for each <carrier>**

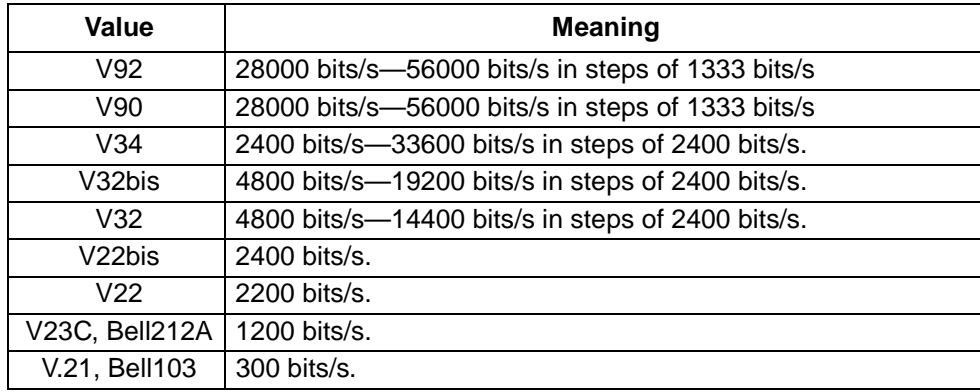

## **Table 112. +MS Extended Syntax Commands**

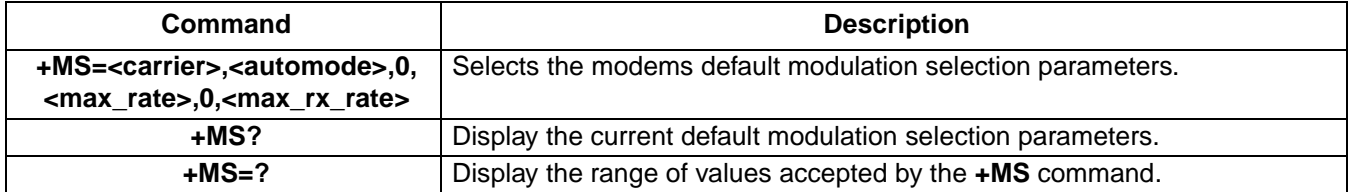

Once a modulation is selected by the **+MS** command, the autorate in both directions and the automode will be activated unless <max\_rate> is specified by the same command.

The settings of this command overwrite the settings of S28 and S37. Likewise, changes to these registers overwrite the settings of the **+MS** command.

# **[Data and General Commands](#page-8-1) (continued)**

## **+PCW=<call\_waiting>—Call Waiting Enable**

Use this command to select how the modem responds to a call waiting signal. The controller-based response is also dependent on the current setting of the caller ID command, **+VCID** [\(see +VCID=<pmode>—Caller-ID on](#page-64-0)  [page 65](#page-64-0)).

Result codes:

- $\bullet$  *OK* if <call\_waiting> = 0—2.
- ERROR if <call\_waiting>  $\neq$  0—2.

## **Table 113. Valid <call\_waiting> Values**

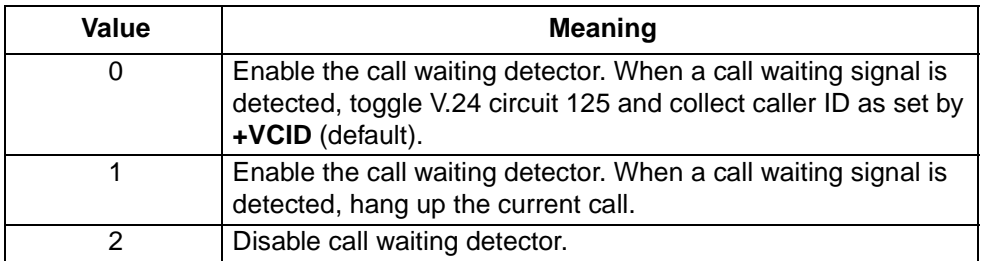

#### **Table 114. +PCW Extended Syntax Commands**

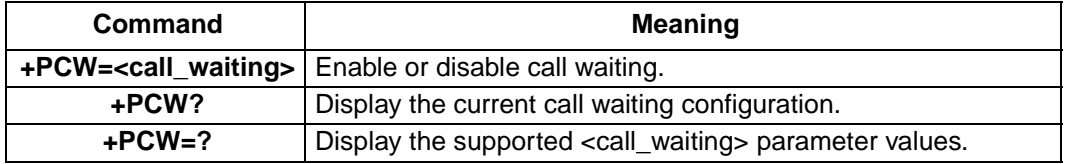

#### **+PIG=<value>—PCM Upstream Ignore**

Use this command to enable or disable PCM upstream in a V.92 connection.

Result codes:

- $\bullet$  *OK* if <value> = 0, 1.
- ERROR if <value>  $\neq$  0, 1.

### **Table 115. Valid +PIG Commands**

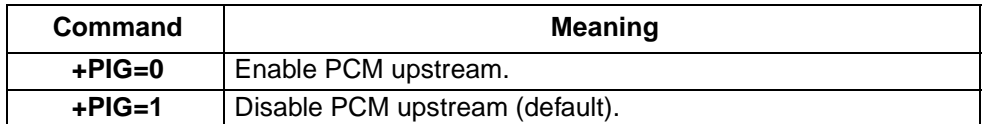

### **Table 116. +PIG Extended Syntax Commands**

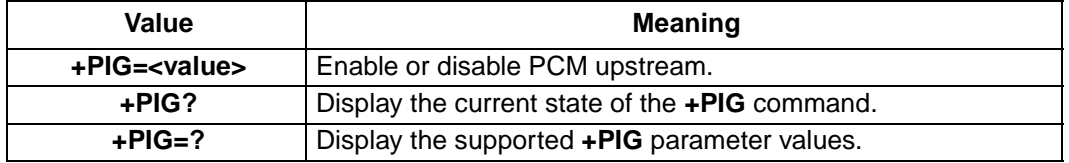

# **[Data and General Commands](#page-8-1) (continued)**

# **+PMH=<value>—Modem On Hold Enable**

Use this command to enable or disable modem on hold. Note, the **+PMH** command does not affect the parameters of the **+PMHT** ([see +PMHT=<value>—Modem On Hold Timer on page 56](#page-55-0)) command. The **+PMH** command only enables or disables modem on hold. The **+PMHT** command configures the modem to deny a modem on hold request or grant a modem on hold request with the selected hold time.

Result codes:

- $\bullet$  *OK* if <value> = 0, 1
- ERROR if <value>  $\neq$  0, 1

### **Table 117. Valid +PMH parameter values**

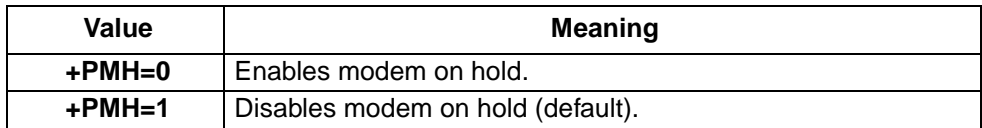

#### **Table 118. +PMH Extended Syntax Commands**

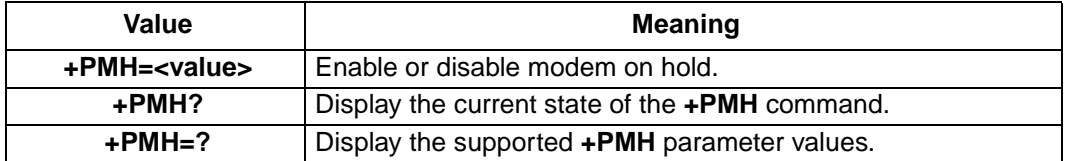

#### **+PMHD<dialing\_string>—Modem On Hold DTMF Dialing**

Use this command to switch the line while modem on hold is active. Execution of the +PMHD <dial\_string> command causes the modem to use DTMF dialing to dial the characters in the <dial string>. Valid <dial string> characters are 0—9, #, and \* .This operation is not support in all countries.

Result codes:

- OK if <dial string> is valid and modem on hold has been requested and granted.
- **ERROR** if  $\le$ dial string> is invalid or the modem is not on hold when the command is executed.

## **+PMHF—Modem On Hold Hook Flash**

Use this command to generate a hook flash during modem on hold operations. The command causes the modem to go on-hook for a period of time set by homologation parameter 26. Then the modem returns to the off-hook state for an equivalent amount of time.

Result codes:

■ ERROR if the modem is not on hold when the command is executed.

# **[Data and General Commands](#page-8-1) (continued)**

## **+PMHR—Initiate Modem On Hold**

Use this command to initiate a modem on hold request. Once the local modem receives this request from the user or controlling application, the controller-based modem requests that the remote modem go on hold. The remote modem either denies the request, grants the request, or generates and error if modem on hold is not enabled. If the request is granted the remote modem initializes the modem on hold timer and transmits the request index. If the request is denied the remote modem only transmits the request index. The request index either identifies the maximum hold time when the requests is granted or it identifies a problem code when the request is denied.

The request index is encoded in a MH sequence. MH\* sequences are used to exchange information during a modem on hold procedure. In particular bits 16—19 of the sequence define hold time.

The **+PMHR** command does not have any extended syntax command forms.

Result codes:

- *OK* if the modem on hold request is granted.
- ERROR if modem on hold is not enabled.

#### **Table 119. Request Index**

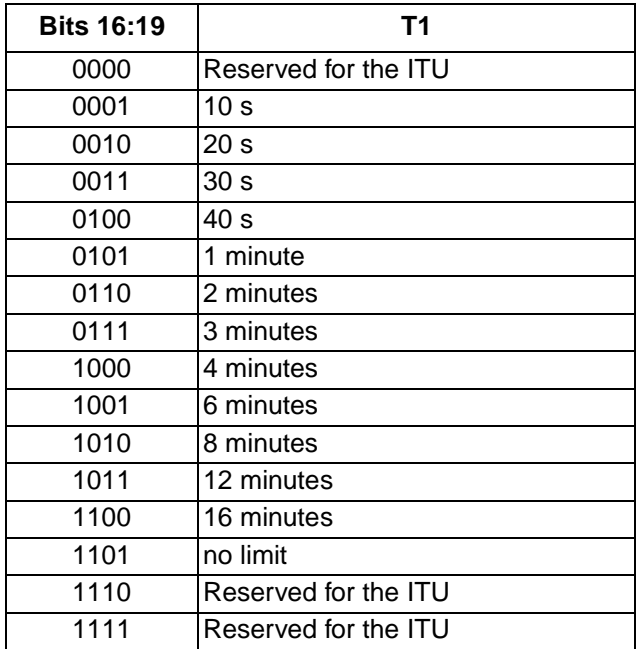

<sup>\*</sup> For additional information on modem on hold and MH sequences reference ITU-T recommendation V.92 section 8.9 for modem on hold and section 8.9.2 for MH sequences.

# **[Data and General Commands](#page-8-1) (continued)**

## <span id="page-55-0"></span>**+PMHT=<value>—Modem On Hold Timer**

Use this command to configure the controller-based modem to grant or reject a modem on hold request. This command configures the modem so it can respond to a modem on hold request. The command must be executed prior to reception of a modem on hold request. If a modem on hold request is made prior to execution of the **+PMHT** command, by default, the modem on hold request is denied.

This command also sets the modem on hold timer. The modem on hold timer sets the amount of time the modem will remain on hold waiting for the requesting modem to return to the line. If the timer expires, the controller-based modem will hang up the call.

Result codes:

- $OK$  if <value> = 0-13.
- ERROR if <value>  $\neq$  0-13.

### **Table 120. Valid +PMHT Commands**

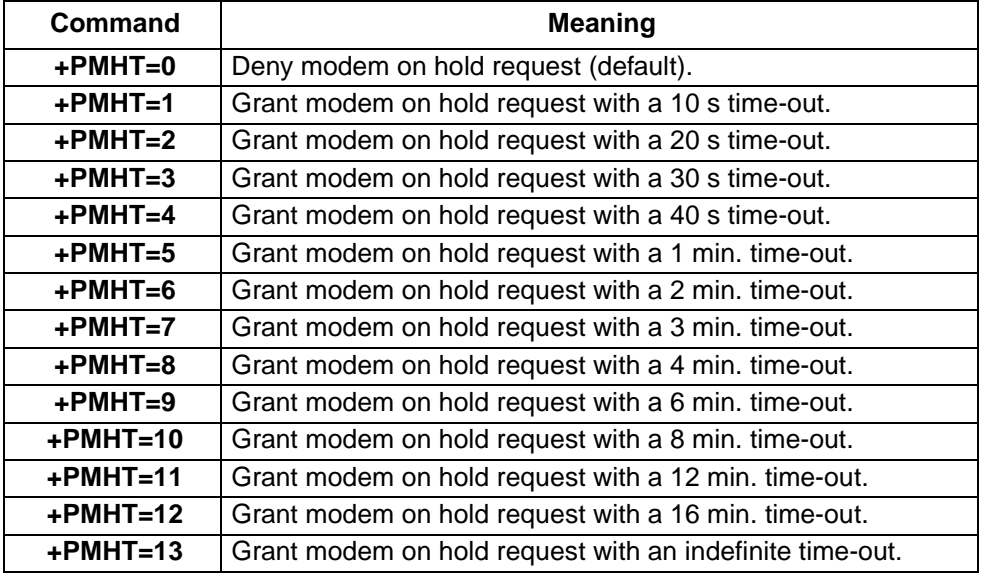

#### **Table 121. +PMHT Extended Syntax Commands**

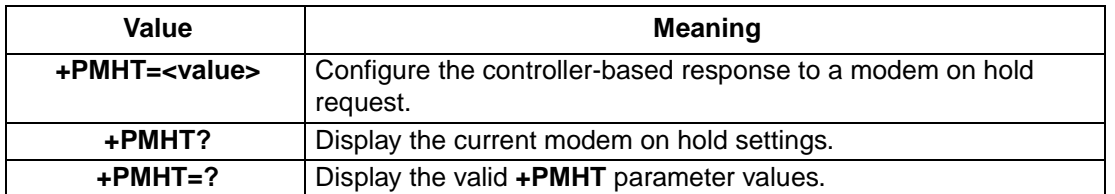

# **[Data and General Commands](#page-8-1) (continued)**

## **+PQC=<value>—V.92 Phase 1 and Phase 2 Control**

Use this command to configure the V.92 short training sequence. This command selects which short phases are used during initiation of a connection. Once the modem is configured, use the **+PSS** [\(see +PSS=<value>—Use](#page-56-0)  [Short Sequence on page 57\)](#page-56-0) command to enable or disable the short training sequence.

Result codes:

- $\bullet$  *OK* if <value> = 0—3.
- ERROR if <value>  $\neq$  0—3.

#### **Table 122. Valid +PQC Commands**

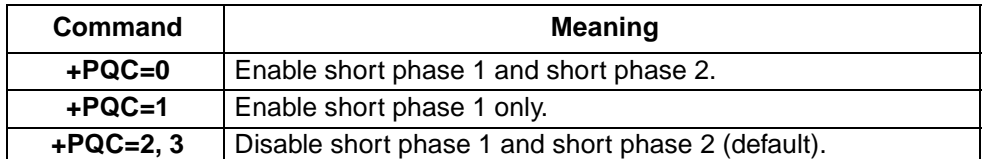

#### **Table 123. +PQC Extended Syntax Commands**

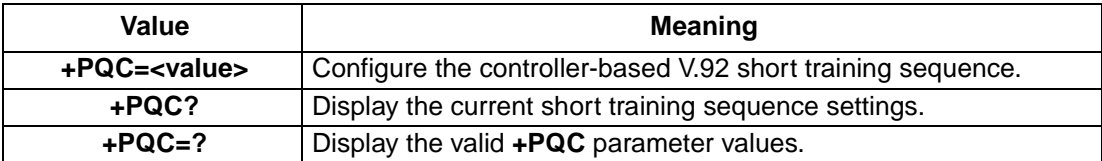

#### <span id="page-56-0"></span>**+PSS=<value>—Use Short Sequence**

Use this command to enable or disable the V.92 short training sequence.

Result codes:

- $\bullet$  *OK* if <value> = 0.
- ERROR if <value>  $\neq$  0.

### **Table 124. Valid +PSS Commands**

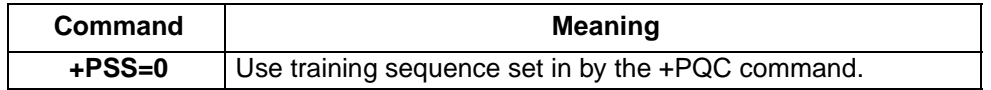

#### **Table 125. +PSS Extended Syntax Commands**

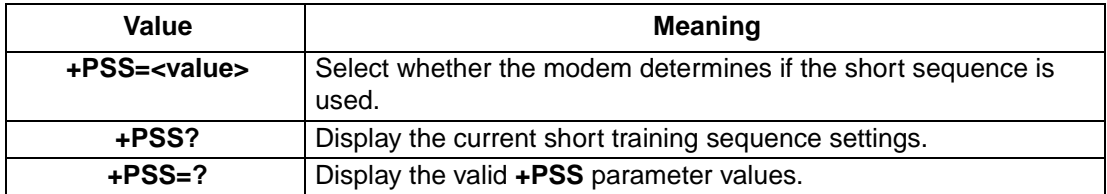

# <span id="page-57-0"></span>**FAX Commands**

The Agere Systems controller-based modems support FAX commands conforming to ITU-T recommendation T.31 (08/95) which outlines service class 1 asynchronous facsimile under DCE control, ITU-T recommendation T.32 (08/ 95) which outlines service class 2 asynchronous facsimile under DCE control, and amendment 1 to both T.31 and T.32 which defines command modifications for V.34 FAX\*.

The nature of FAX communication is for a fascimile machine to transmit a graphic image to a receiving fascimile machine. As a result most of the commands in this section are not designed for interaction with an end user.

The commands still generate a result code to acknowledge reception and the action taken on a command. However in many cases the command will generate an *ERROR* result code if it is not connected to a sending or receiving fascimile device.

### **+FAA=<value>—Adaptive Answer**

A service class 1 FAX DCE may have the ability to answer as a data modem DCE or as a FAX DCE. It may also be able to change from class 1 FAX mode to data modem operation in response to an incoming call.

- **Note**: This command controls automatic switching from class 1 to class 0 for call answering only. It does not affect call origination, switching to class 1 from other classes, or switching to classes other than class 0.
- $\bullet$  *OK* if <value> = 0, 1.
- ERROR if <value>  $\neq$  0, 1.

## **Table 126. +FAA Commands**

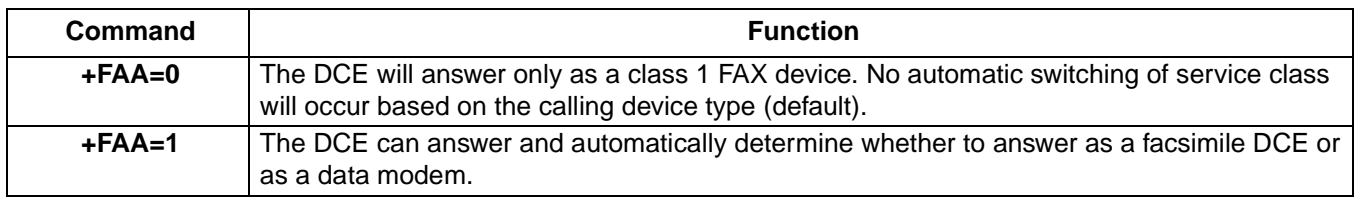

#### **Table 127. +FAA Extended Syntax Commands**

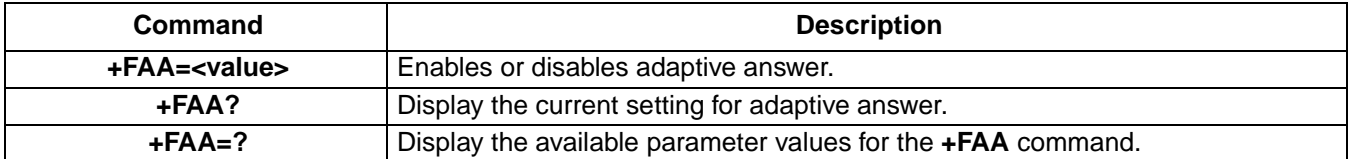

## **+FCLASS=<value>—Enter Class 1, Class 2 or Class 2.1 FAX Mode**

The **+FCLASS=1** command ([see +FCLASS=<value>—Service Class Indication on page 45](#page-44-0)) puts the modem in class 1 FAX mode. The **+FCLASS=2** command puts the modem in class 2 FAX mode. The **+FCLASS=2.1** command puts the modem in class 2.1 FAX mode.

<sup>\*</sup> Current document does not contain class 2 FAX specifications. The class 2 FAX specification will be included in the next version of this document.

# **[FAX Commands](#page-57-0)** (continued)

## **+FLO=<value>—Flow Control Selection**

Use this command to set the type of flow control used to transmit data between the host and the modem. This command can enable hardware or software flow control. It can also disable all flow control.

Result codes:

- $\blacksquare$  *OK* if <value> = 0-2.
- ERROR if <value>  $\neq$  0–2.

### **Table 128. +FLO Commands**

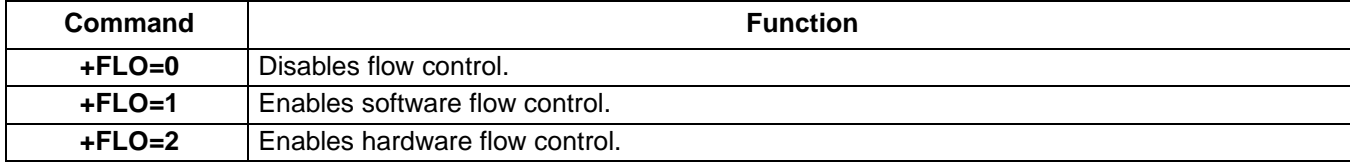

## **Table 129. +FLO Extended Syntax Commands**

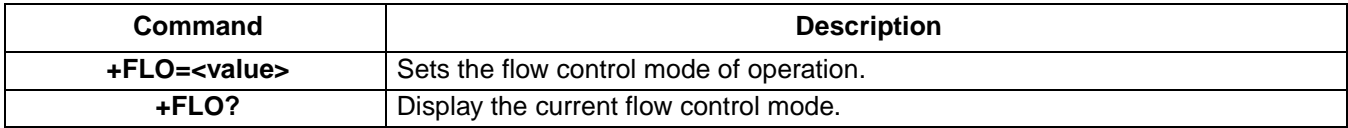

### **+FMI?—Manufacturer Identification**

This command returns:

■ Agere Systems.

Result codes:

■ This command always yields an OK result code.

### **Table 130. +FMI Extended Syntax**

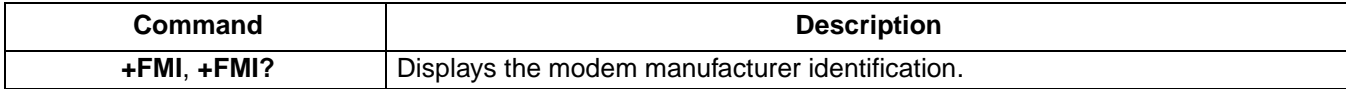

# **[Data and General Commands](#page-8-1) (continued)**

## **+FMM?—Product Identification**

This command returns the product identification, depending on the product. The following example show the kind of information generated by the modem.

■ Agere Venus V.92 Serial s071101\_0905 Voice V2 V92cap Mercury.

Result codes:

■ This command always yields an OK result code.

#### **Table 131. +FMM Extended Syntax**

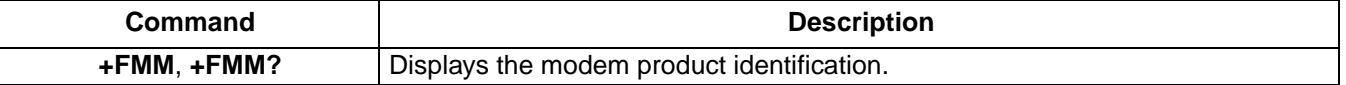

### **+FMR?—Version/Revision Information**

This command returns the modem version code. The version code consist of the interface type followed by the release date. For example, s071101 is the version code from the modem used to test this document.

Result codes:

■ This command always yields an OK result code.

#### **Table 132. +FMR Extended Syntax**

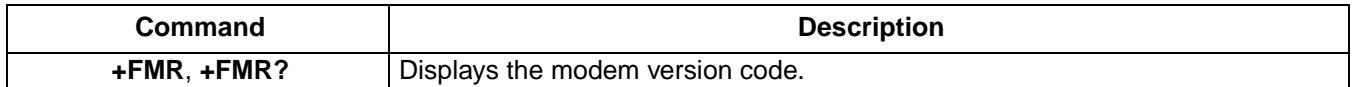

#### **Table 133. +FMR Interface Specifications**

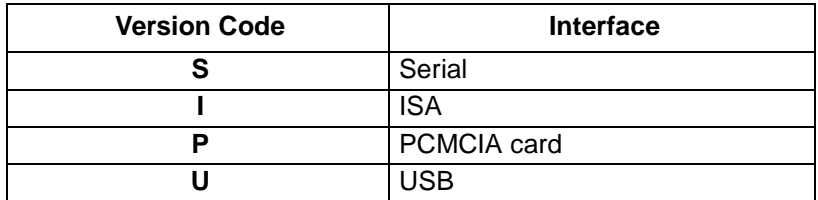

## <span id="page-59-0"></span>**+FPR=<value>—Select FAX Port Rate**

This command sets the DTE to DCE FAX port rate. The FAX port rate specifies the rate used by the modem and the host system to transmit data between the two devices. In general this rate only applies to modems which are connected via an RS232C serial interface. If the modem is connected to the host system via a USB,

Result codes:

■ This command always yields and OK result code.

### <span id="page-59-1"></span>**Table 134. +FPR Commands**

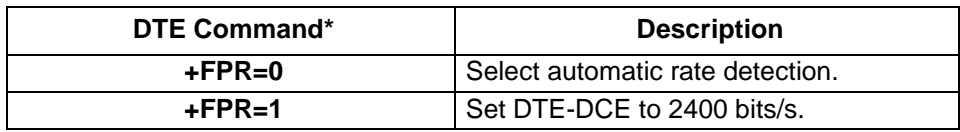

## **[FAX Commands](#page-57-0)** (continued)

## **[+FPR=<value>—Select FAX Port Rate](#page-59-0)** (continued)

### **Table 134. [+FPR Commands](#page-59-1)** (continued)

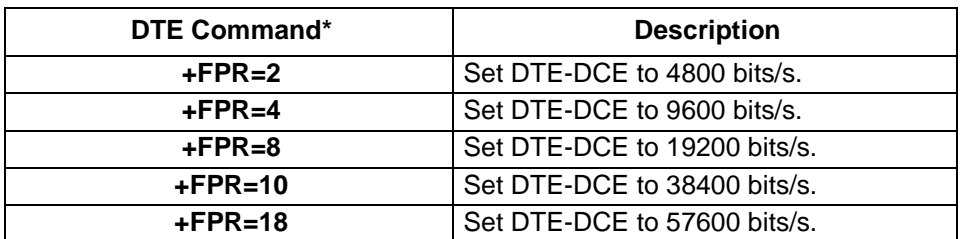

#### **Table 135. +FPR Extended Syntax**

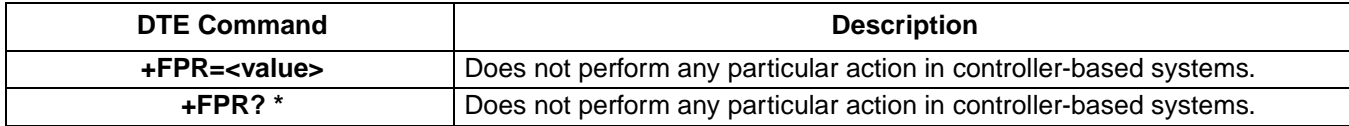

#### <span id="page-60-1"></span>**+FRH=<mod>—Receive HDLC Data with <mod> Carrier**

Use the **+FRH** command to instruct the modem to receive data framed in the HDLC protocol at the modulation defined by [Table 136.](#page-60-0)

Result codes:

- CONNECT if  $\epsilon$  mod $>$  = 3, 24, 48, 72—74, 96—98, 121, 122, 145, 146 and the connection is established. This is an intermediate result code.
- $O$ K if <mod> = 3, 24, 48, 72—74, 96—98, 121, 122, 145, 146 and the connection is established. This is a final result code.
- ERROR if <mod>  $\neq$  3, 24, 48, 72–74, 96–98, 121, 122, 145, 146 or the connection is not established. This is a final result code.

#### <span id="page-60-0"></span>**Table 136. +FRH Commands**

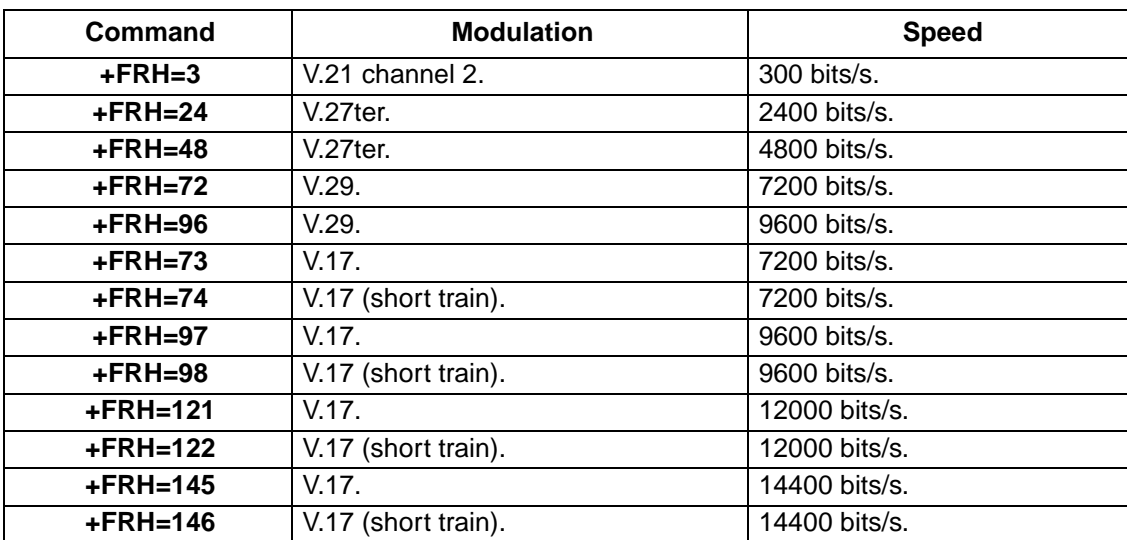

# **[FAX Commands](#page-57-0)** (continued)

### **[+FRH=<mod>—Receive HDLC Data with <mod> Carrier](#page-60-1)** (continued)

### **Table 137. +FRH Extended Syntax Commands**

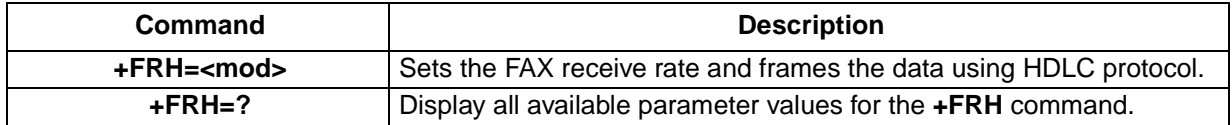

#### **+FRM=<mod>—Receive Data**

Use the **+FRM** command to instruct the modem to received data using the modulation defined by [Table 138.](#page-61-0)

Result codes:

- $CONNECT$  if  $\ltq$ mod $>$  = 3, 24, 48, 72–74, 96–98, 121, 122, 145, 146 and the connection is established. This is an intermediate result code.
- $OK$  if <mod> = 3, 24, 48, 72—74, 96—98, 121, 122, 145, 146 and the connection is established. This is a final result code.
- ERROR if <mod>  $\neq$  3, 24, 48, 72–74, 96–98, 121, 122, 145, 146 or the connection is not established. This is a final result code.

<span id="page-61-0"></span>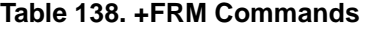

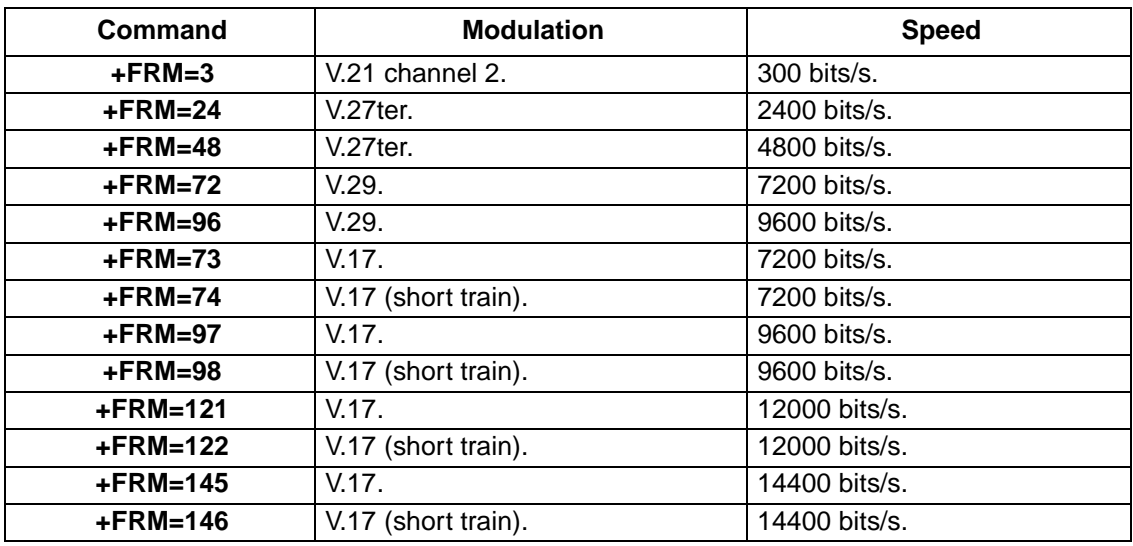

#### **Table 139. +FRM Extended Syntax Commands**

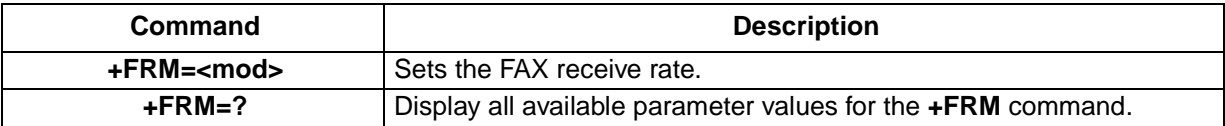

**[FAX Commands](#page-57-0)** (continued)

### **+FRS=<value>—Receive Silence**

**+FRS=<value>** causes the modem to listen and wait for <value> ∗ 10 ms of silence to be detected on the line. For example,  $\alpha$  value  $>$  = 5 results in a 50 ms interval. At the end of this period the modem responds with the OK result code. <value> has a range of 0—255.

Result codes:

- $\bullet$  *OK* if <value> = 0–255.
- ERROR if <value>  $\neq$  0–255.

#### **+FTH=<mod>—Transmit HDLC Data with <mod> Carrier**

The **+FTH=<mod>** command causes the modem to transmit data framed in the HDLC protocol at the modulation defined by [Table 140.](#page-62-0)

Result codes:

- CONNECT if  $\epsilon$  mod $>$  = 3, 24, 48, 72—74, 96—98, 121, 122, 145, 146 and the connection is established. This is an intermediate result code.
- $O$ K if <mod> = 3, 24, 48, 72—74, 96—98, 121, 122, 145, 146 and the connection is established. This is a final result code.
- ERROR if <mod>  $\neq$  3, 24, 48, 72–74, 96–98, 121, 122, 145, 146 or the connection is not established. This is a final result code.

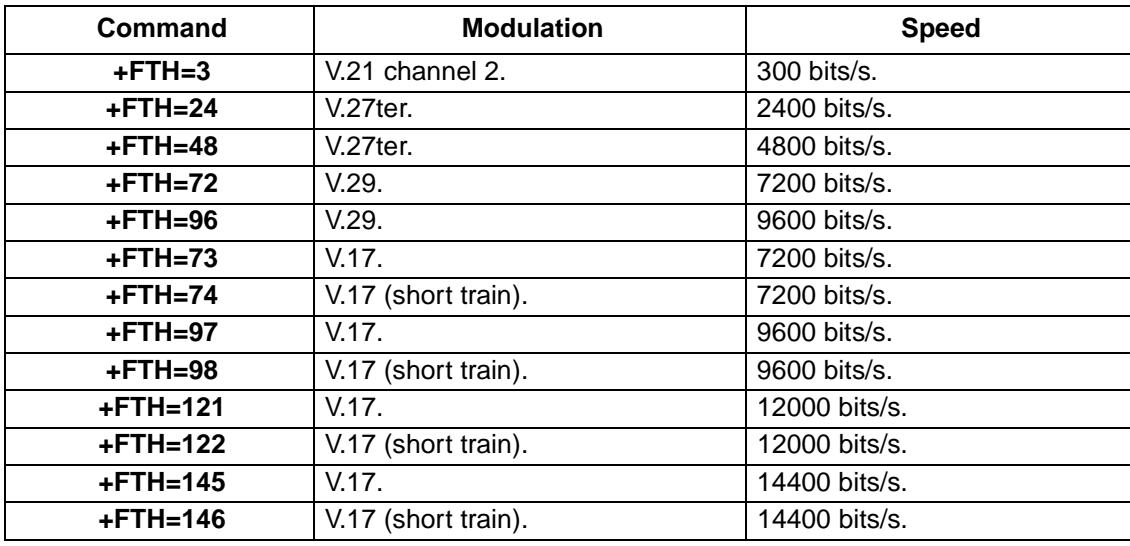

#### <span id="page-62-0"></span>**Table 140. +FTH Commands**

#### **Table 141. +FTH Extended Syntax Commands**

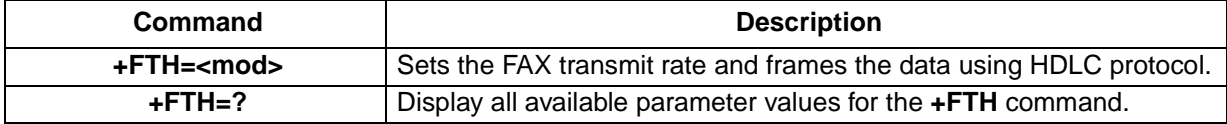

# **[FAX Commands](#page-57-0)** (continued)

## **+FTM=<mod>—Transmit FAX Data with <mod> Carrier**

**+FTM=<mod>** command causes the modem to transmit data using the modulation defined by [Table 142](#page-63-0).

Result codes:

- $\blacksquare$  CONNECT if <mod> = 3, 24, 48, 72-74, 96-98, 121, 122, 145, 146 and the connection is established. This is an intermediate result code.
- $\bullet$  OK if <mod> = 3, 24, 48, 72—74, 96—98, 121, 122, 145, 146 and the connection is established. This is a final result code.
- ERROR if <mod>  $\neq$  3, 24, 48, 72–74, 96–98, 121, 122, 145, 146 or the connection is not established. This is a final result code.

### <span id="page-63-0"></span>**Table 142. +FTM Commands**

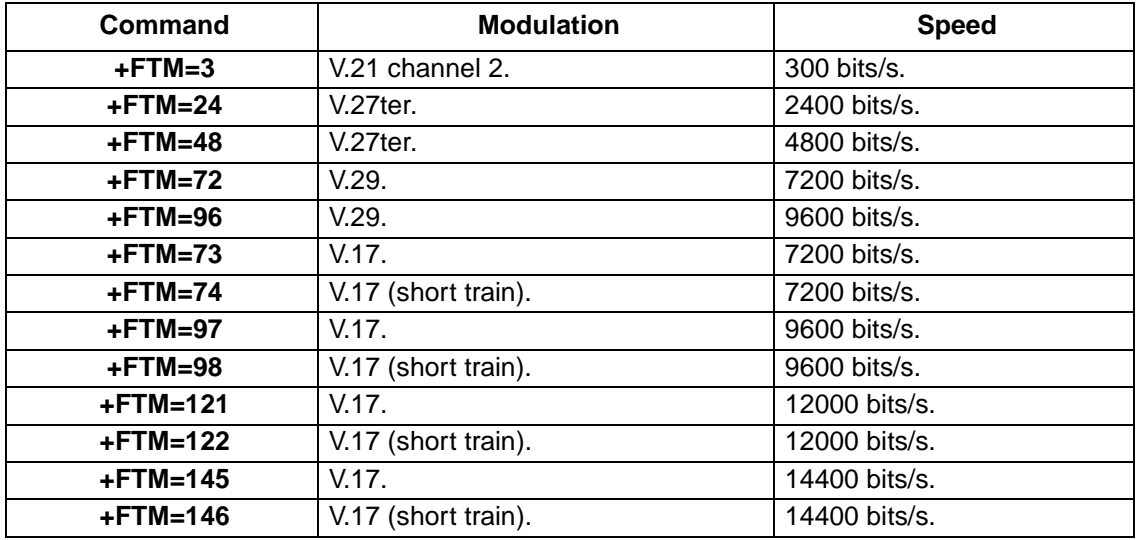

#### **Table 143. +FTM Extended Syntax Commands**

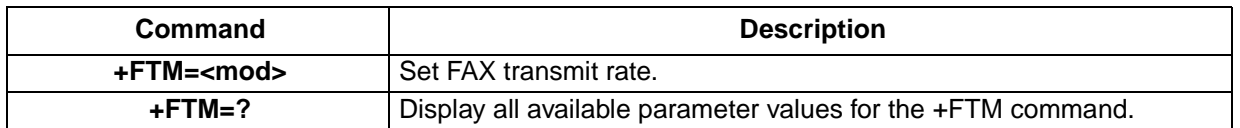

#### **+FTS=<value>—Transmission Silence**

**+FTS=<value>** causes the modem to terminate a transmission and wait for <value> x 10 ms before responding with the OK result code. For example, <value> = 5 results in a 50 ms interval. <value> has a range of  $0$ —255.

Result codes:

- $\bullet$  *OK* if <value> = 0-255.
- ERROR if <value>  $\neq$  0–255.

# <span id="page-64-1"></span>**Voice Commands**

The AT voice command set follows ITU-T recommendation V.253. The commands are sent through the comm port, but the data path is sent either through the comm port or through a DMA channel using the wave driver. [Table 206](#page-109-0) shows a summary of the AT voice command set.

## **S32=<value>—Synthetic Ring Volume**

See S32—Synthetic Ring Volume on page 92.

### **S33=<value>—Synthesized Ring Frequency**

See [S33—Synthetic Ring Frequency](#page-91-0) on [page 92](#page-91-0).

#### **+FCLASS=8—Enter Voice Mode**

The command +FCLASS=8 ([see +FCLASS=<value>—Service Class Indication on page 45](#page-44-0)) puts the modem in voice mode. Speakerphone and TAD modes are subsumed under the more general heading of voice mode and use a particular subset of voice mode commands to implement their respective features and functions.

The modem controller will maintain the overall state of the system so as to know when voice commands are issued in the context of using the speakerphone versus TAD or other voice contexts.

#### <span id="page-64-0"></span>**+VCID=<pmode>—Caller-ID**

Use this command to enable or to disable caller-ID.

Result codes:

- $\bullet$  *OK* if <pmode> = 0-2.
- ERROR if <pmode>  $\neq$  0—2.

#### **Table 144. +VCID Commands**

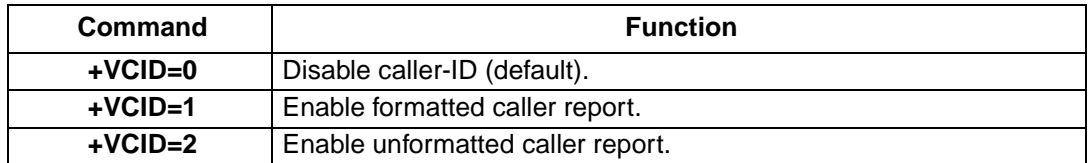

#### **Table 145. +VCID Extended Syntax Commands**

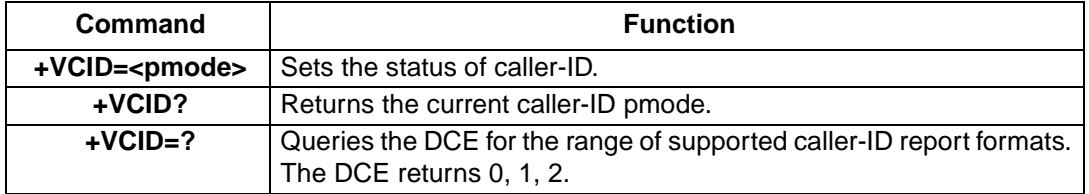

# **[Voice Commands](#page-64-1)** (continued)

# **+VDR=<enable>,<report>—Distinctive Ringing and Cadence Report**

Use this command to enable or disable the distinctive ringing feature. Distinctive ringing features are identified by the DROF=<length of ring in 0.1 s increments> and DRON=<length of silence in 0.1 s increments> result codes. The default value assigned to the <enable> and <report> parameters is zero.

Result codes:

- $\blacksquare$  *OK* in <enable> = 0, 1 and <report> = 0–255.
- ERROR if <enable>  $\neq$  0, 1 and <report>  $\neq$  0—255.

### **Table 146. +VDR Commands**

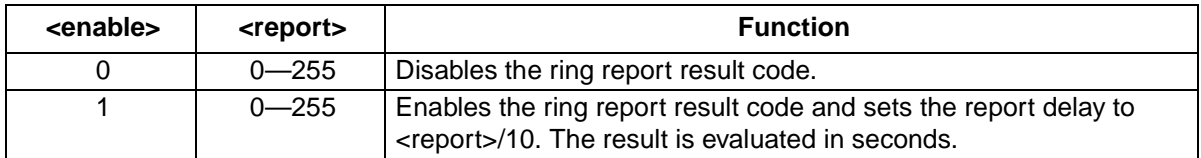

## **Table 147. +VDR Extended Syntax Commands**

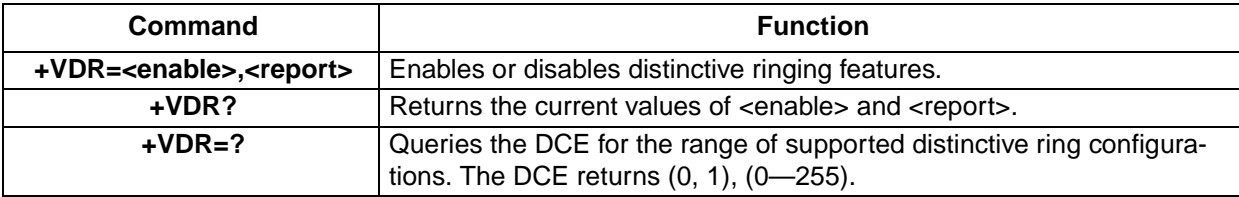

#### **+VEM=<mask>—Event Reporting and Masking**

The DTE can use this command to disable an event report regardless of the DCE state or of the analog signal source or destination configuration. <mask> is bits 0—33 (i.e., FFFFFFFFC). See the IS-101 specification for defined bit values.

#### **Table 148. +VEM Extended Syntax Commands**

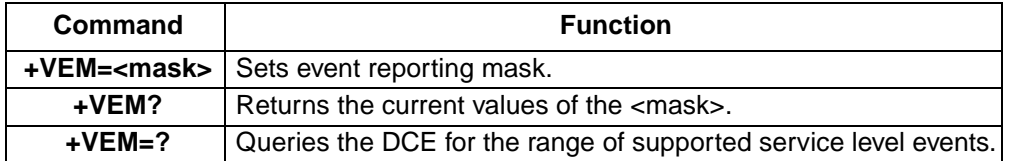

## <span id="page-65-0"></span>**+VGM=<gain>—Microphone Gain**

Use this command to set the microphone gain of the speakerphone function. <gain> is an unsigned octet where values greater than 128 indicate a gain larger than nominal, and values smaller than 128 indicate a gain smaller than nominal. The gain control has a range between 0 and 255.

Result codes:

- Default: manufacturer-specific.
- $\blacksquare$  *OK* if <gain > = 0–255.
- ERROR if <gain>  $\neq$  0—255.

**[Voice Commands](#page-64-1)** (continued)

#### **[+VGM=<gain>—Microphone Gain](#page-65-0)** (continued)

#### **Table 149. +VGM Extended Syntax Commands**

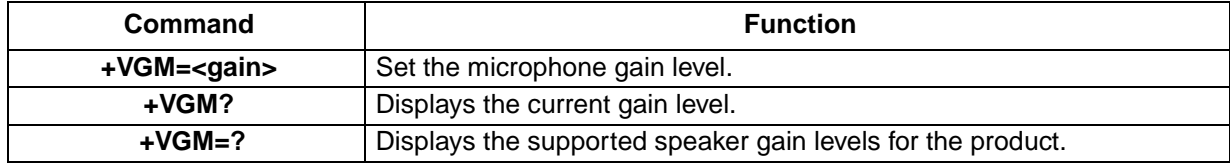

#### **+VGR=<gain>—Receive Gain Selection**

Use this command to set the receive microphone gain control. The receive gain has a range of 0—255. However the values are only significant between 121 and 134. Any value set below 121 uses the same gain as 121. And any value set above 134 uses the same gain as 134.

**Note**: While in TAD mode, this command may be used in TAD local recording to control the recording level from the microphone. While in speakerphone mode, this command controls the gain to the remote caller.

Result codes:

- Default: manufacturer-specific.
- $\bullet$  *OK* if <gain > = 0–255.
- ERROR if <gain>  $\neq$  0—255.

#### **Table 150. <gain> Values**

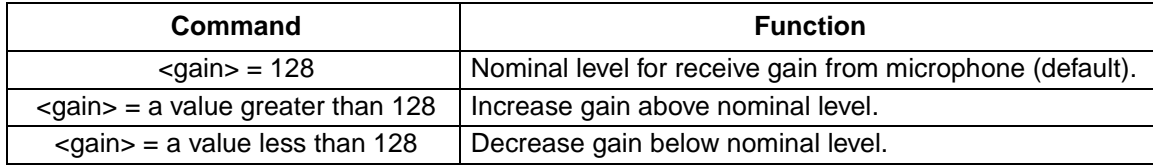

#### **Table 151. +VGR Extended Syntax Commands**

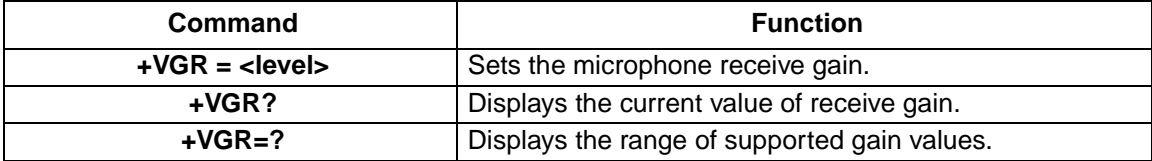

#### <span id="page-66-0"></span>**+VGS=<gain>—Speaker Gain**

Use this command to set the speaker gain of the speakerphone function. <gain> is an unsigned octet where values greater than 128 indicate a gain larger than nominal, and values smaller than 128 indicate a gain smaller than nominal. The speaker gain control has a range from 0 to 255.

Result codes:

- Default: 128.
- $\bullet$  *OK* if <gain> = 0-255.
- ERROR if <gain>  $\neq$  0—255.

# **[Voice Commands](#page-64-1)** (continued)

## **[+VGS=<gain>—Speaker Gain](#page-66-0)** (continued)

### **Table 152. [AT Command Set<](#page-8-0)gain> Values**

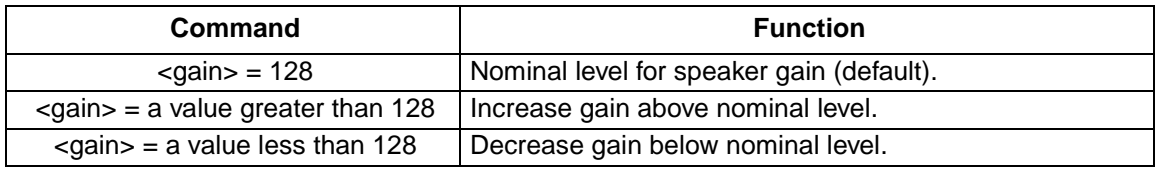

### **Table 153. +VGS Extended Syntax Commands**

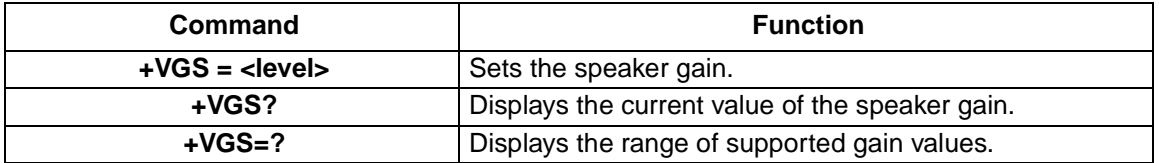

### **+VGT=<level>—Speaker Volume Control**

Use this command to set the speaker volume control.

Result codes:

- $\bullet$  *OK* if <level> = 0-255.
- ERROR if < level  $\geq 0$  255.

### **Table 154. <level> Values**

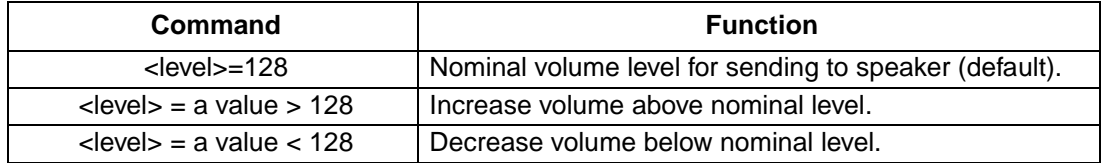

#### **Table 155. +VGT Extended Syntax Commands**

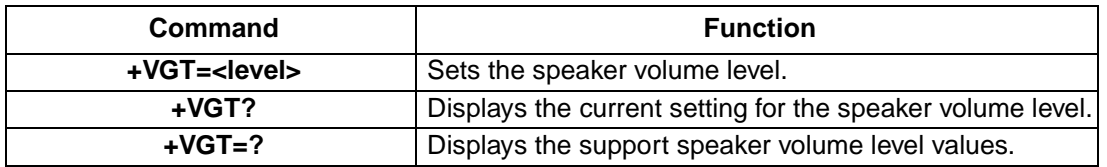

## **+VIP—Initialize Voice Parameters**

Use the **+VIP** command to reset all the voice parameters to their default values. The command has no effect on the **+FCLASS** setting.

# **[Voice Commands](#page-64-1)** (continued)

## **+VIT=<timer>—DTE/DCE Inactivity Timer**

Use this command to set the DTE/DCE inactivity timer. The DTE/DCE inactivity timer is activated when the DTE or host system selects voice fixed-rate mode. If the timer lapses, the DCE drops the connection. Inactivity in either the voice command mode or the voice data mode will start the count down. The units are in one second intervals.

Result codes:

- $\blacksquare$  *OK* if <timer > = 0-255.
- ERROR if <timer>  $\neq$  0—255.

### **Table 156. +VIT Extended Syntax Commands**

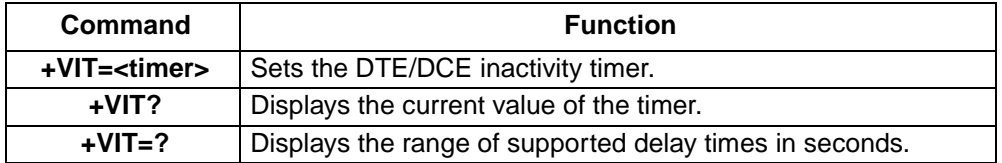

### **+VNH=<Hook>—Automatic Hang-Up Control**

Use this command to enable or disable automatic DCE hang-ups in the data and facsimile modes. The **+VNH** command is part of a group of commands used for call discrimination. Call discrimination is a means for the modem to supply the DTE or host system with the information and means to discriminate between data, FAX, and voice calls. The automatic hang-up control is just one of the controls used to manage call discrimination. Refer to section 5.3.1 of ITU-T recommendation V.253 (02/98) for a full description of call discrimination and how the **+VNH** command is used.

Result codes:

- $\bullet$  *OK* if <hook > = 0, 2.
- ERROR if <hook>  $\neq$  0, 2.

#### **Table 157. +VNH Commands**

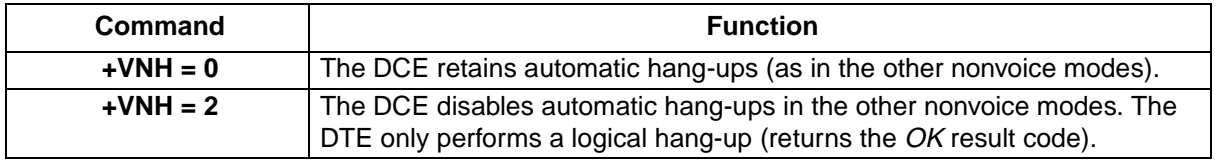

#### **Table 158. +VNH Extended Syntax Commands**

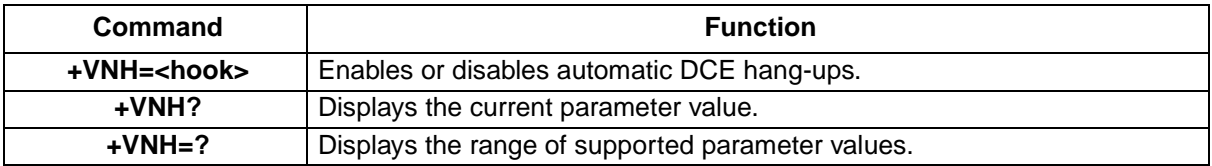

# **Voice Commands: Speakerphone Operation**

# **+VLS=<label>—Analog Source/Destination Selection**

Use this general-purpose analog source/destination command to attach various analog devices to the system in voice mode.

# **Table 159. +VLS Commands**

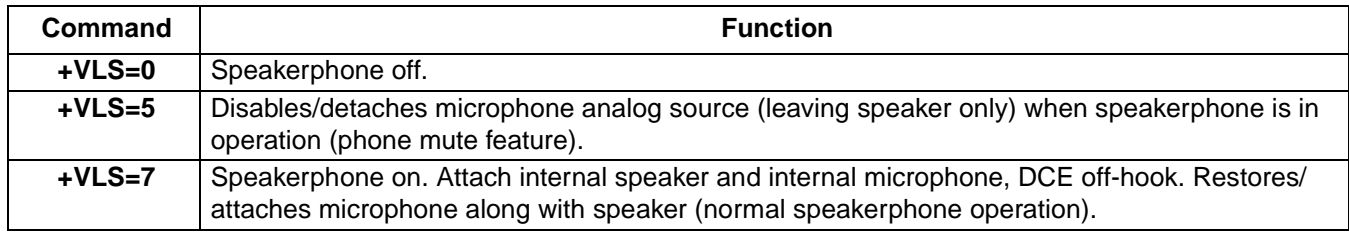

# **Table 160. +VLS Extended Syntax Commands**

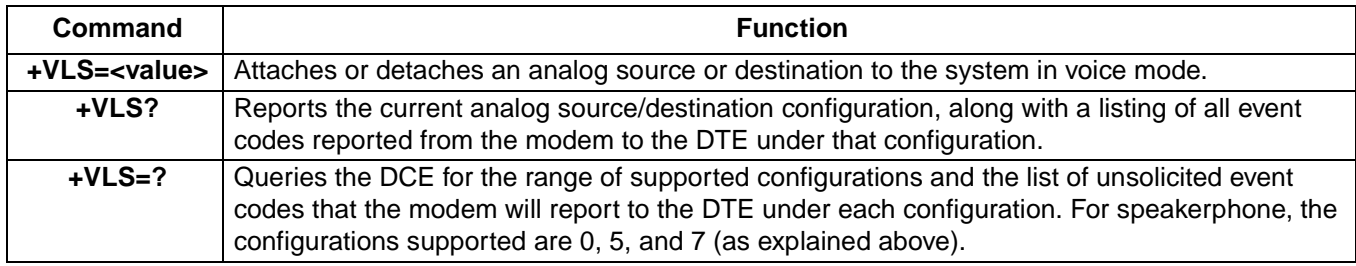

# <span id="page-69-0"></span>**Voice Commands: Telephone Answering Device (TAD)**

# **+VLS=?—Analog Source/Destination Selection and DTMF/Tone Reporting**

Requests for the modem's DTMF/tone reporting capabilities are made using this command. For each system configuration in voice mode (i.e., speakerphone and answering machine), the modem reports the capabilities that are enabled for the configuration.

For each configuration, the modem indicates tone-reporting capabilities for each of the three different voice states: voice transmit data, voice receive data, and voice command state (voice idle).

TAD supports each of the following ITU-T recommendation V.253 analog source/destination configurations.

# **Table 161. Analog Source/Destination Configurations**

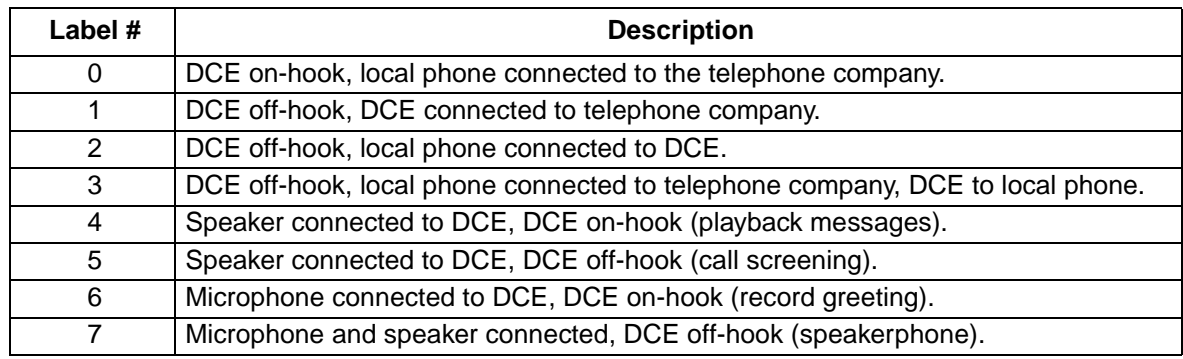

# **[Voice Commands: Telephone Answering Device \(TAD\)](#page-69-0)** (continued)

### **+VPR=<rate>—Select DTE/DCE Interface Rate**

The **+VPR** command returns an OK result code for any rate but has no action.

### **Events Reported to the DTE**

The modem will return OK when going off-hook in voice mode (**+FCLASS=8**). After answering in voice mode, the modem may send any of the following <DLE> shielded event codes to the DTE, as appropriate.

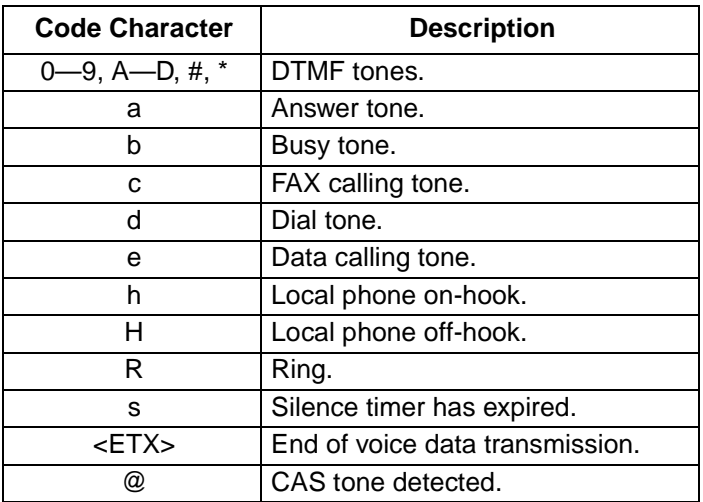

#### **Table 162. <DLE> Shielded Codes Sent from DCE to DTE**

### **<DLE> Codes Sent to DCE**

For simple actions in voice mode, the modem may send any of the following <DLE> shielded event codes (in ASCII) to the DTE, as appropriate.

**Table 163. <DLE> Shielded Codes Sent from DTE to DCE**

| <b>Code Character</b> | <b>Description</b>              |
|-----------------------|---------------------------------|
| u                     | Raise the volume by 1 dB.       |
| d                     | Lower the volume by 1 dB.       |
| <etx></etx>           | End of voice data transmission. |
|                       | End receive data state.         |

<sup>\*</sup> The information supplied for this command does not affect host-based controller modems. The dialogue included with this command applies to controller based modems only.

# **[Voice Commands: Telephone Answering Device \(TAD\)](#page-69-0)** (continued)

# **+VRA=<interval>—Ringing Tone Goes Away Timer**

Use this command to set the ringing tone goes away timer before originating a call. The ringing tone goes away timer defines the amount of time the modem will wait between ringing tones before assuming that the remote station has gone off-hook. The default is 50 and each value represents a 0.1 second increment.

Result codes:

- $\blacksquare$  *OK* if <interval> = 0-255.
- ERROR if <interval>  $\neq$  0—255.

### **Table 164. +VRA Extended Syntax Commands**

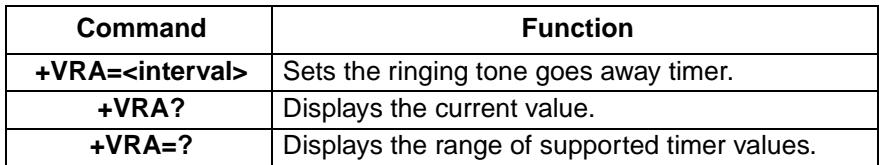

## **+VRN=<interval>—Ringing Tone Never Appeared Timer**

Use this command to set the ringing tone never appeared timer before originating a call. The ringing tone never appeared timer defines the amount of time that the modem will wait for an initial ringing tone. If a ringing tone is not detected within this interval, the modem will assume that the remote station has gone off-hook. The default is 10 and each value represent a one second increment.

Result codes:

- $\blacksquare$  *OK* if <interval> = 0–255.
- ERROR if <interval>  $\neq$  0—255.

#### **Table 165. +VRN Extended Syntax Commands**

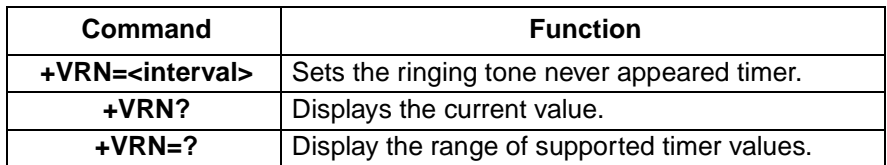

#### **+VRX—Enter Voice Receive Data State**

Use this command to initiate the voice receive state with the voice stream received through the comm port. Applications using the wave interface do not use the **+VRX** command. The modem returns the CONNECT result code to the DTE.

There are two ways for the DCE to leave the voice receive state:

- 1. Modem receives <DLE>-! from the DTE.
- 2. Upon expiration of the silence detection timer, the modem passes <DLE> shielded event codes indicating a presumed hang-up (<DLE>-s) or presumed end-of-message (<DLE-q>).
## **[Voice Commands: Telephone Answering Device \(TAD\)](#page-69-0)** (continued)

### **+VSD=<sds>,<sdi>—Silence Detection (QUIET and SILENCE)**

Use this command to set the silence detection sensitivity (<sds>) and silence detection interval (<sdi>). The <sds> parameter defines the line noise sensitivity level in decibels.

The <sdi> parameter specifies the amount of time the modem waits before reporting silence to the DTE. It is used for determining the presumed hang-up (SILENCE), after which the modem sends <DLE>-s to the DTE. The default is 50 (5 seconds).

Result codes:

- $\blacksquare$  *OK* if <sds> = 0—255 and <sdi> = 0—255.
- ERROR if <sds>  $\neq$  0—255 or <sdi>  $\neq$  0—255.

Larger values of <sds> indicate that the modem is to treat noisier line conditions as silence (see [Table 166](#page-72-0)).

#### <span id="page-72-0"></span>**Table 166. <sds> Values**

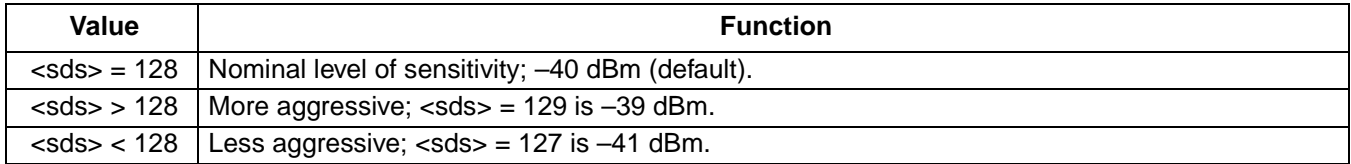

#### **Table 167. +VSD Extended Syntax Commands**

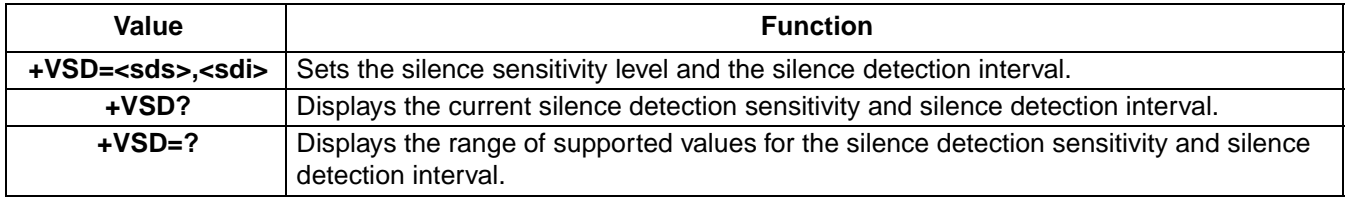

#### <span id="page-72-1"></span>**+VSM=<cml>,<vsr>—Compression Method and Sampling Rate Specifications**

Use the **+VSM**<sup>\*</sup> command to set the voice compression method and the sampling specification. The <cml> parameter identifies the compression method and the <vsr> parameter identifies the sampling rate.

Result codes:

- $\blacksquare$  *OK* if <cml> = 128–133 and <vsr> = 7200, 8000, 11025.
- ERROR if <cml>  $\neq$  128—133 or <vsr>  $\neq$  7200, 8000, 11025.
- \* ITU-T recommendation V.253 standardized this command. The standard version contains two additional parameters which are not supported by the Agere Systems controller-based AT command set. For additional information on these parameters, see ITU-T recommendation V.253.

# **[Voice Commands: Telephone Answering Device \(TAD\)](#page-69-0)** (continued)

## **[+VSM=<cml>,<vsr>—Compression Method and Sampling Rate Specifications](#page-72-1)** (continued)

### **Table 168. Compression Method**

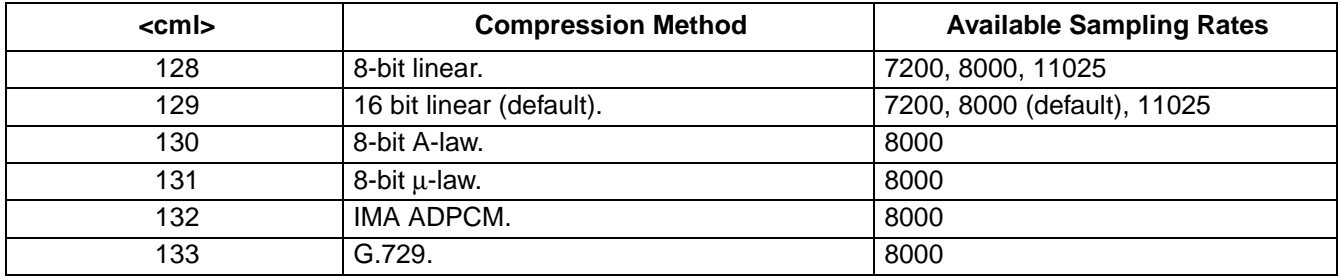

### **Table 169. +VSM Extended Syntax Commands**

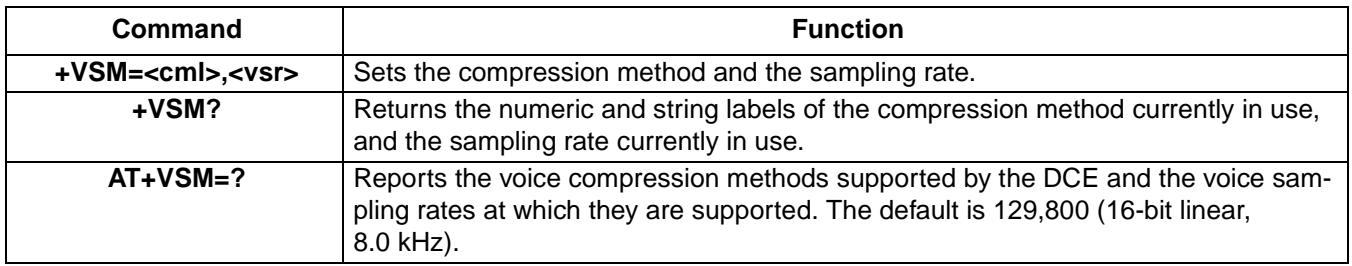

### **+VSP=<value>—Speakerphone On/Off**

Use this command to turn the speakerphone function on and off.

Result codes:

- $\bullet$  *OK* if <value> = 0, 1.
- ERROR if <value>  $\neq$  0, 1.

### **Table 170. +VSP Commands**

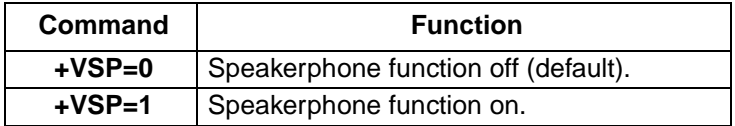

#### **Table 171. +VSP Extended Syntax Commands**

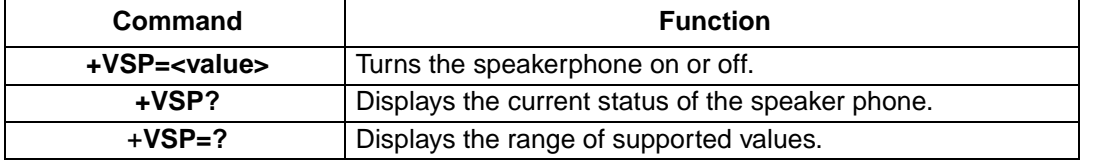

## **[Voice Commands: Telephone Answering Device \(TAD\)](#page-69-0)** (continued)

#### **+VTD=<dur>—Beep Tone Duration Timer**

Use this command to set the default duration for DTMF/tone generation in 0.01 s increments. For DTMF digits, beep tone duration is the interdigit time. For tone generation, this number is the actual tone duration. The default tone duration is 100 or 1 s.

Result codes:

- $OK$  if  $<$ dur $> = 0 400$ .
- ERROR if <dur>  $\neq$  0—400.

#### **Table 172. +VTD Commands**

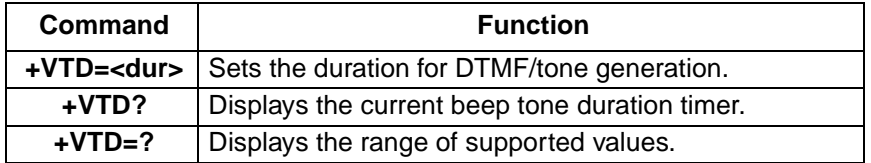

#### **+VTR—Start Voice Transmission and Reception Process**

Use this command to initiate full-duplex voice mode\* in the DCE. In this mode, the DTE selects the analog source and sink through the **+VLS** command; the selections can be microphone and speaker or GSTN. The DCE is not required to perform any acoustic echo cancellation or line echo cancellation.

Result codes:

- CONNECT if full duplex voice mode is initiated.
- ERROR if the DCE is not connected to at least one off-hook duplex PSTN line or one duplex non-PSTN device.
- \* See ITU-T Recommendation V.253 section 4.1.1 for further details on the voice states.

#### <span id="page-74-0"></span>**+VTS=<string>—DTMF and Tone Generation in Voice Mode**

Use this command to produce a sequence of DTMF tones (or other tones, such as dial tone, busy, silence, etc.) as specified in the string parameter. String parameters are made up of a sequence of elements separated by commas. If the string does not supply a duration for a particular tone then the DCE uses the duration designated by the **+VTD** command. The command can also generate a hook flash, **+VTS=!**.

Result codes:

- *OK* if <string> is valid (see [Table 174, String Elements, on page 76\)](#page-75-0).
- $ERROR$  if <sting> is not valid.

#### **Table 173. +VTS Extended Syntax Commands**

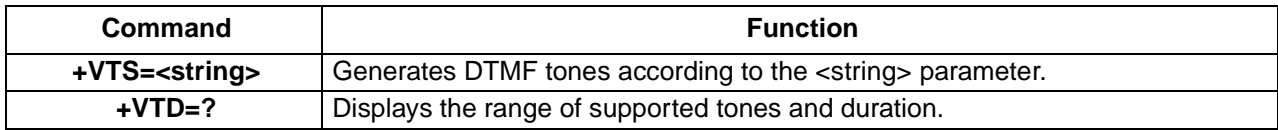

# **[Voice Commands: Telephone Answering Device \(TAD\)](#page-69-0)** (continued)

## **[+VTS=<string>—DTMF and Tone Generation in Voice Mode](#page-74-0)** (continued)

### <span id="page-75-0"></span>**Table 174. String Elements**

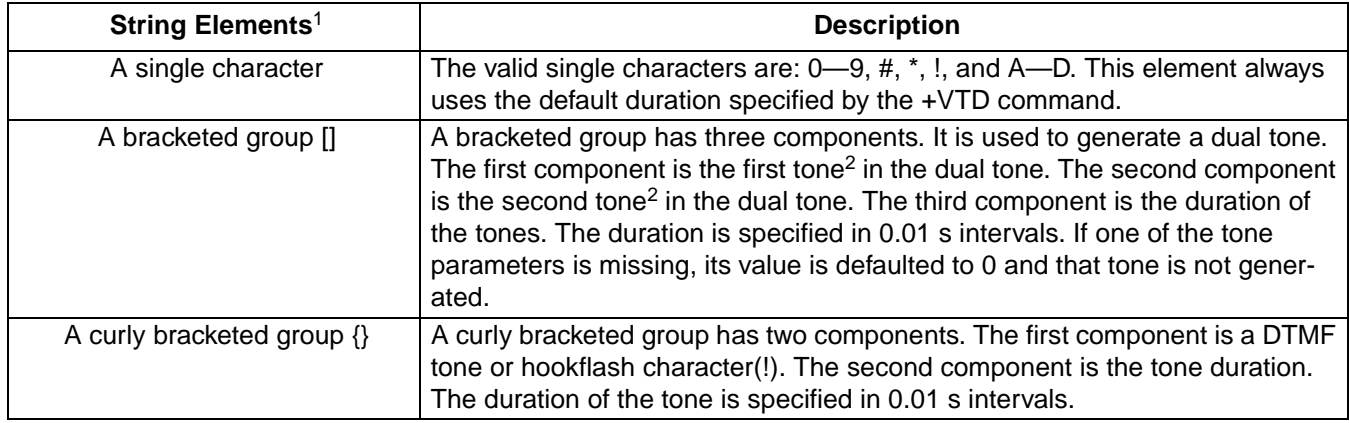

1.The string definition provided in this text is a excerpt from the detailed definition provided in ITU-T recommendation V.253 (02/98). Refer to Section 10.1.5.1.1 for a full description of the <string> parsing.

2.The tone specified in the bracketed group in a numerical value between 300 and 3300.

### **+VTX—Enter Voice Transmit Data State**

Use this command to initiate the voice transmission process with the voice stream sent through the comm port. Applications using the wave interface do not use the **+VTX** command.

There are two ways for the DCE to leave the voice transmit state:

- Modem receives <DLE>-<EXT>in voice stream.
- DTE/DCE inactivity timer expires.

Result codes:

- CONNECT if the DCE is connected to another off-hook DCE.
- ERROR if the DCE is not connected to at least one other off-hook DCE.

# <span id="page-76-0"></span>**Testing and Debugging AT Commands Set**

Use the following AT commands to test and debug controller-based modem designs. These commands are not designed for general use. Rather, they are tools to help validate and verify the functionality of modem system.

**Table 175. Test and Debugging AT Command Set Summary**

| Command            | <b>Description</b>                         | Command | <b>Description</b>          |
|--------------------|--------------------------------------------|---------|-----------------------------|
| <b>&amp;&amp;C</b> | Write to/read from host interface register | %T88    | Write to non-voilatile RAM  |
| &&L                | Line-to-line loopback                      | %T89    | Read from non-voilatile RAM |
| <b>&amp;&amp;R</b> | Write to/read from DSP RAM location        | %T112   | Debug enable/disable        |
| <b>&amp;&amp;S</b> | Speaker codec loopback                     | #UD     | Unimodem diagnostics        |

### **&&C<location>,<data>—Write To/Read From DSP Register**

Use this command to write data to or read data from a DSP register. DSP registers are not the same as S registers. DSP registers\* are used by the DSP to process data sent to the DSP. Each register is eight bits. Data supplied for the register must be in hex format.

Result codes:

- $\blacksquare$  *OK* if <location> is a valid hex register and <data> is a valid four digit hex number.
- ERROR if <location> is a valid hex register or <data> is a valid four digit hex number.

#### **Table 176. &&C Command Extended Syntax**

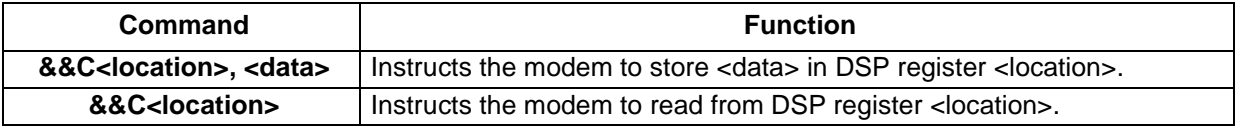

\* Refer to the programmers reference guide for your contoller-based modem to identify the valid registers for your product.

#### **&&L—Line-to-Line Loopback**

Use this command to create a loopback for a line-to-line test of a local and remote modem. This command does not take parameters. Do not supply a parameter with this command.

Result codes:

- OK if no parameter is provided.
- $\blacksquare$  ERROR if a parameter is entered.

#### **&&R—Write to/Read from DSP RAM Location**

Use this command to write data to or read data from a location in the DSP RAM. DSP RAM locations consist of two eight-bit words or 16 bits. Data supplied for DSP RAM locations must be in hex format.

Result codes:

- *OK* if <location> is a valid four digit hex RAM location and <data> is a valid four digit hex number.
- ERROR if < location > is a valid four digit hex RAM location or < data > is a valid four digit hex number.

### **&&R—Write to/Read from DSP RAM Location** (continued)

#### **Table 177. &&R Command Forms**

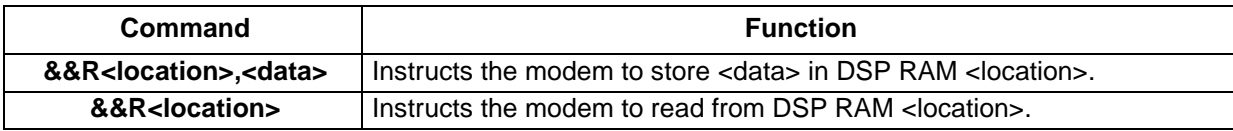

#### **&&S—Speaker Codec Loopback**

Use this command to create a loopback from the microphone to the speaker. Result codes:

- OK if voice is supported.
- ERROR if voice is not supported

#### **%T88 <loc>,<val>—Write to NVRAM**

Use this comand to write the value <val> to the non-voilatile RAM location specified by <loc>.

Result codes:

- $\bullet$  *OK* if < loc >, is valid.
- $\blacksquare$  ERROR if < loc > is not valid.

#### **%T89—Read from NVRAM**

Use this comand to write the value <val> to the non-voilatile RAM location specified by <loc>.

Result codes:

- $\blacksquare$  *OK* if < loc>, is valid.
- $\blacksquare$  ERROR if < loc > is not valid.

#### **%T112—Debug Enable/Disable**

Use this command to enable or disable the debug mode.

Result codes:

- $\bullet$  *OK* if <value> = 0, 1.
- ERROR if <value>  $\neq$  0, 1.

#### **Table 178. %T112 Commands**

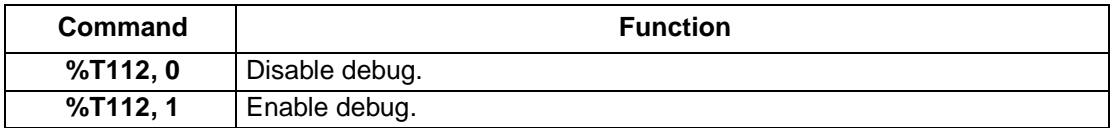

## **S109—V.PCM Connection Options**

Use this register for testing only. S109 is a guide for the connection type. Each bit of the register enables or disbles a different protocal or function of the modem.

**Note:** The downstream connection rate is determined by the S38.

- $\blacksquare$  Range: 0-2
- Default: 1

### **Table 179. Register S109**

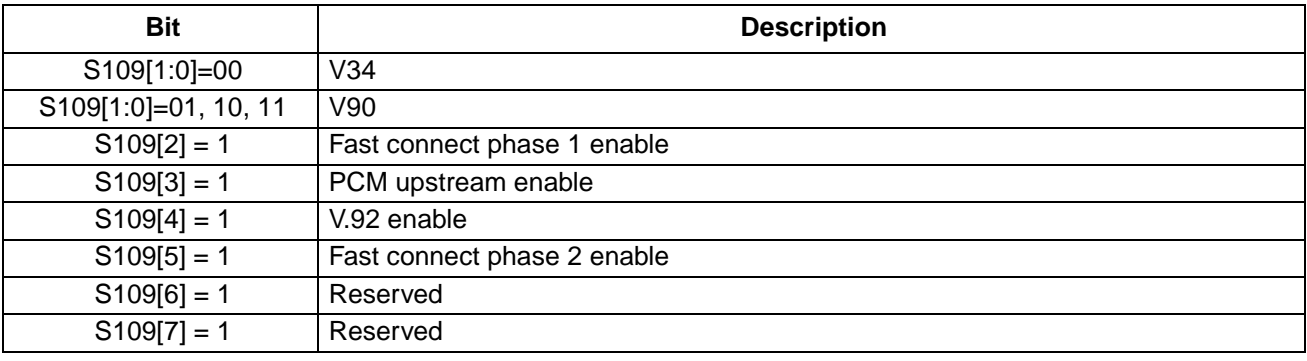

### **#UD—Unimodem Diagnostics**

This command is defined by *Microsoft's*\* unimodem diagnostics command specification. The modem implements a subset of the parameters in that specification.

#UD is an action command. It does not take parameters. It should be the last command in the command line. The modem logs aspects of its operation for each call and saves these results in volatile memory until cleared by one of the following events. These results are not cleared by changing DTR, V.24 circuit 108.2, &D0, &D1, or &D2.

- Power off (or D1 or D3 state entered).
- Hard reset (e.g., negate DTR with &D3 set, reset button).
- Soft reset = ATZ or AT&F.
- ATD or ATA command issued.
- Automatic answer (e.g., set register  $SO > 0$  and ring detected).

In response to this command, the modem reports one or more lines of information text. Information text format is defined in ITU V.25ter. Each line is both preceded and terminated by a <CR><LF> pair. Note that, as per V.25ter, CR and LF characters may be changed by writing new values to the contents of registers S2 and S3 respectively.

DIAG <token key=value [[key=value [key=value]]. . .>

#### where

DIAG = 5 characters, hexadecimal 44, 49, 41, 47, 20.

'<' = left angle bracket, hexadecimal 3C.

'=' = equal sign, hexadecimal 3D.

'>' = right angle bracket, hexadecimal 3E.

token = unique 32-bit hexadecimal string, i.e., 2A4D3263.

key = one or two digit hexadecimal number. See [Table 180](#page-80-0).

```
value = any string.
```
Unless otherwise noted, all values are hexadecimal numbers. Any numeric values from tables in ITU V.58 are converted to hexadecimal. Multidigit values are reported MSD first. Leading zeros may be deleted.

The following table includes all items listed in Microsoft's specification for the #UD command. The items that have an X in the Implemented column have been implemented in this release.

Please refer to Microsoff's unimodem diagnostics command specification for more information.

\* Microsoft is a registered trademark of Microsoft Corporation.

**#UD—Unimodem Diagnostics** (continued)

### <span id="page-80-0"></span>**Table 180. #UD Last Call Status Report Format**

**Note**: Refer to Table 1 in the Microsoft specification.

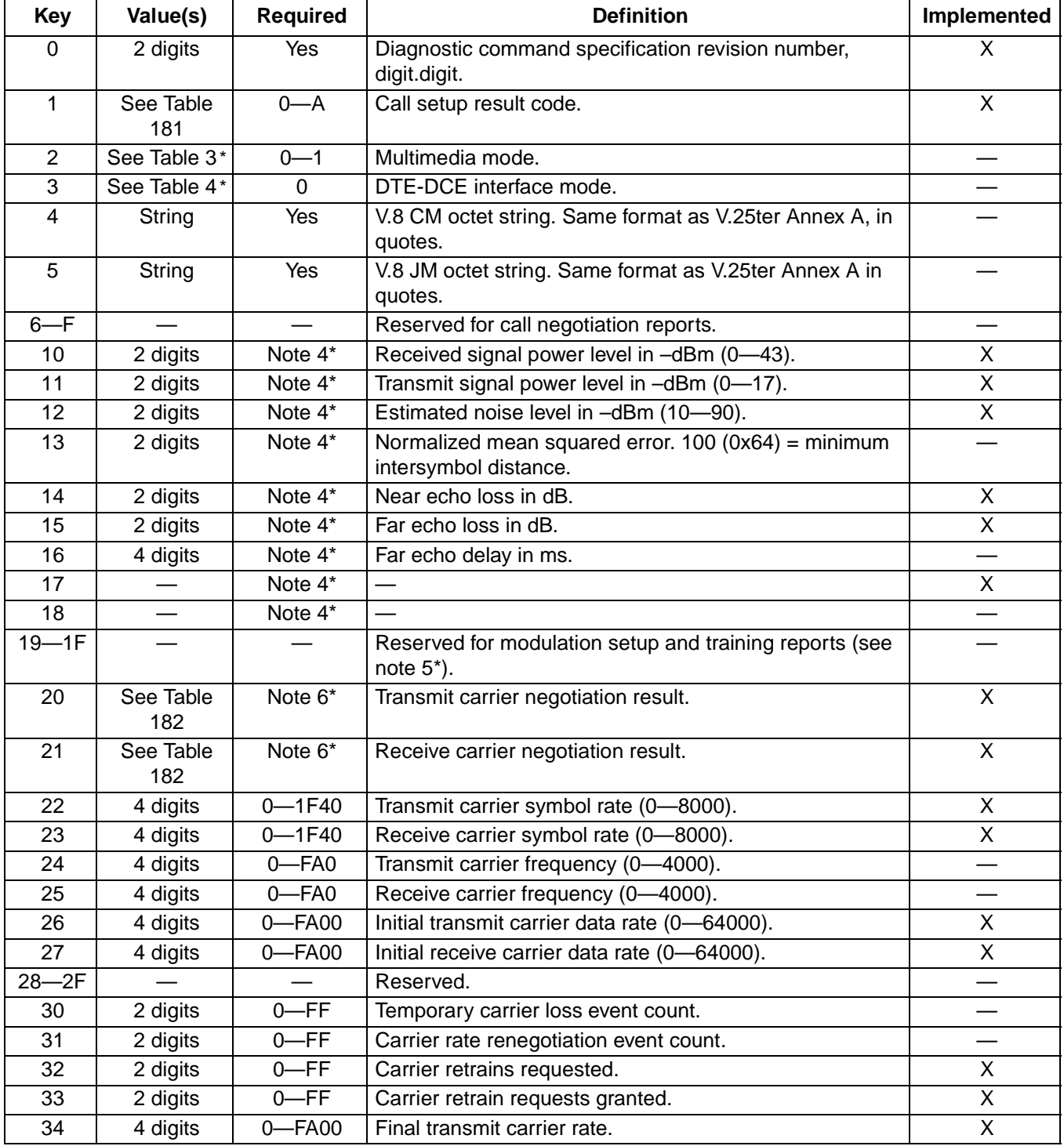

\* Refers to notes or tables in the Microsoft specification.

# **#UD—Unimodem Diagnostics** (continued)

# **Table 180. #UD Last Call Status Report Format** (continued)

**Note**: Refer to Table 1 in the Microsoft specification.

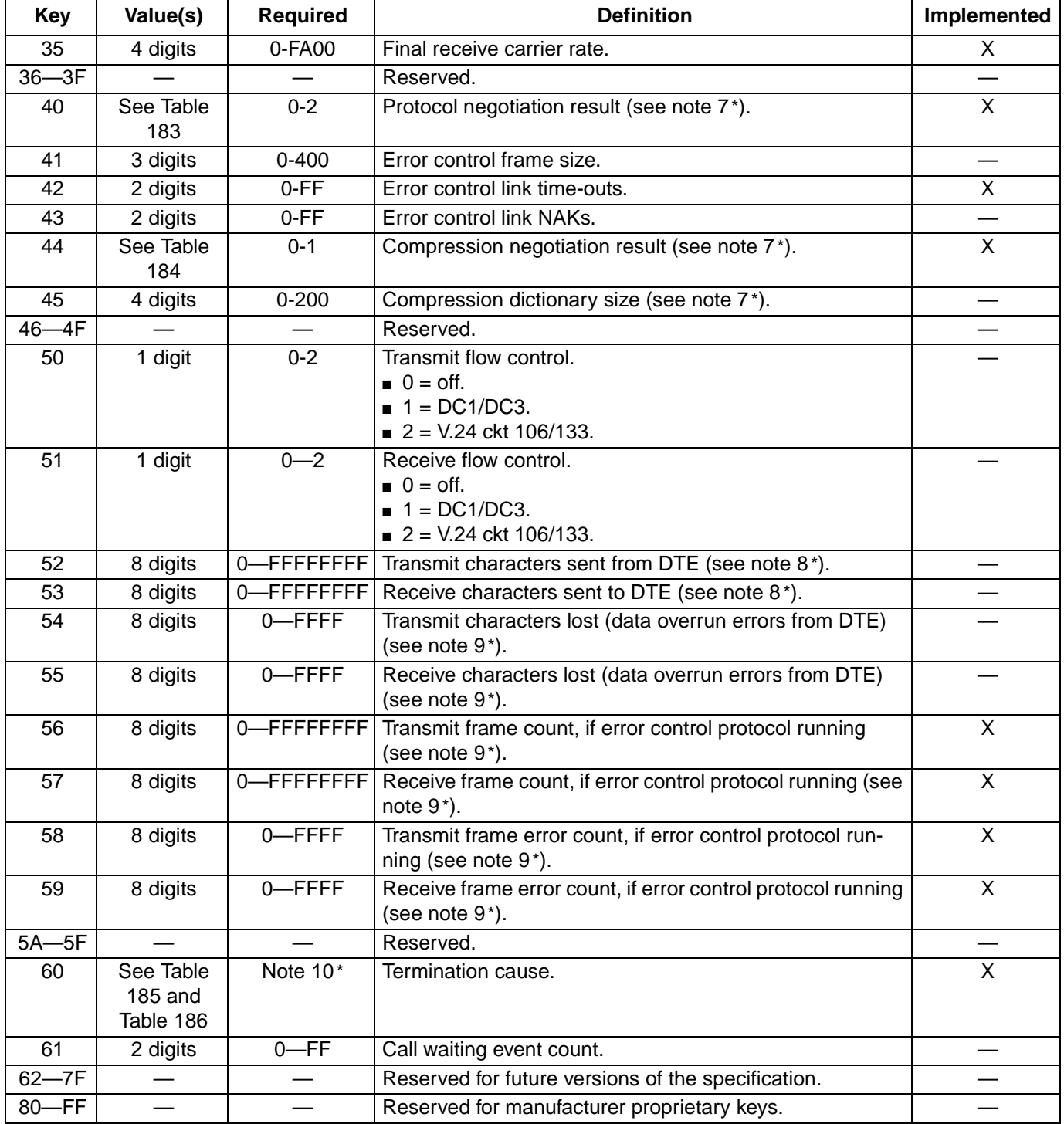

\* Refers to notes or tables in the Microsoft specification.

**#UD—Unimodem Diagnostics** (continued)

### <span id="page-82-0"></span>**Table 181. Call Setup Result Codes**

**Note**: Refer to Table 2 in the Microsoft specification.

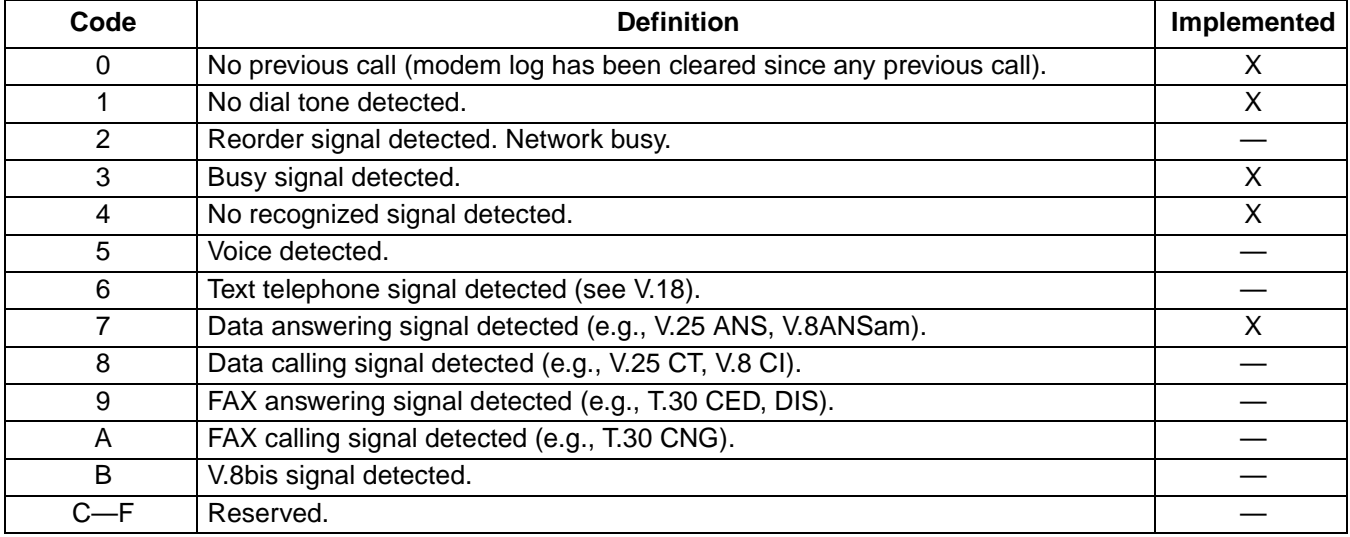

### <span id="page-82-1"></span>**Table 182. gstnModulationSchemeActive from 3.7.2/V.58**

**Note**: Refer to Table 6 in the Microsoft specification.

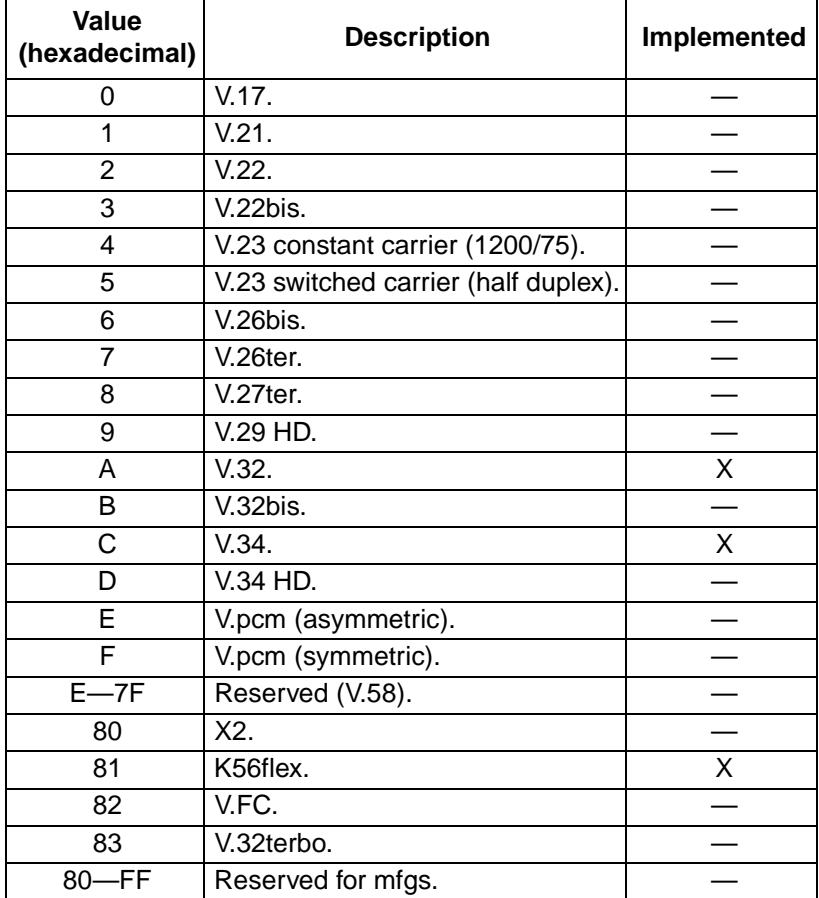

Agere Systems Inc. 83

**#UD—Unimodem Diagnostics** (continued)

### <span id="page-83-0"></span>**Table 183. errorControl Active from 3.5.2/V.58**

**Note**: Refer to Table 7 in the Microsoft specification.

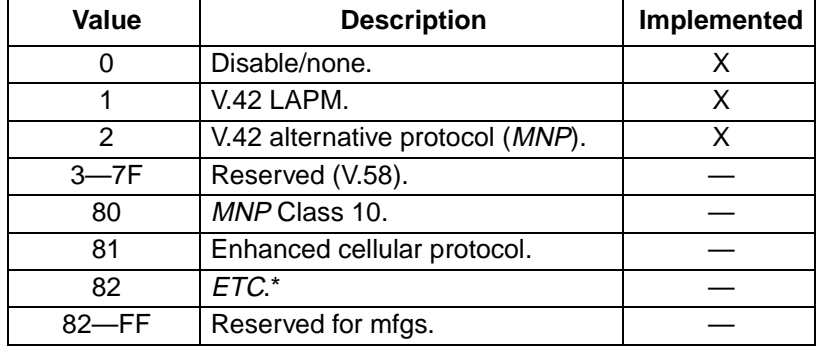

\* ETC is a registered trademark of Paradyne Corporation.

#### <span id="page-83-1"></span>**Table 184. compressionActive from 3.2.2/V.58**

**Note**: Refer to Table 8 in the Microsoft specification.

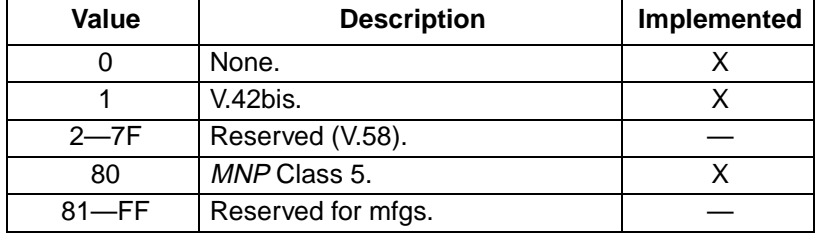

#### <span id="page-83-2"></span>**Table 185. Additional callCleared Codes (3.6.4/V.58)**

**Note**: Refer to Table 9 in the Microsoft specification.

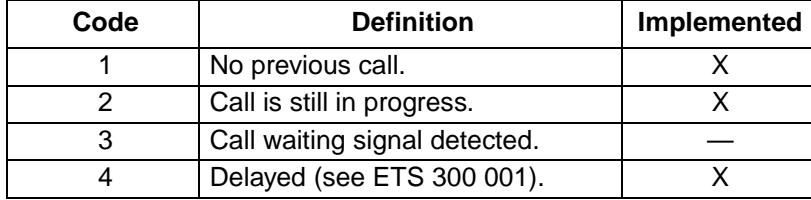

**#UD—Unimodem Diagnostics** (continued)

#### <span id="page-84-0"></span>**Table 186. callCleared Codes from 3.6.4/V.58-1994**

**Note**: callCleared indicates that the DCE has gone on-hook and that the previously existing network connection has been cleared. These values are hexadecimal, converted from decimal in V.58. Refer to Table 10 in the Microsoft specification.

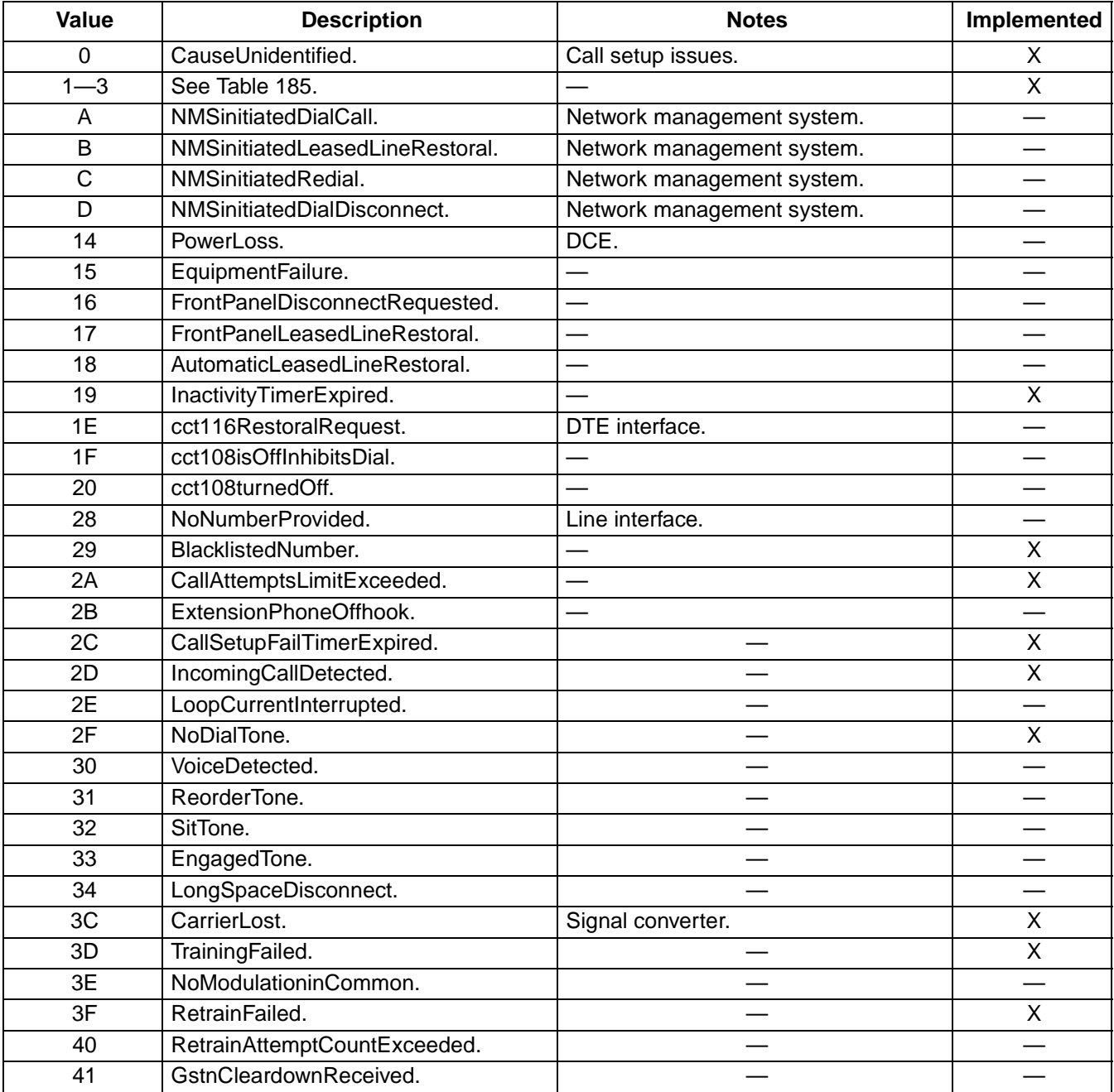

**#UD—Unimodem Diagnostics** (continued)

#### **Table 186. [callCleared Codes from 3.6.4/V.58-1994](#page-84-0)** (continued)

**Note**: callCleared indicates that the DCE has gone on-hook and that the previously existing network connection has been cleared. These values are hexadecimal, converted from decimal in V.58. Refer to Table 10 in the Microsoft specification.

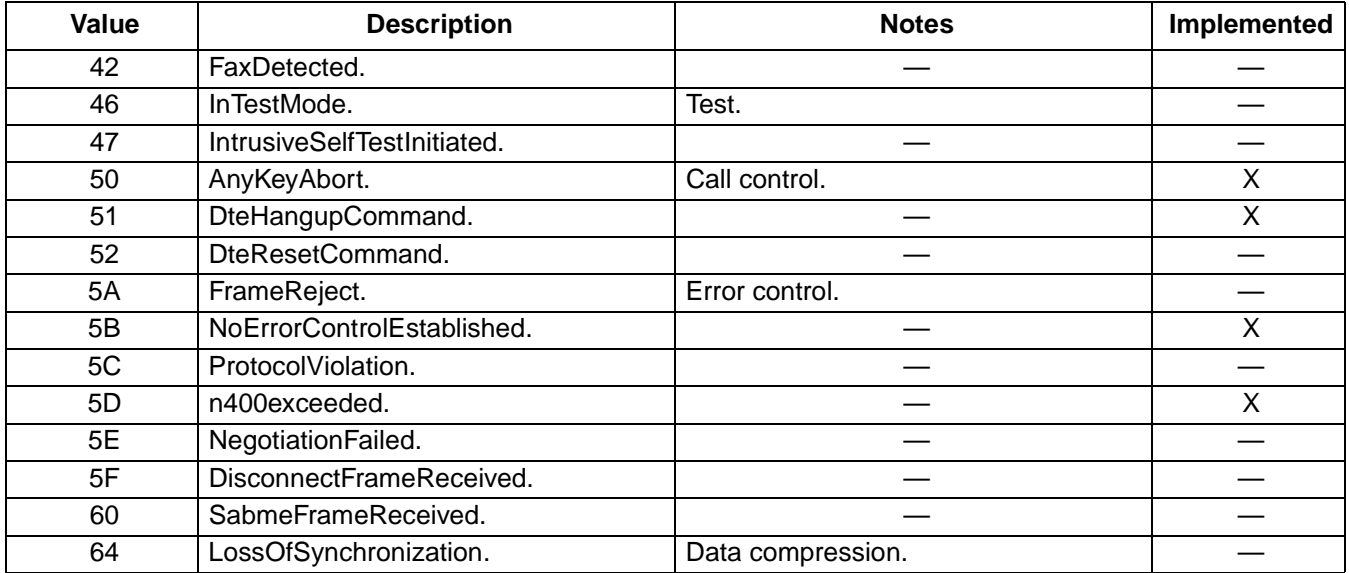

# <span id="page-86-0"></span>**S-Registers**

The current setting of each S-register may be displayed by the **S<register number>?** command. There are two forms for this command.

**Table 187. S<register number> Extended Syntax**

| Syntax                                             | <b>Function</b>                                       |
|----------------------------------------------------|-------------------------------------------------------|
| S <register number="">?</register>                 | Displays register contents.                           |
| S <register number="">=<value>*</value></register> | Sets the contents of the register to <value>.</value> |

**\*** Some registers are read only and are not affected by the **S<register number>=<value>** command.

The following table summarizes the S-registers used by Agere Systems controller-based modems.

#### **Table 188. S-Register Summary**

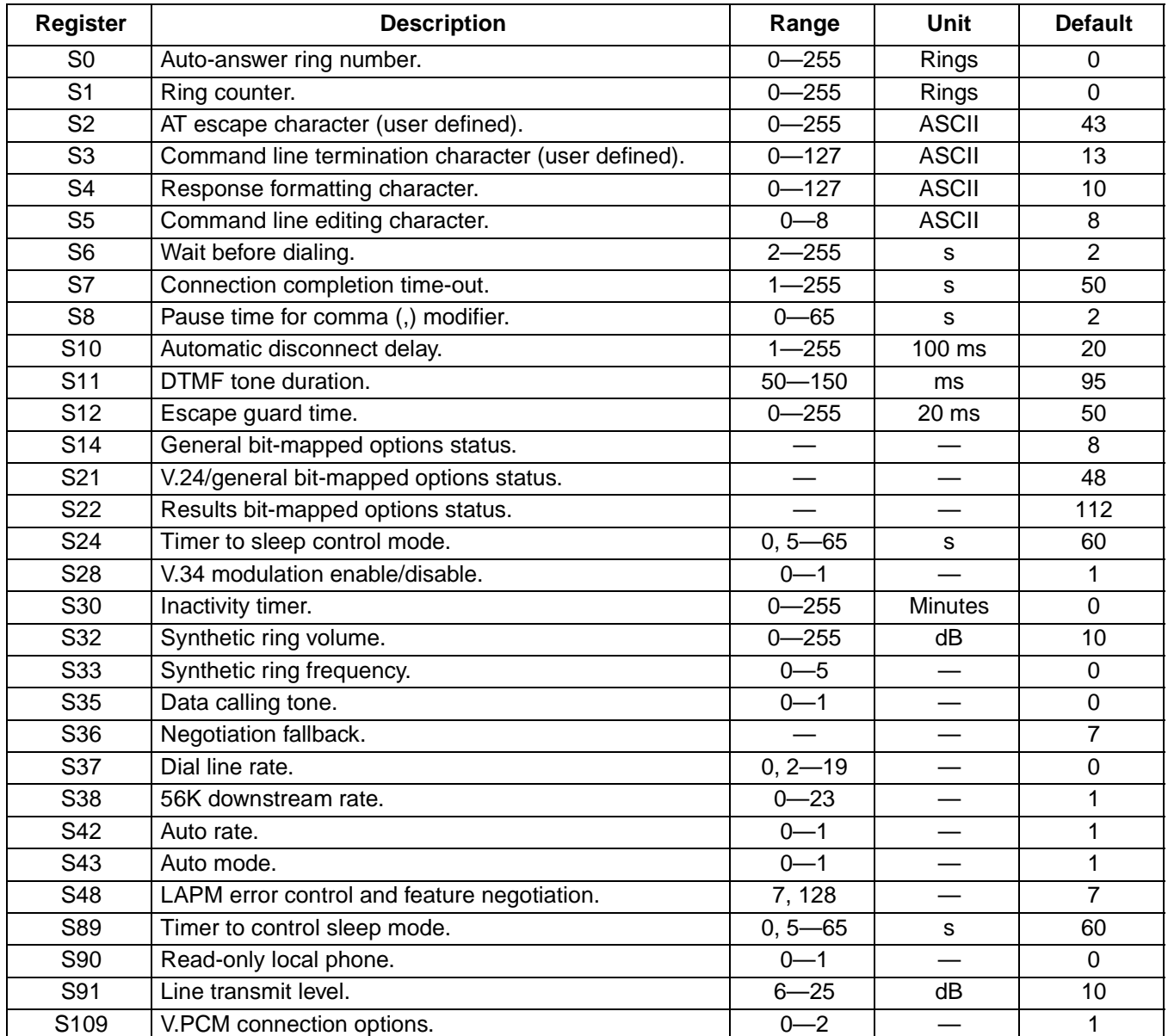

# <span id="page-87-0"></span>**S-Register Definitions**

### **S0—Auto-Answer Ring Number**

This register sets the number of rings the modem will count before automatically answering a call. Enter zero to disable auto-answer. When auto-answer is disabled, the modem requires an **A** command to answer an incoming call.

- Range: 0-255.
- Default: 0.
- Units: rings.

### **S1—Ring Counter**

The modem increments the S1 register each time it detects a ring signal on the telephone line. The modem clears S1 if no rings occur over a six second interval. This register is read-only.

- Range: 0-255.
- Default: 0.
- Units: rings.

### **S2—Escape Character (User-Defined)**

S2 holds the decimal value of the ASCII character used as the escape character. The default value corresponds to an ASCII +. The escape sequence allows the modem to exit data mode and enter command mode when on-line. A value over 127 disables the escape process, i.e., no escape character will be recognized.

- Range: 0-255.
- $\blacksquare$  Default: 43 (+).
- Units: ASCII.

### **S3—Command Line Termination Character (User-Defined)**

S3 sets the character used to terminate command line and result codes.

**Note**: This register value is not stored with the **&W** command.

- Range: 0-127.
- Default: 13 (carriage return).
- Units: ASCII.

### **S4—Response Formatting Character (User-Defined)**

This register determines the ASCII value used as the line feed character. The modem uses a line feed character in command mode when it responds to the computer.

**Note**: This register value is not stored with the **&W** command.

- Range: 0-127.
- Default: 10 (line feed).
- Units: ASCII.

## **[S-Register Definitions](#page-87-0) (continued)**

### **S5—Command Line Editing Character (User-Defined)**

S5 sets the character recognized as a backspace (pertains to asynchronous operation only). The modem will not recognize the backspace character if it is set to a value that is greater than 32 ASCII. This character can be used to edit a command line. When the echo command is enabled, the modem echoes back to the local DTE the backspace character, an ASCII space character, and a second backspace character. Therefore, a total of three characters are transmitted each time the modem processes the backspace character.

**Note**: This register value is not stored with the **&W** command.

- Range: 0-32.
- Default: 8 (backspace).
- Units: ASCII.

#### **S6—Wait Time Before Dialing**

This register sets the length of time in seconds that the modem must pause after going off-hook before dialing the first digit of the telephone number. The modem always pauses for a minimum of two seconds, even if the value of S6 is less than two seconds. The wait for dial tone progress feature (W dial modifier in the dial string) will override the value in register S6. This operation, however, may be affected by some X<value> command options according to country restrictions.

**Note**: This register default value may vary based on country selection.

- Range: 2-255.
- Default: 2.
- Units: seconds.

#### **S7—Connection Completion Time-Out**

S7 sets the length of time, in seconds, that the modem will wait for a carrier before hanging up. The timer starts when the modem finishes dialing (originate) or goes off-hook (answer). In originate mode, the timer is reset upon detection of an answer tone if allowed by country restrictions. The timer also specifies the wait for silence time for the @ dial modifier in seconds. S7 is not associated with the W dial modifier.

**Note**: This register default value may vary based on country selection.

- Range: 1-255.
- Default: 50.
- Units: seconds.

#### **S8—Pause Time for Comma Dial Modifier**

S8 sets the time, in seconds, that the modem will pause when the comma (,) dial modifier is encountered in the dial string.

**Note**: This register default value may vary based on country selection.

- Range: 0-65.
- Default: 2.
- Units: seconds.

Agere Systems Inc. 689 (1992) 1996 (1996) 1997 (1998) 1997 (1998) 1998 (1999) 1998 (1999) 1998 (1999) 1998 (1999) 1998 (1999) 1999 (1999) 1999 (1999) 1999 (1999) 1999 (1999) 1999 (1999) 1999 (1999) 1999 (1999) 1999 (1999)

# **[S-Register Definitions](#page-87-0) (continued)**

## **S10— Automatic Disconnect Delay**

S10 sets the length of time the controller-based modem waits before hanging up after loss of carrier. Register values are given in tenths of a second and range from 0.1 to 25.5 seconds. This allows for a temporary carrier loss without causing the local modem to disconnect.

**Note**: This register default value may vary based on country selection.

- Range: 1-255.
- Default: 20<sup>\*</sup>.
- Units: 0.1 s.
- \* The register default shown here is for North America.

### **S11—DTMF Dialing Speed**

This register determines the dialing speed. Refer to Agere Systems Controller-Based Homologation Manual for specific country defaults.

**Note**: This register default value may vary based on country selection.

- Range: 50-150.
- Default: 95<sup>\*</sup>.
- Units: milliseconds.
- \* The register default shown here is for North America.

#### **S12—Escape Guard Time**

This register sets the escape guard time. An escape character is framed with silence to ensure that it is not confused as data. This register sets the duration of the silence which must come before and after an escape sequence.

- Range: 0-255.
- Default: 50.
- Units: 0.02 seconds.

#### **S14—General Bit-Mapped Options Status**

S14 indicates the status of command options. Only bits 3 and 6 are used; they are read-only.

■ Default: 8 (00001000b).

#### **Table 189. Register S14 Bits**

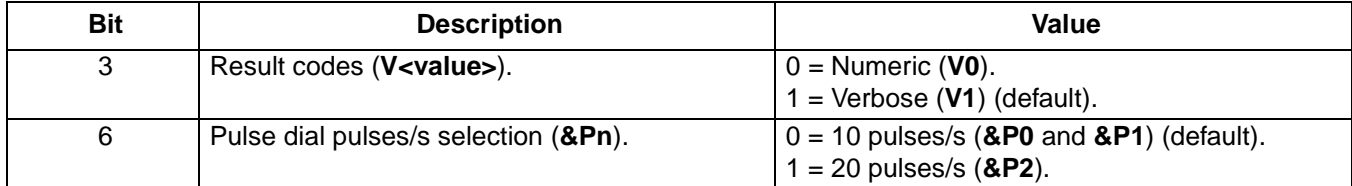

## **[S-Register Definitions](#page-87-0) (continued)**

## **S21—V.24/General Bit-Mapped Options Status**

S21 indicates the status of command options. Only bits 3, 4, and 5 are used; they are read only.

■ Default: 48 (00110000b).

### **Table 190. Register S21 Bits**

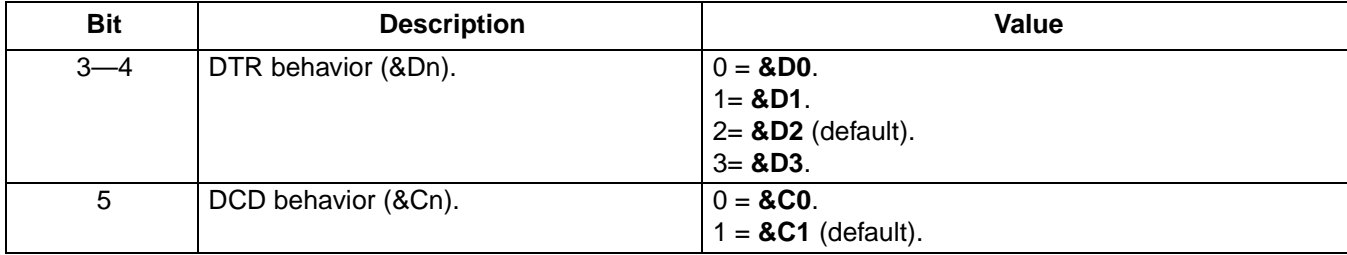

#### **S22—Results Bit-Mapped Options Status**

S22 indicates the status of command options. Only bits 4, 5, 6, and 7 are used; they are read-only.

■ Default: 112 (01110000b).

#### **Table 191. Register S22 Bits**

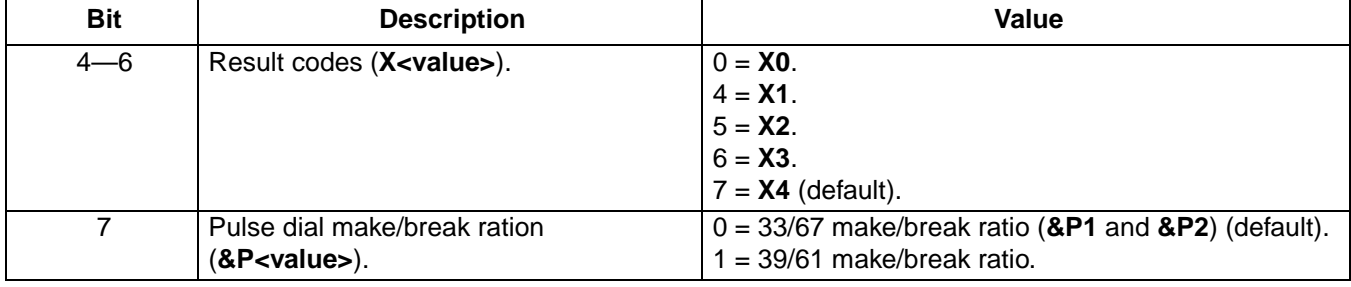

### **S24—Timer to Control Sleep Mode**

This command displays the number of seconds of inactivity (no characters sent from the DTE or no RING) in the off-line command state before the modem places itself into standby mode. A value of zero prevents standby mode. S24 is an alias for S89.

- **Note**: If a number between 1 and 4 is entered for this register, it will set the value to 5, and the inactivity before standby will be 5 s. This is done for compatibility with previous products which allowed time-outs down to 1
	- s.
- Range: 0, 5-65.
- Default: 60.
- Units: seconds.

### <span id="page-90-0"></span>**S28—V.34 Modulation Enable/Disable**

This register enables/disables V.34 modulation.

- Range: 0-1.
- Agere Systems Inc. 91 ■ Default: 1.

## **[S-Register Definitions](#page-87-0) (continued)**

# **[S28—V.34 Modulation Enable/Disable](#page-90-0)** (continued)

# **Table 192. S28 Values**

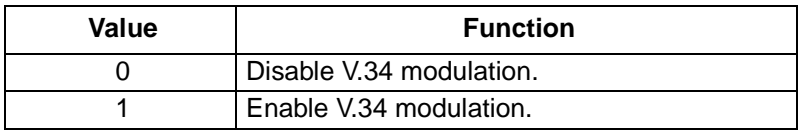

# **S30—Inactivity Timer**

This register specifies the length of time in minutes that the modem will wait before disconnecting when no data is sent or received. This function is only applicable to buffer mode.

**Note**: This register's default value may vary based on country selection.

- Range: 0-255.
- Default: 0 (disabled)\*.
- Units: minutes.
- \* The register default shown here is for North America.

## **S32—Synthetic Ring Volume**

S32 specifies the synthetic ring volume. It provides a synthetic ring volume in dB with an implied minus sign. The default is 10.

- Range: 0-255.
- Default: 10.
- Units: dB.

### **S33—Synthetic Ring Frequency**

This register specifies a synthetic ring frequency. Register values from one to five select a unique ring frequency.

- Range: 0-5.
- Default: 0 (disabled).

### **S35—Data Calling Tone**

Data calling tone is a tone of a certain frequency and cadence as specified in V.25 which allows remote data/FAX/voice discrimination. The frequency is 1300 Hz with a cadence of 0.5 s on and 2.0 s off. The setting of the homologation parameter 1f, calling tone flag, determines if S35 is enabled. If the calling tone flag is set to 1, this register is valid. Otherwise, this register has no effect.

**Note**: This register's default value may vary based on country selection.

- Range: 0-1.
- Default: 0.

# **[S-Register Definitions](#page-87-0) (continued)**

### **S36—Negotiation Fallback**

S36 specifies the action to take in the event of negotiation failure when error control is selected.

S36 is used in conjunction with S48, LAPM error control and feature negotiation, to negotiate certain connection types. Refer to [Table 200, Register S36 and S48 Configuration Settings, on page 96](#page-95-0) for the settings of each connection type.

- Range: 0-7.
- Default: 7.

### **Table 193. Register S36 Values**

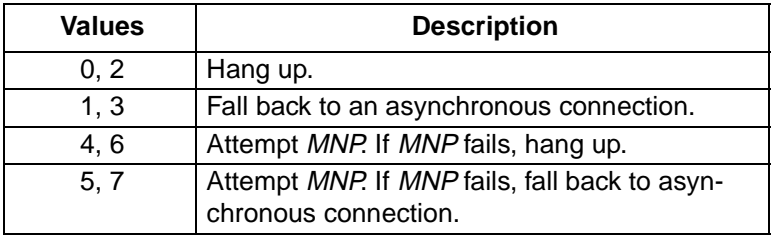

### **S37—Dial Line Rate**

This register sets the maximum line data rate. In V.90 mode, S37 controls the upstream V.34 rate.

- Range: 0-19.
- Default: 0.

### **Table 194. Register S37 Values**

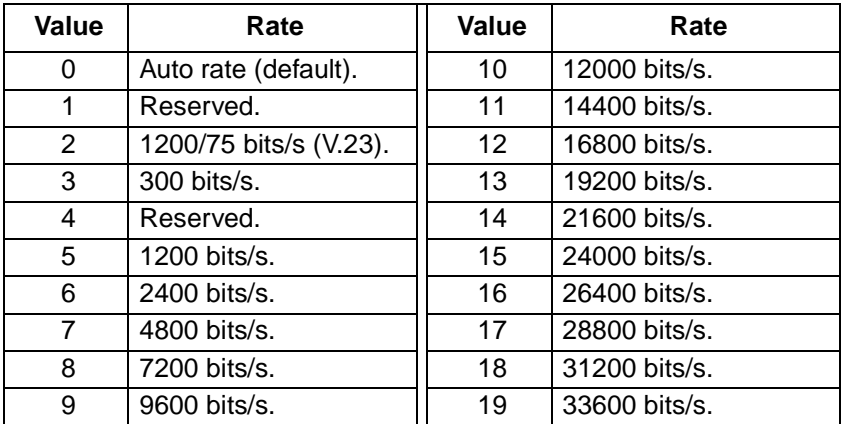

#### <span id="page-92-0"></span>**S38—56K Downstream Rate**

Once a connections type\* (V.90) is determined, use register S38 to force a particular downstream rate. A value of zero disables both connection types and allows a more reliable V.34 connection. The default value of one allows the modem to select the downstream rate automatically. Other values of S38 force the downstream rate, with fallback to V.34 if unsuccessful at the configured rate.

- Range: 0-23.
- Default: 1.

Agere Systems Inc. 93

# **[S-Register Definitions](#page-87-0) (continued)**

**[S38—56K Downstream Rate](#page-92-0)** (continued)

### **Table 195. Register S38 Values**

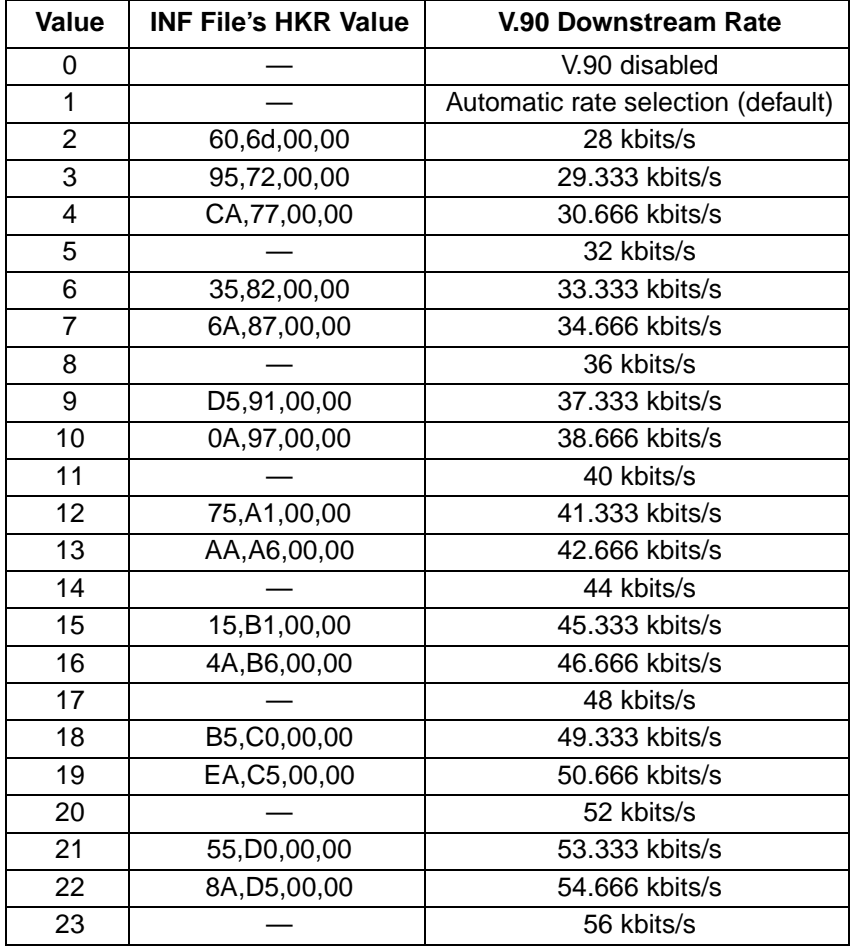

\* Refer to register S109 to determine connection type.

The number of robbed-bit signaling (RBS) frames detected decreases the true DCE rate as shown in [Table 196.](#page-93-0)

### <span id="page-93-0"></span>**Table 196. RBS Frames Detected**

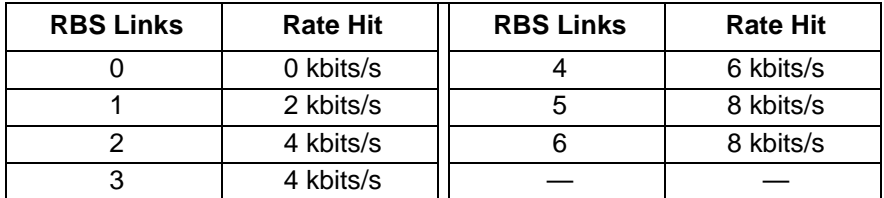

For example, if S38 = 10 and there are three RBS links, the K56flex downstream rate will be 44 kbits/s (48 kbits/s – 4 kbits/s). The exception to this is for 32 kbits/s and 34 kbits/s rates, which are the true rates regardless of the number of RBS frames detected.

# **[S-Register Definitions](#page-87-0) (continued)**

## **S42—Auto Rate**

This command is used for testing and debugging only.

V.32bis and V.22 bis auto rates are disabled. Retrain operation is disabled or enabled in data mode, and fallback is disabled in data mode. In K56 flex mode, S42 = 0 forces connection at the rate specified by S38, even if the rate cannot be sustained, without fallback to V.34.

- Range: 0-1
- Default: 1

#### **Table 197. Register S42**

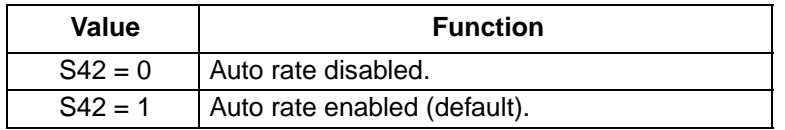

#### **S43—Auto Mode**

This command is used for testing and debugging only.

V.32bis start-up auto mode operation is disabled.

- Range: 0-1
- Default: 1

#### **Table 198. Register S43**

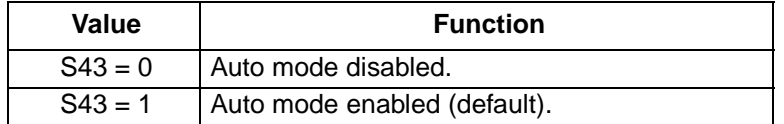

#### <span id="page-94-0"></span>**S48—LAPM Error Control and Feature Negotiation**

S48 enables or disables error control and feature negotiation. It works in conjunction with S36 to determine the type of error correction method to use. [Table 200](#page-95-0) show how the values of S48 and S36 interact to select the error control method.

- Range: 7, 128.
- Default: 7.

#### **Table 199. Register S48**

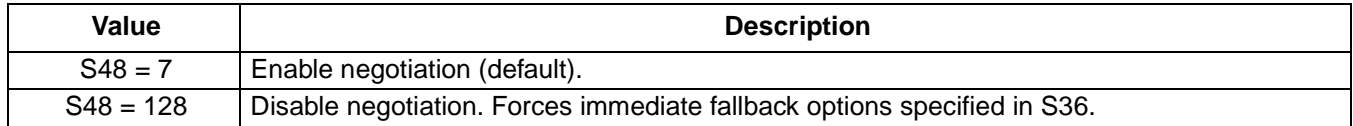

The following table lists the S36 and S48 configuration settings necessary to negotiate certain types of connections.

## **[S-Register Definitions](#page-87-0) (continued)**

## **[S48—LAPM Error Control and Feature Negotiation](#page-94-0) (continued)**

### <span id="page-95-0"></span>**Table 200. Register S36 and S48 Configuration Settings**

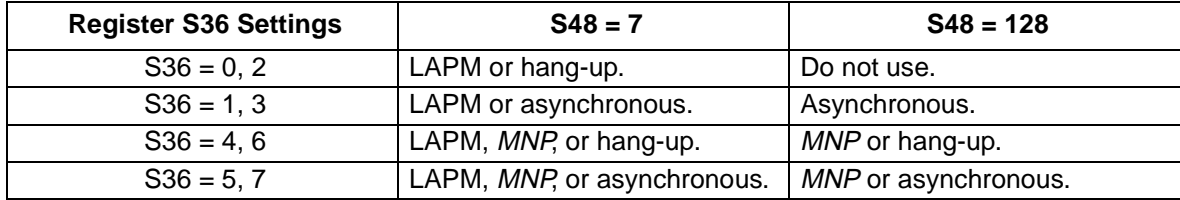

#### **S89—Timer to Control Sleep Mode**

This register displays the number of seconds of inactivity (i.e., no characters sent from the DTE or no RING) in the off-line command state before the modem places itself into standby mode. A value of zero disables standby mode.

If a number between 1 and 4 is entered for this register, the value will be set to 5, and inactivity before standby will be 5 seconds. This is done for compatibility with previous products which allowed time-outs down to 1 s.

- Range: 0, 5-65
- Default: 60
- Unit: seconds

### **S90—Read-Only Local Phone**

This register tells the status of the local phone. The register is read-only.

- $0 =$  on-hook.
- $\blacksquare$  1 = off-hook.

### **S91—Line Transmit Level**

Register S91 is effective only for Japan. It specifies the line transmit level in dBm with an implied minus sign.

- Range: 6—25 (corresponding to –6 dBm to –25 dBm transmit level)
- Default: 10 (-10 dBm transmit level)
- Units: –dBm

# <span id="page-96-1"></span>**Result Codes**

The modem's AT command handler responds to commands from the caller and to activity on the line via result codes. [Table 201](#page-96-0) presents a summary of these result codes.

Two forms of each result code are available. The long-form, or verbose, response is given when **V1** is selected, and the short-form, data-like numeric response is given when **V0** is selected. The long-form code is preceded and terminated by the sequence <CR> <LF>. The short-form is also terminated by <CR>, but it has no preceding sequence. If result codes are suppressed, nothing is returned to the caller.

| <b>Result Code</b>       | <b>Numeric</b><br>Code | <b>Description</b>                                                                            |
|--------------------------|------------------------|-----------------------------------------------------------------------------------------------|
| OK                       | 0                      | Acknowledges the execution of a command line.                                                 |
| <b>CONNECT</b>           | 1                      | Modem connected to line.                                                                      |
| <b>RING</b>              | $\overline{2}$         | Incoming ring signal has been detected.                                                       |
| <b>NO CARRIER</b>        | $\overline{3}$         | Modem lost carrier signal, does not detect carrier signal, or does not<br>detect answer tone. |
| <b>ERROR</b>             | $\overline{4}$         | Invalid command.                                                                              |
| CONNECT 1200 EC*         | 5                      | Connection at 1200 bits/s.                                                                    |
| <b>NO DIALTONE</b>       | 6                      | No dial tone detected.                                                                        |
| <b>BUSY</b>              | $\overline{7}$         | Busy signal detected.                                                                         |
| <b>NO ANSWER</b>         | 8                      | Remote end never answered.                                                                    |
| CONNECT 2400 EC*         | 10                     | Connection at 2400 bits/s.                                                                    |
| CONNECT 4800 EC*         | 11                     | Connection at 4800 bits/s.                                                                    |
| CONNECT 9600 EC*         | 12                     | Connection at 9600 bits/s.                                                                    |
| CONNECT 14400 EC*        | 13                     | Connection at 14400 bits/s.                                                                   |
| CONNECT 19200 EC*        | 14                     | Connection at 19200 bits/s.                                                                   |
| CONNECT 7200 EC*         | 24                     | Connection at 7200 bits/s.                                                                    |
| <b>CONNECT 12000 EC*</b> | 25                     | Connection at 12000 bits/s.                                                                   |
| CONNECT 16800 EC*        | 86                     | Connection at 16800 bits/s.                                                                   |
| CONNECT 300 EC*          | 40                     | Connection at 300 bits/s.                                                                     |
| CONNECT 21600 EC*        | 55                     | Connection at 21600 bits/s.                                                                   |
| CONNECT 24000 EC*        | 56                     | Connection at 24000 bits/s.                                                                   |
| CONNECT 26400 EC*        | 57                     | Connection at 26400 bits/s.                                                                   |
| CONNECT 28800 EC*        | 58                     | Connection at 28800 bits/s.                                                                   |
| CONNECT 31200 EC*        | 59                     | Connection at 31200 bits/s.                                                                   |
| CONNECT 33600 EC*        | 60                     | Connection at 33600 bits/s.                                                                   |
| CONNECT 38400 EC*        | 28                     | Connection at 38400 bits/s (DTE rate).                                                        |
| CONNECT 57600 EC*        | 18                     | Connection at 57600 bits/s (DTE rate).                                                        |
| CONNECT 115200 EC*       | 87                     | Connection at 115200 bits/s (DTE rate).                                                       |

<span id="page-96-0"></span>**Table 201. Result Code Summary**

\* EC only appears when the extended result codes configuration option is enabled. EC is replaced by one of the following symbols, depending on the error control method used:

V.44—V.44 data compression

V42bis—V.42 error control and V.42bis data compression.

V42—V.42 error control only.

MNP 5—MNP class 4 error control and MNP class 5 data compression.

MNP 4—MNP class 4 error control only.

NoEC—no error control protocol.

# **[Result Codes](#page-96-1)** (continued)

## **Table 201. [Result Code Summary](#page-96-0) (continued)**

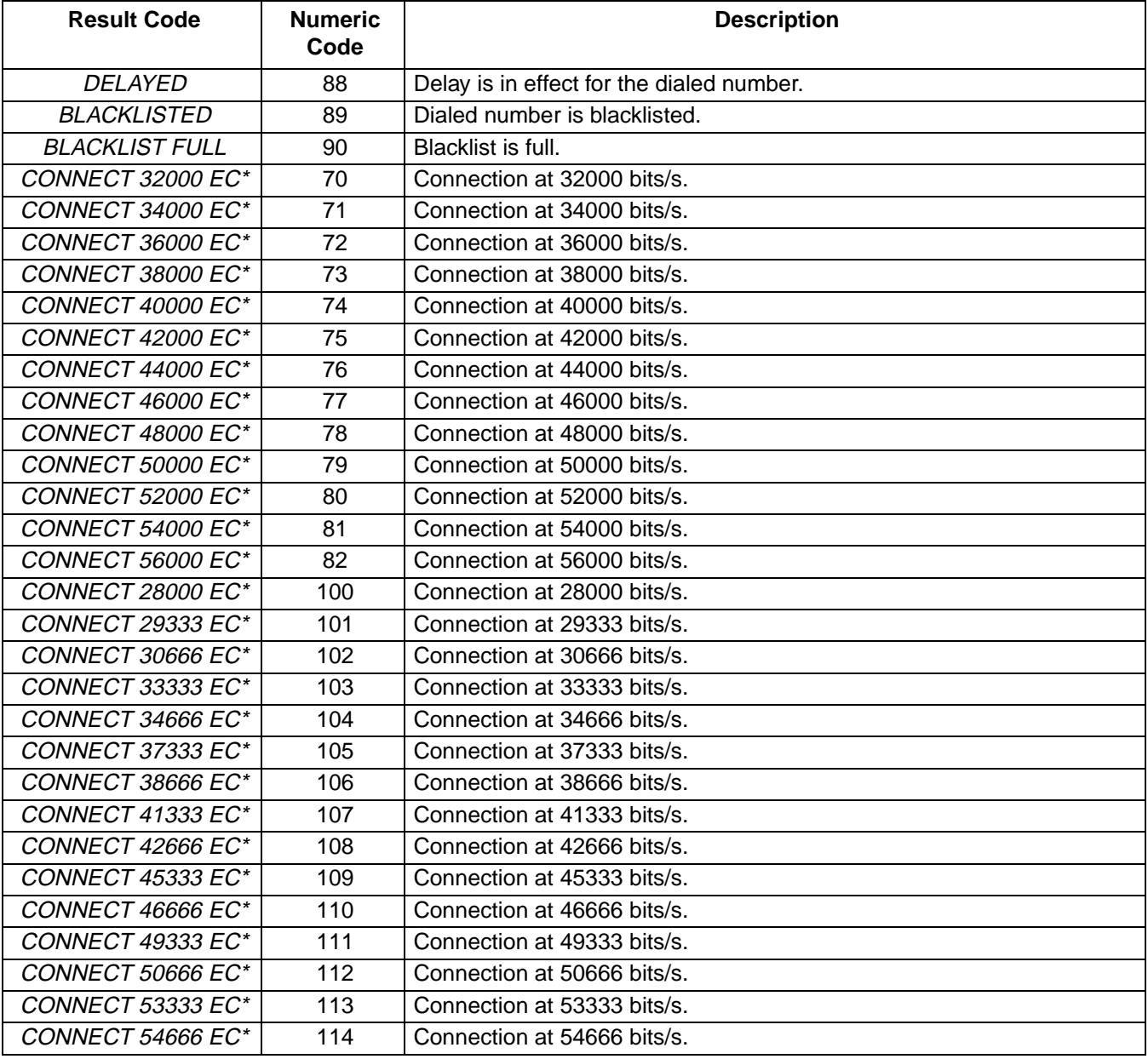

\* EC only appears when the extended result codes configuration option is enabled. EC is replaced by one of the following symbols, depending on the error control method used:

V42bis—V.42 error control and V.42bis data compression.

V42—V.42 error control only.

MNP 5—MNP class 4 error control and MNP class 5 data compression.

MNP 4—MNP class 4 error control only.

NoEC—no error control protocol.

V.44—V.44 data compression

# <span id="page-98-0"></span>**Voice Modem Command Examples**

The application issues AT commands to request actions by the modem, and the modem responds with standard TIA-602 result codes to tell the application that the requested action has been completed.

## **Notes for Speakerphone Examples**

- 1. If the user decides to pick up his local (parallel) phone while in the middle of a speakerphone call, the DCE will sense the transition and send the application a <DLE>-H sequence. The application, which should always be screening for DLE-shielded codes in the background when the modem is in the voice mode, can then respond to the <DLE>-H (for example, by resetting speakerphone buttons or doing whatever else needs to be done with the speakerphone interface).
- 2. DLE-shielded codes that the modem will send to the application while in speakerphone mode are as follows.

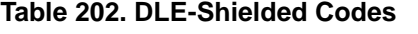

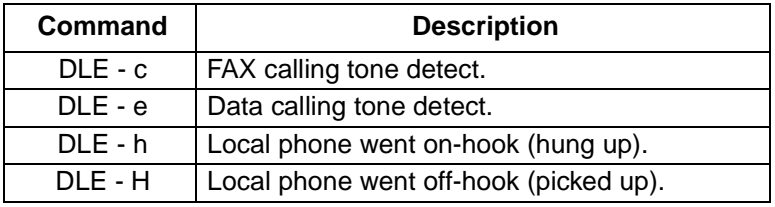

3. When the user is in the middle of a speakerphone call, call waiting (hold operation) can be initiated when the user hears the call-waiting signal through the speaker. Call waiting entails the following communication between the application and the modem.

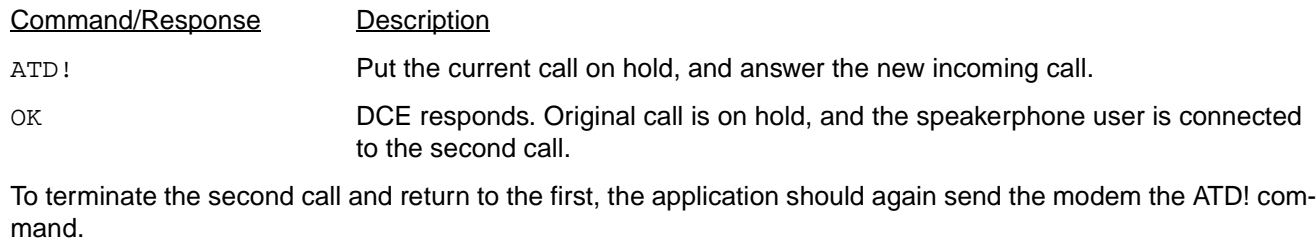

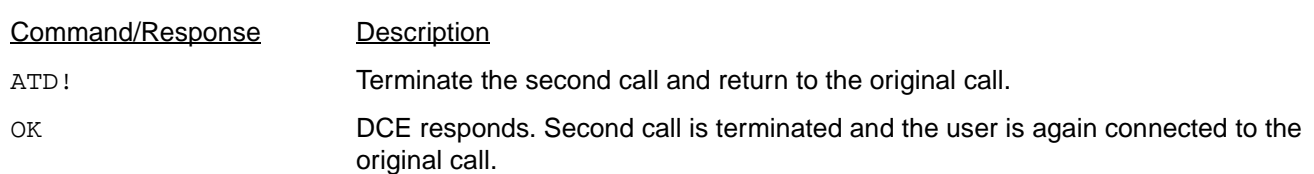

# **Example #1: Initiating a Speakerphone Call (with Phone Muting During Conversation)**

The speakerphone application is loaded. The modem is initially idle in data mode. The user then decides to pick up the phone to place a speakerphone call. Picking up the phone should initiate the following chain of events.

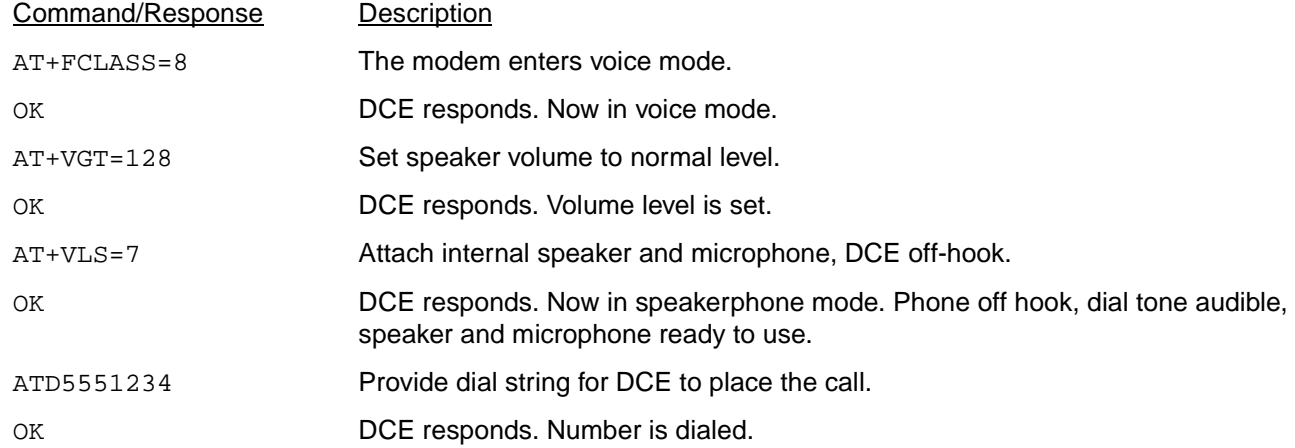

The call is placed through the phone network. The caller can hear ringback or busy signal from the phone being called. If the person at the other end picks up the phone, the caller and the person at the other end converse. If the speakerphone user decides to mute his speakerphone, the application sends the following to mute the speakerphone.

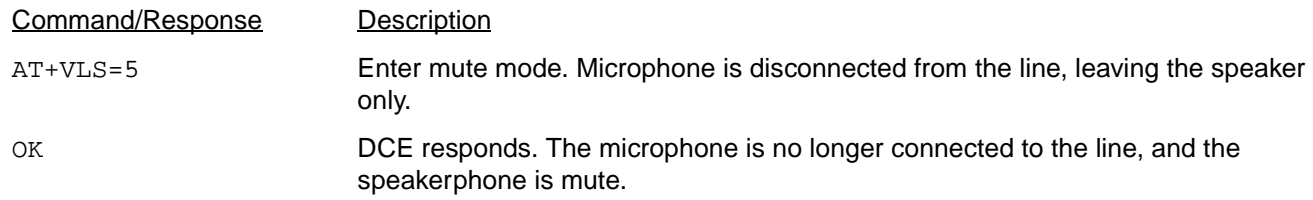

After a while, the speakerphone user decides to turn the microphone back on (mute off). This is done when the application issues the following command.

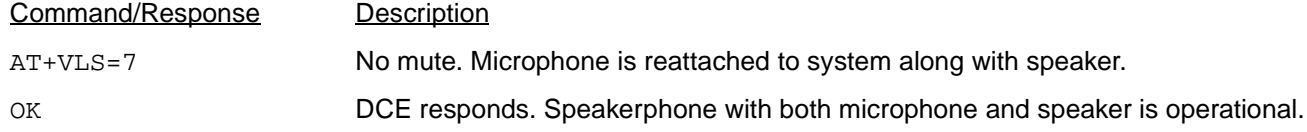

The conversation ends, and the user hangs up.

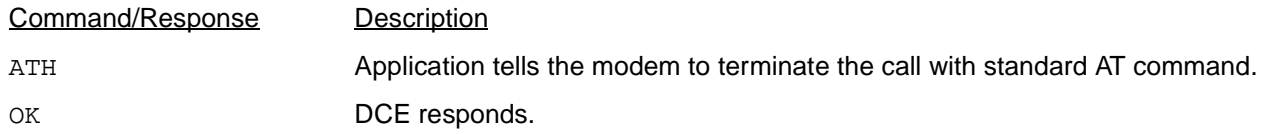

The speakerphone is now on-hook. The speaker and microphone have been detached from the system, and the modem is now in data mode (+FCLASS=0).

# **Example #2: Initiating a Stored Number Speakerphone Call**

The speakerphone application is loaded. The modem is initially idle in data mode. The user then decides to place a speakerphone call either by entering the number without going off-hook first or by selecting a number previously stored in the application. When the user tells the application to dial, the following events occur:

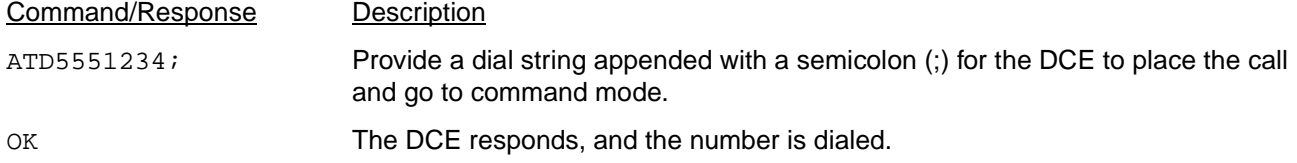

The call is placed through the phone network in data mode. The modem stays in command mode, and the application should wait for the OK before sending next command.

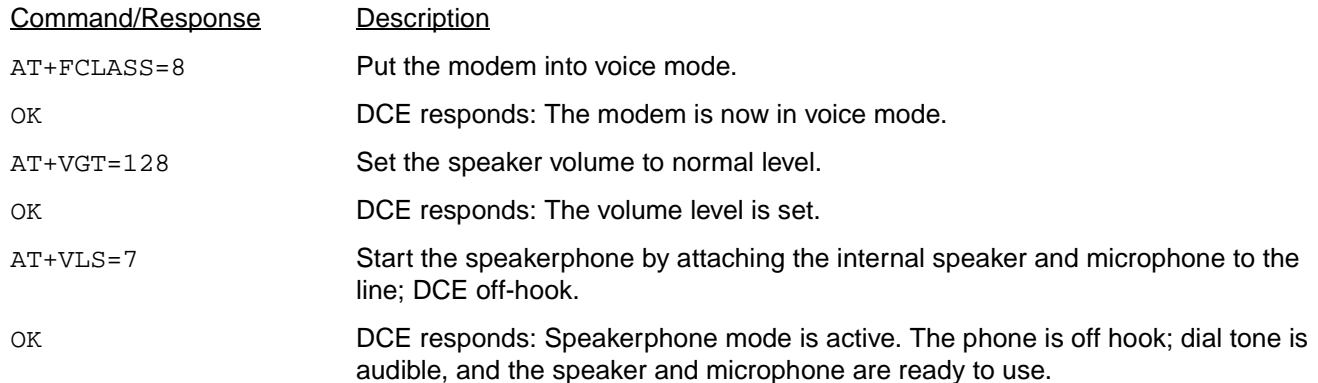

The caller can hear ringback or busy signal from the phone being called. If the person at the other end picks up, the caller and the person on the other end converse. The conversation then ends, and the speakerphone user hangs up.

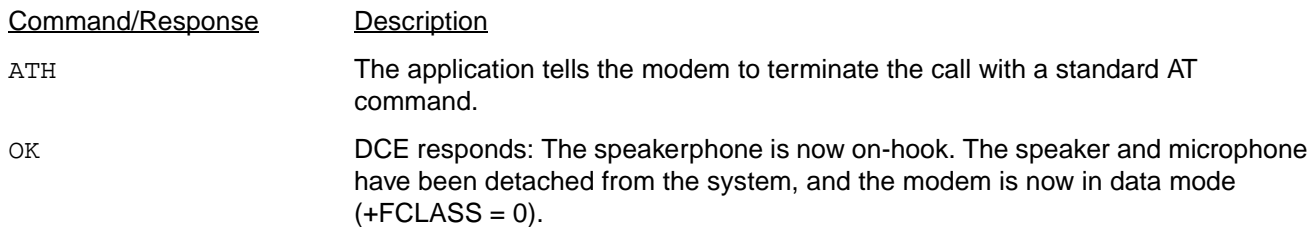

# **Example #3: Answering a Speakerphone Call**

The speakerphone application is loaded. The modem is initially idle in data mode. In this mode, the modem is always screening for incoming calls.

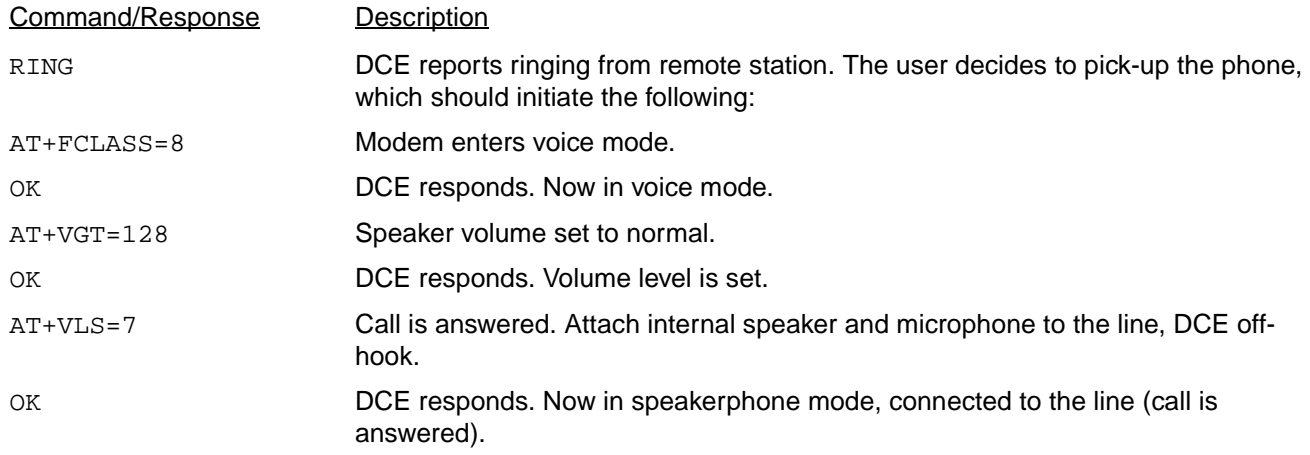

The speakerphone user picks up the phone and hears the caller from the other end. Conversation continues for awhile. When it ends, the speakerphone user hangs up.

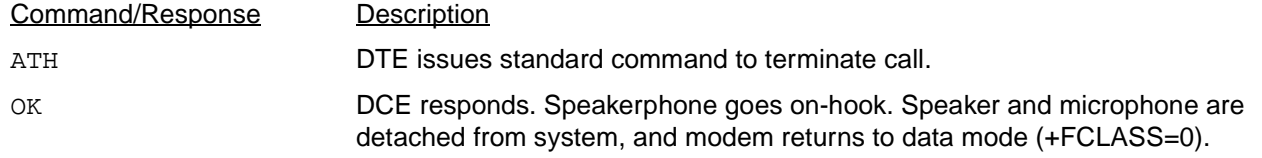

**Note**: When the local phone goes off-hook in the middle of a speakerphone call, the speakerphone disconnects, and the DCE returns <DLE>-H to the DTE.

When the speakerphone is on, call waiting (hold operation) is initiated by the following:

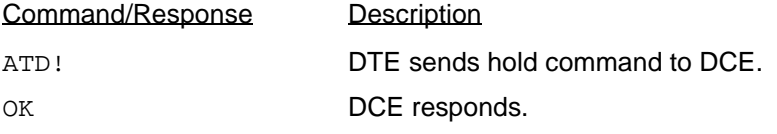

## **Example #4: Receiving an Incoming FAX Call in Speakerphone or TAD Mode and Switching to FAX Mode**

In this example, the sequence begins at the point of the user or telephone answering device (TAD) taking the speakerphone off-hook and detecting a FAX calling tone from the other end.

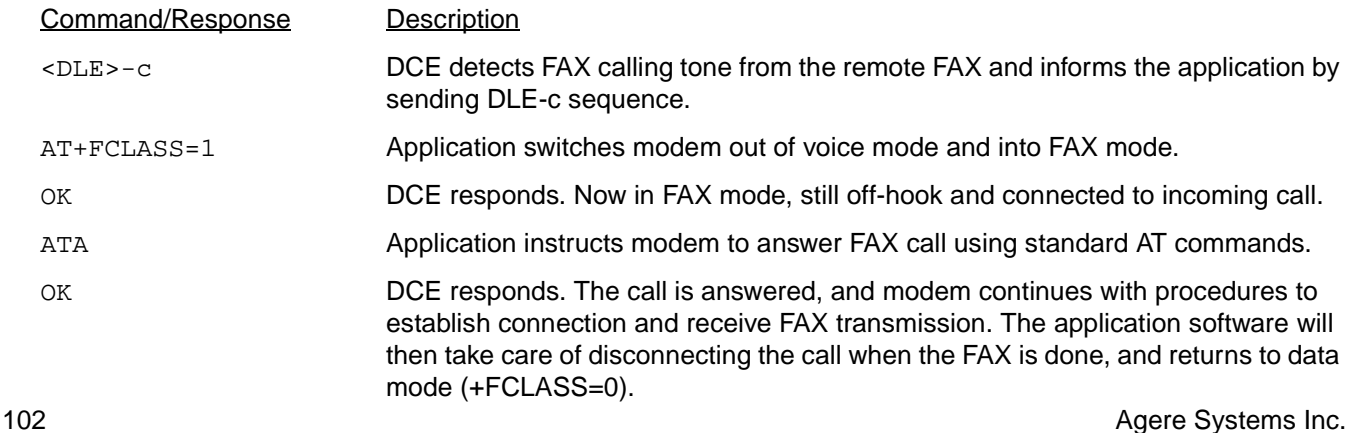

## **Example #5: Receiving an Incoming Data Call in Speakerphone or TAD Mode and Switching to Data Mode**

In this example, the sequence begins at the point of the user or telephone answering device (TAD) taking the speakerphone off-hook and detecting a data calling tone from the other end.

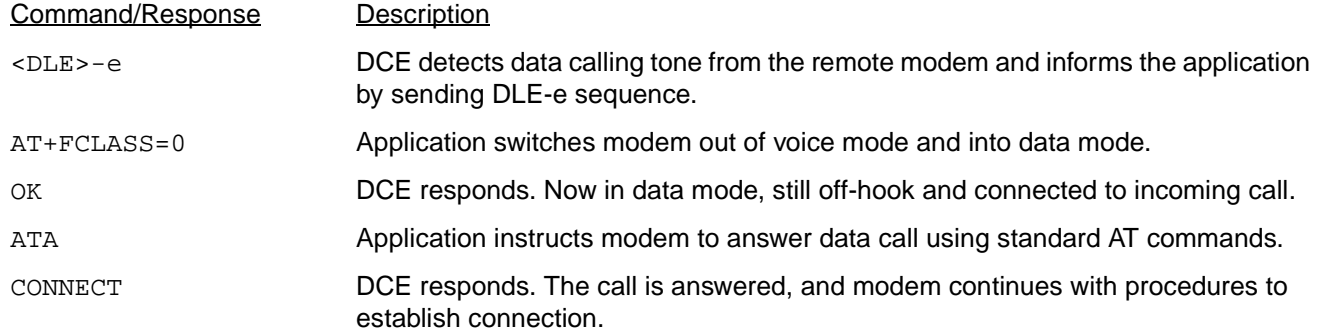

## **Example #6: Switching from Speakerphone Mode to TAD Mode**

In this example, the sequence begins at the point of the user in speakerphone mode and at some point in time wants to put the other end in hold. The application may switch to TAD mode in hold state and play some music wave file to the line.

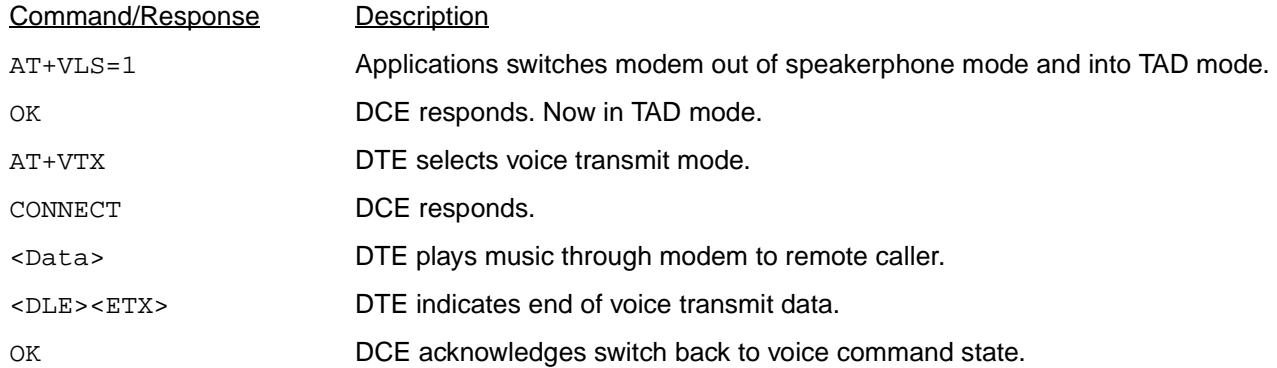

The application may switch back to speakerphone mode by following the example to switch from TAD mode to speakerphone mode.

# <span id="page-103-0"></span>**Example #7: Call Screening and Recording a Message using TAD**—**IS101 <dle> Shielded Method**

The TAD application is loaded. The modem is initially idle in data mode (+FCLASS=0).

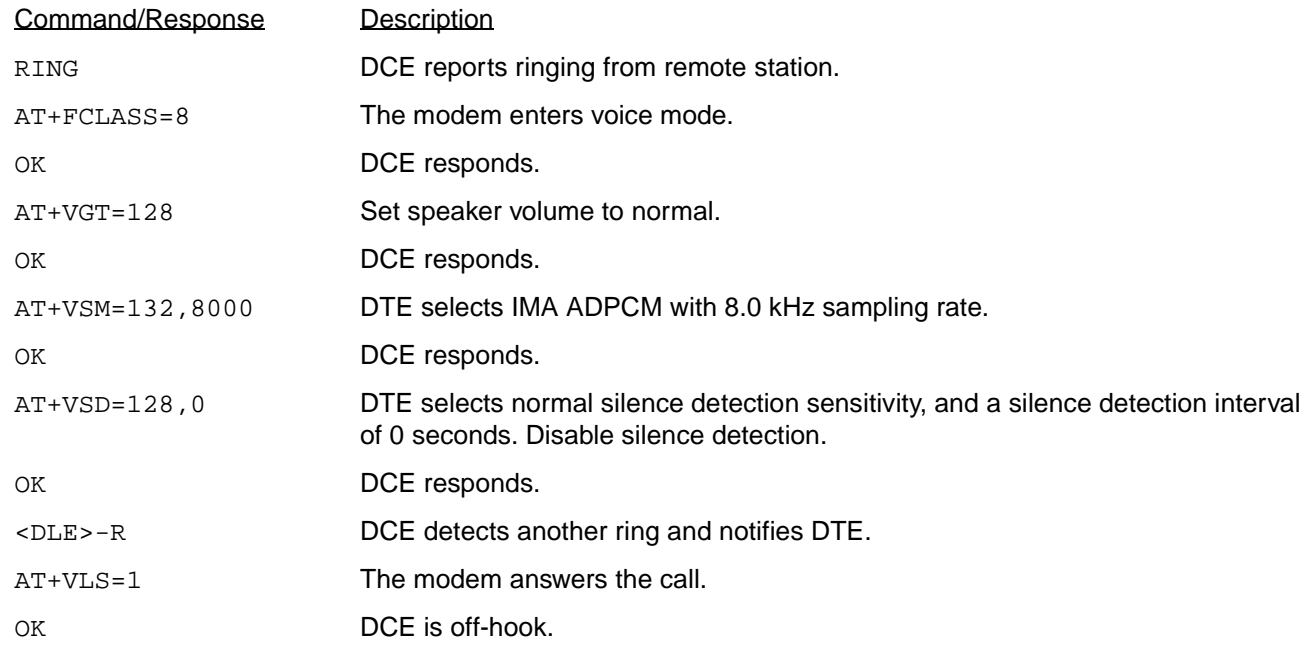

The TAD next plays its greeting message, issues a beep, and records the caller's message.

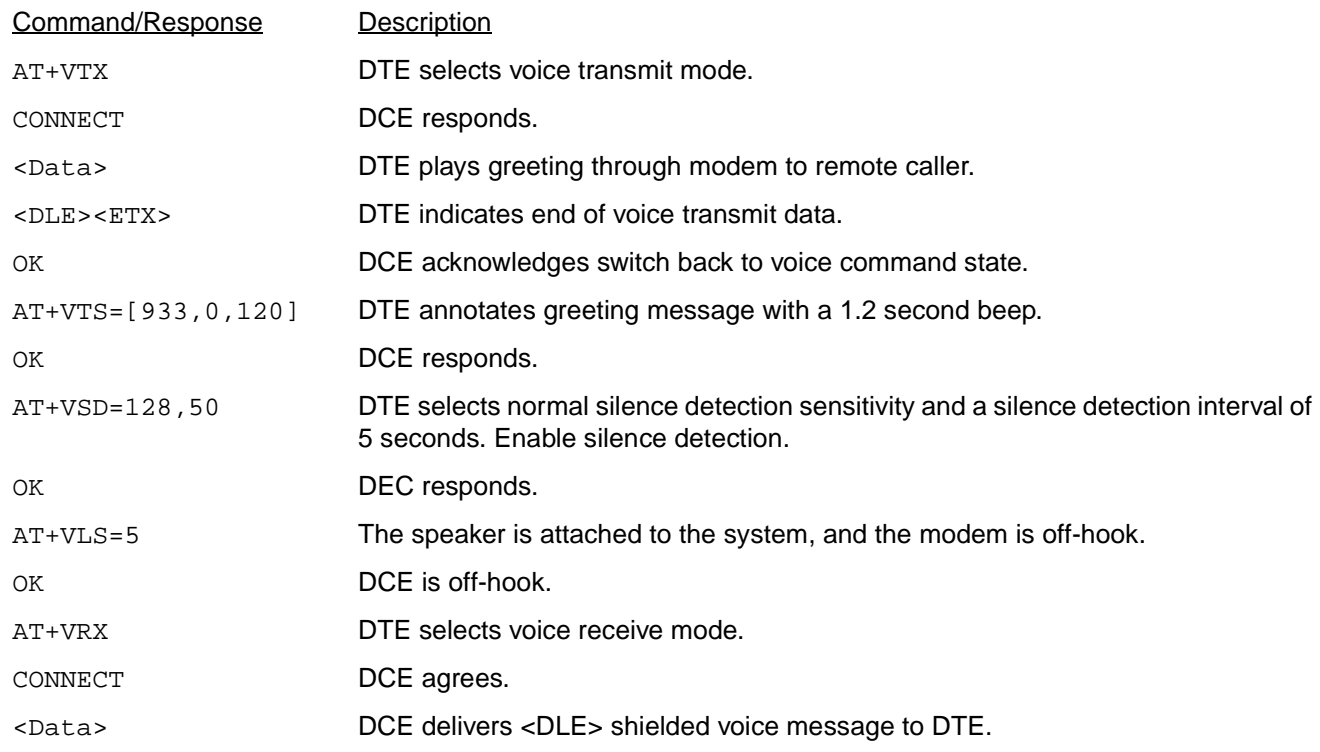

## **[Example #7: Call Screening and Recording a Message using TAD—IS101 <dle> Shielded](#page-103-0)  [Method](#page-103-0)** (continued)

The caller leaves a message and hangs up. The modem detects silence for a specified period of time, and then notifies the DTE that the message being recorded has ended.

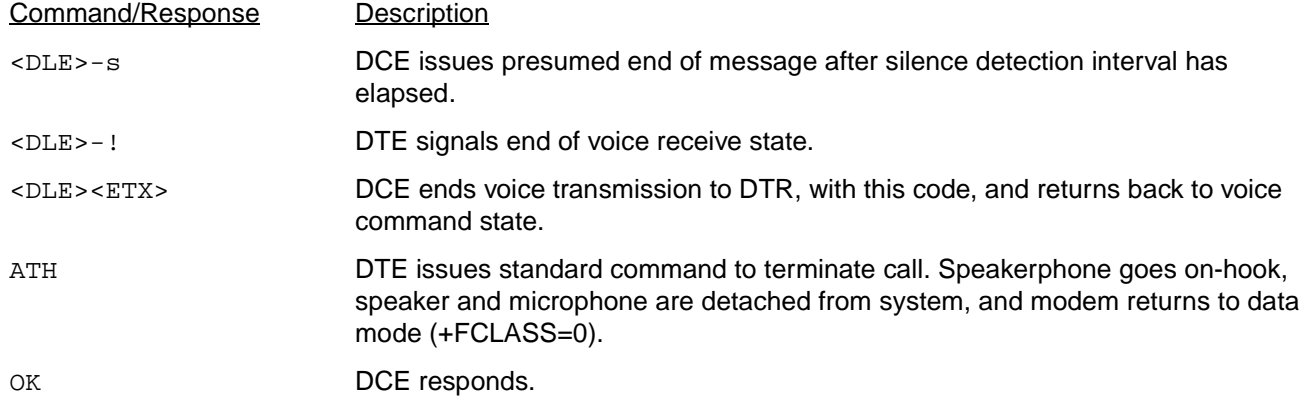

# <span id="page-104-0"></span>**Example #8: Call Screening and Recording a Message with TAD Using the Wave Driver to Transmit and Receive Voice Samples**

The TAD application is loaded. The modem is initially idle in data mode (+FCLASS=0).

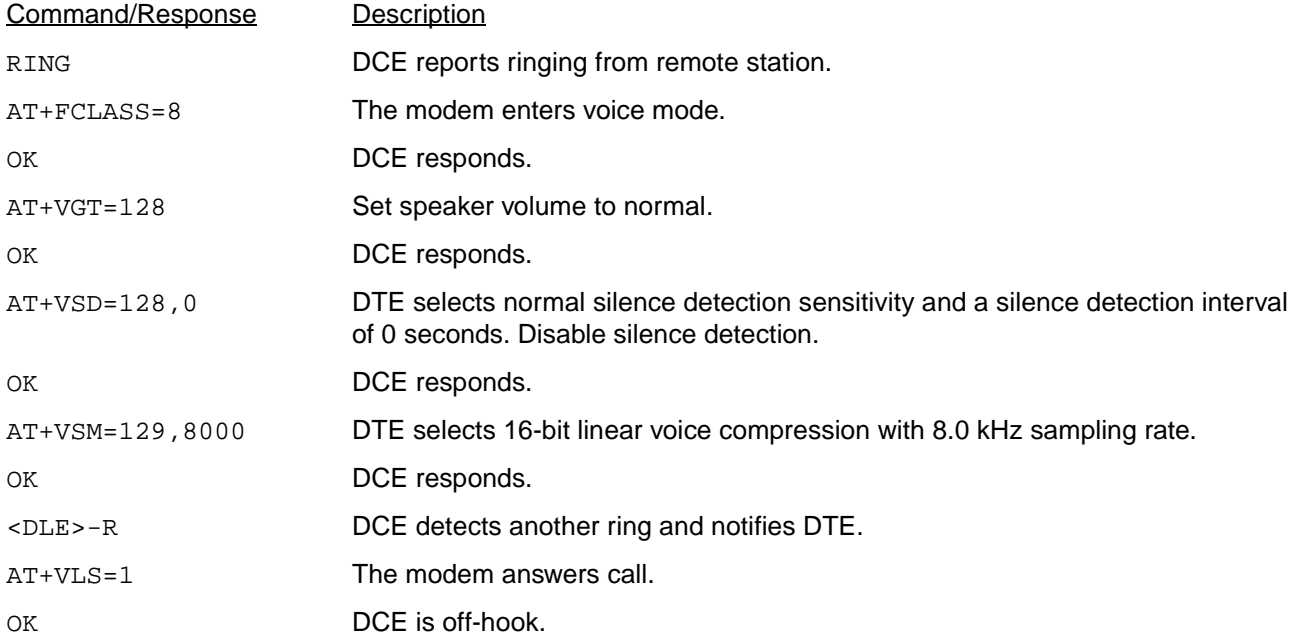

# **[Example #8: Call Screening and Recording a Message with TAD Using the Wave Driver to](#page-104-0)  [Transmit and Receive Voice Samples](#page-104-0) (continued)**

The TAD next plays its greeting message, issues a beep, and records the caller's message. The application may transmit voice samples using the wave driver. The application may issue WAVE\_OUT\_OPEN and WAVE\_OUT\_WRITE messages to the wave driver. At the end of the greeting message, the application may issue the WAVE\_OUT\_STOP message to the wave driver.

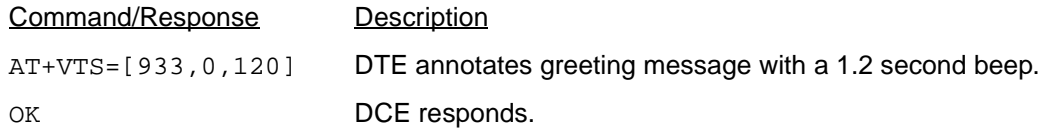

The application may receive voice samples using the wave driver. The application may issue WAVE\_IN\_OPEN and WAVE\_IN\_START messages to the wave driver.

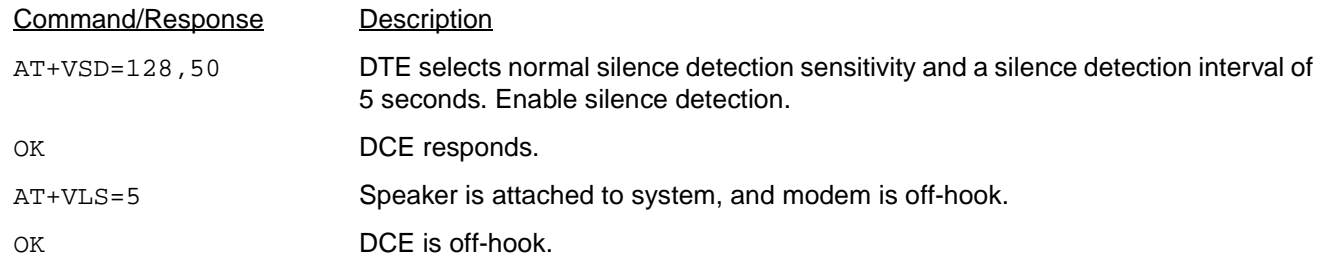

The caller leaves a message and hangs up. The modem detects silence for a specified period of time, and then notifies the DTE.

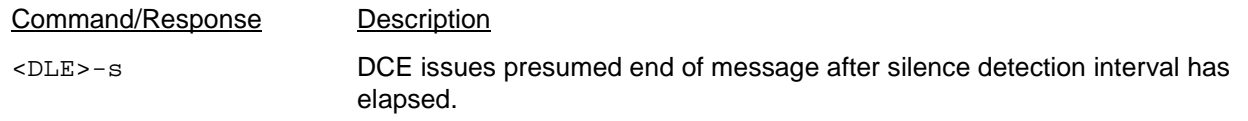

At the end of the message, the application may issue the WAVE\_IN\_STOP message to the wave driver.

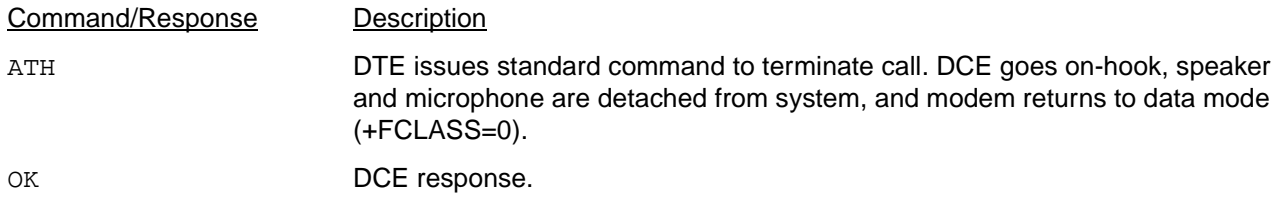

# <span id="page-106-0"></span>**AT Command Cross Reference Tables**

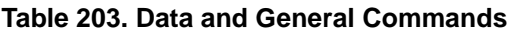

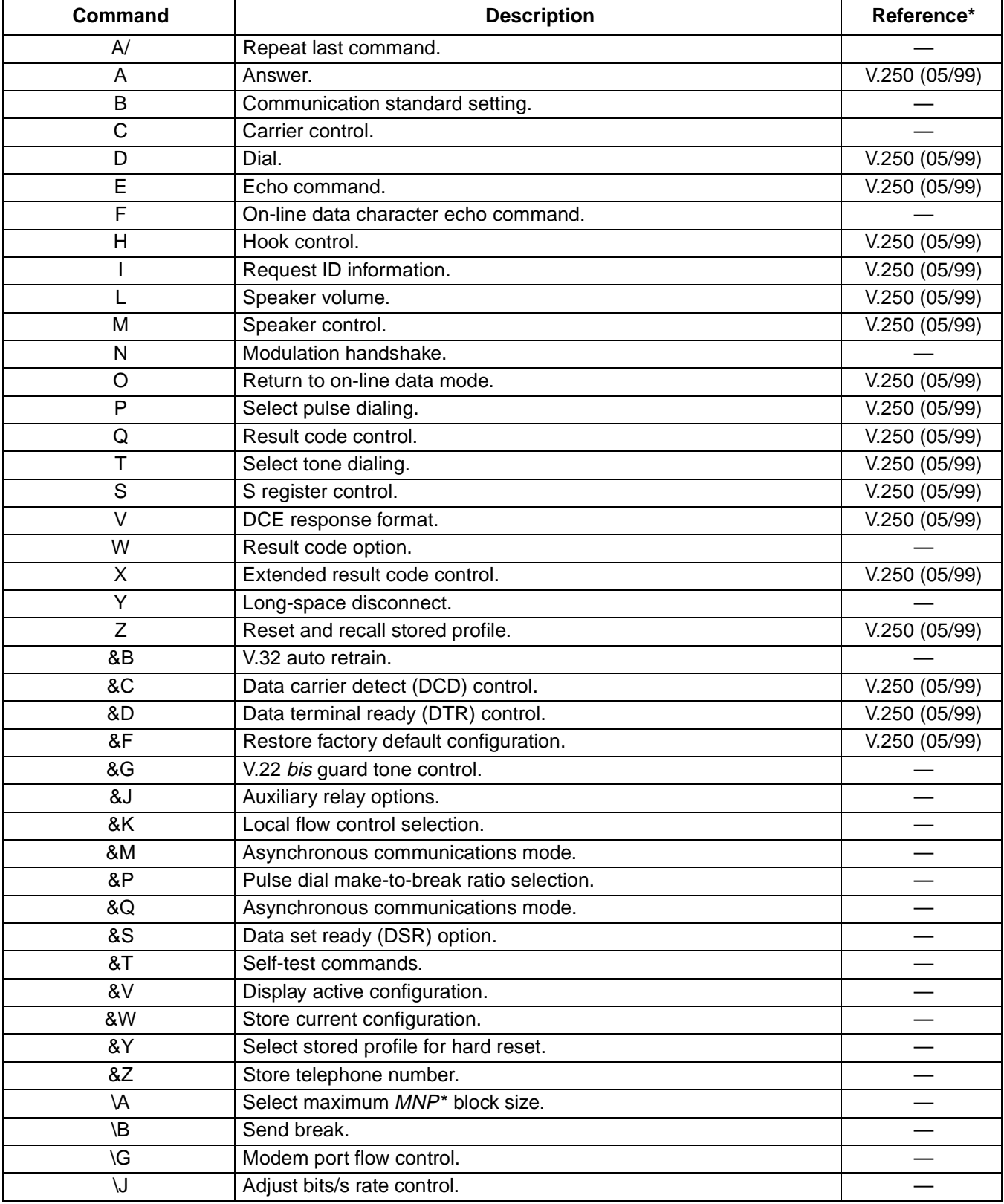

\* All references are ITU-T Recommendations unless otherwise noted.

# **[AT Command Cross Reference Tables](#page-106-0)** (continued)

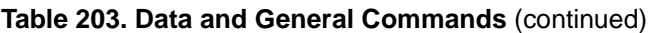

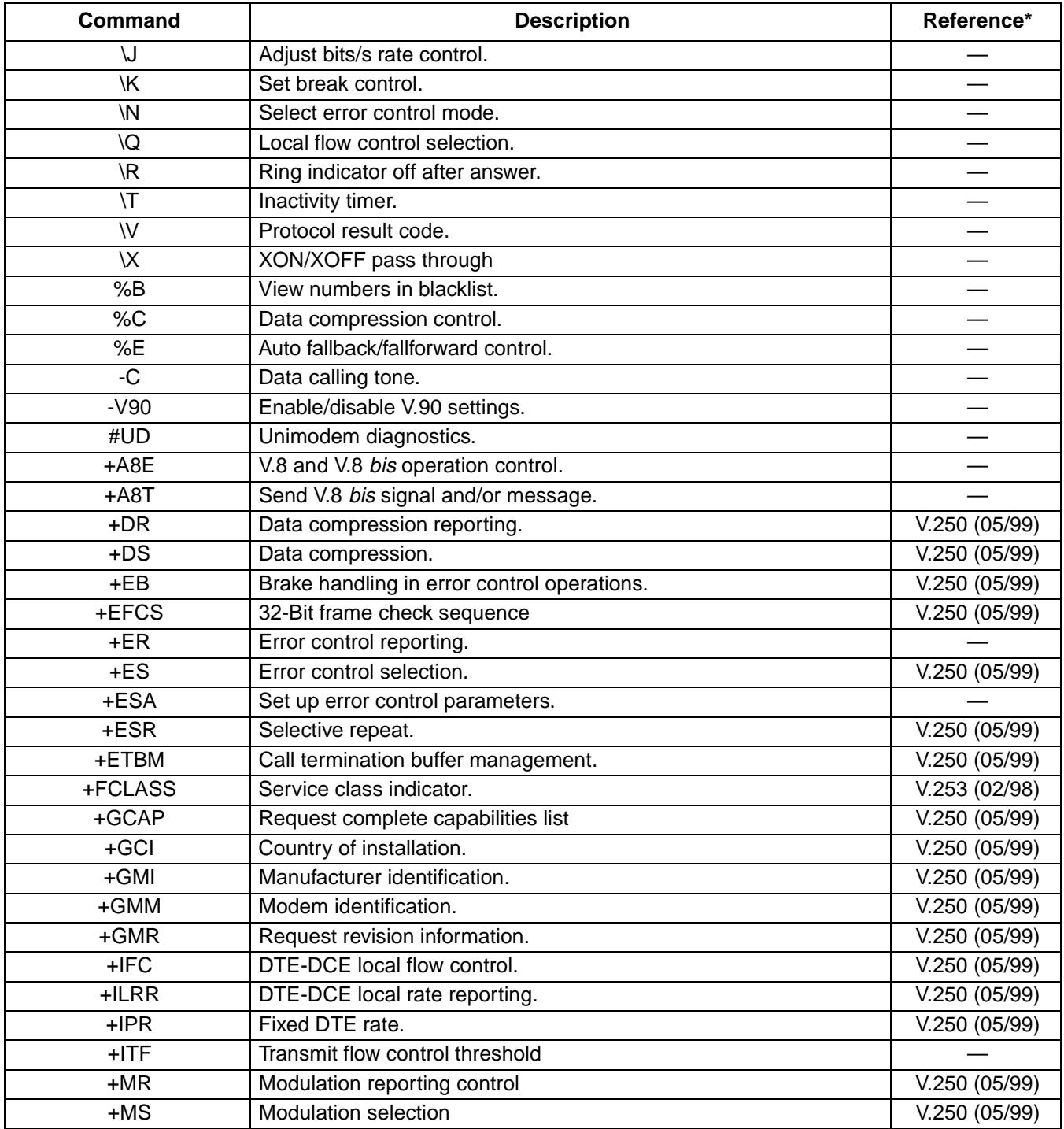

\* All references are ITU-T Recommendations unless otherwise noted.
# **[AT Command Cross Reference Tables](#page-106-0) (continued)**

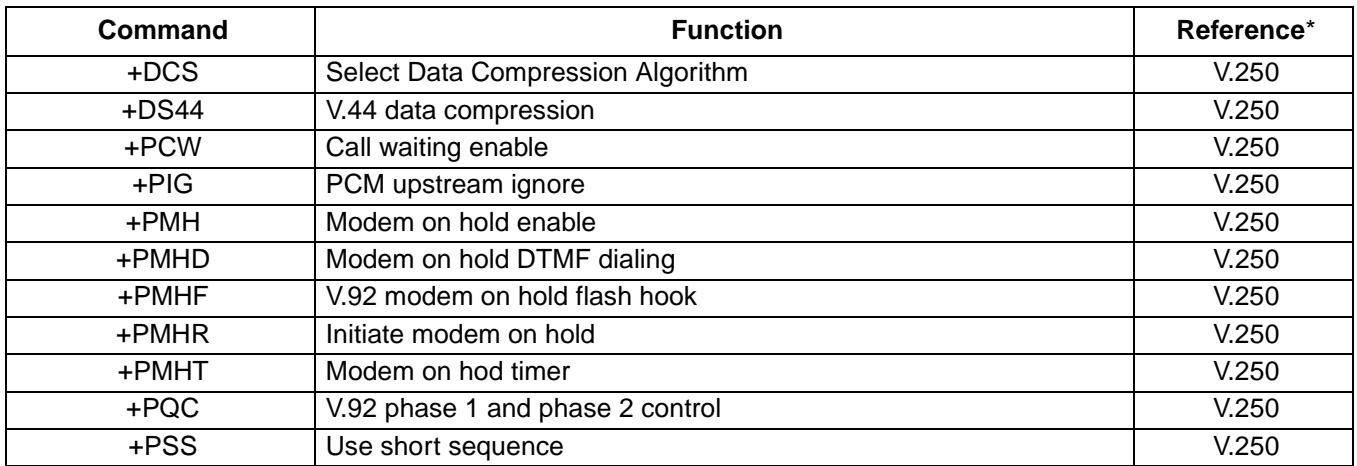

#### **Table 204. V.92 and V.44 Commands**

#### **Table 205. FAX Class 1 Commands Summary**

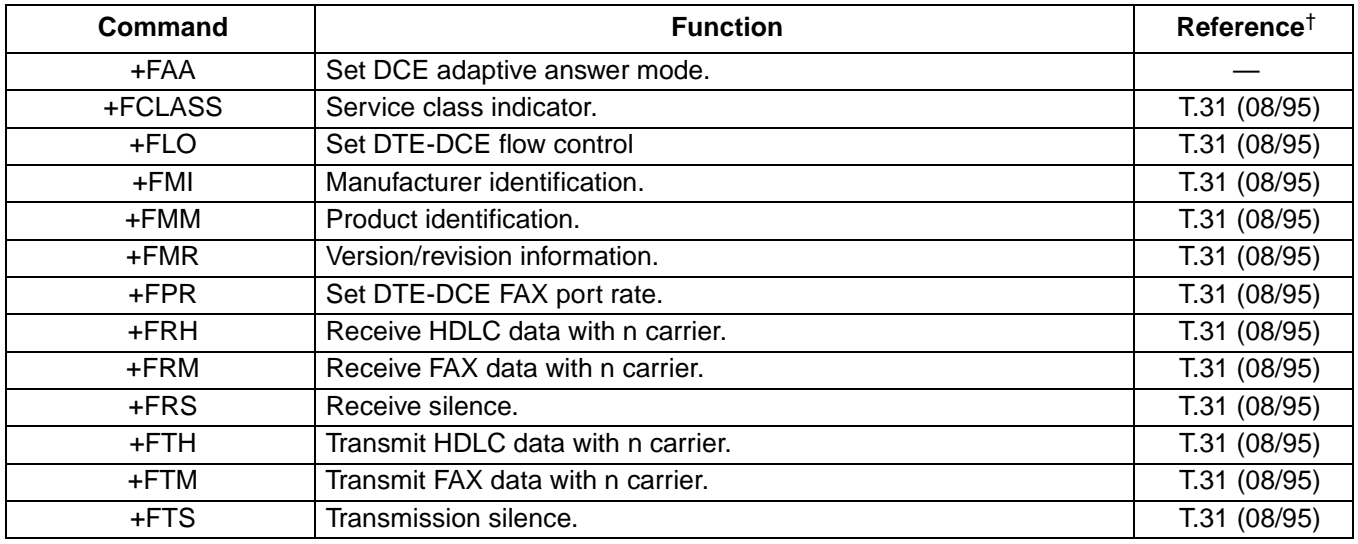

\* The desciption of the V.92 and V.44 commands is based on the Agere Systems implementation of the commands specified in ITU-T recommendation V.250 prerelease for V.92 and V.44.

†All references are ITU-T Recommendations unless otherwise noted.

## **[AT Command Cross Reference Tables](#page-106-0) (continued)**

### **Table 206. AT Voice Commands Summary**

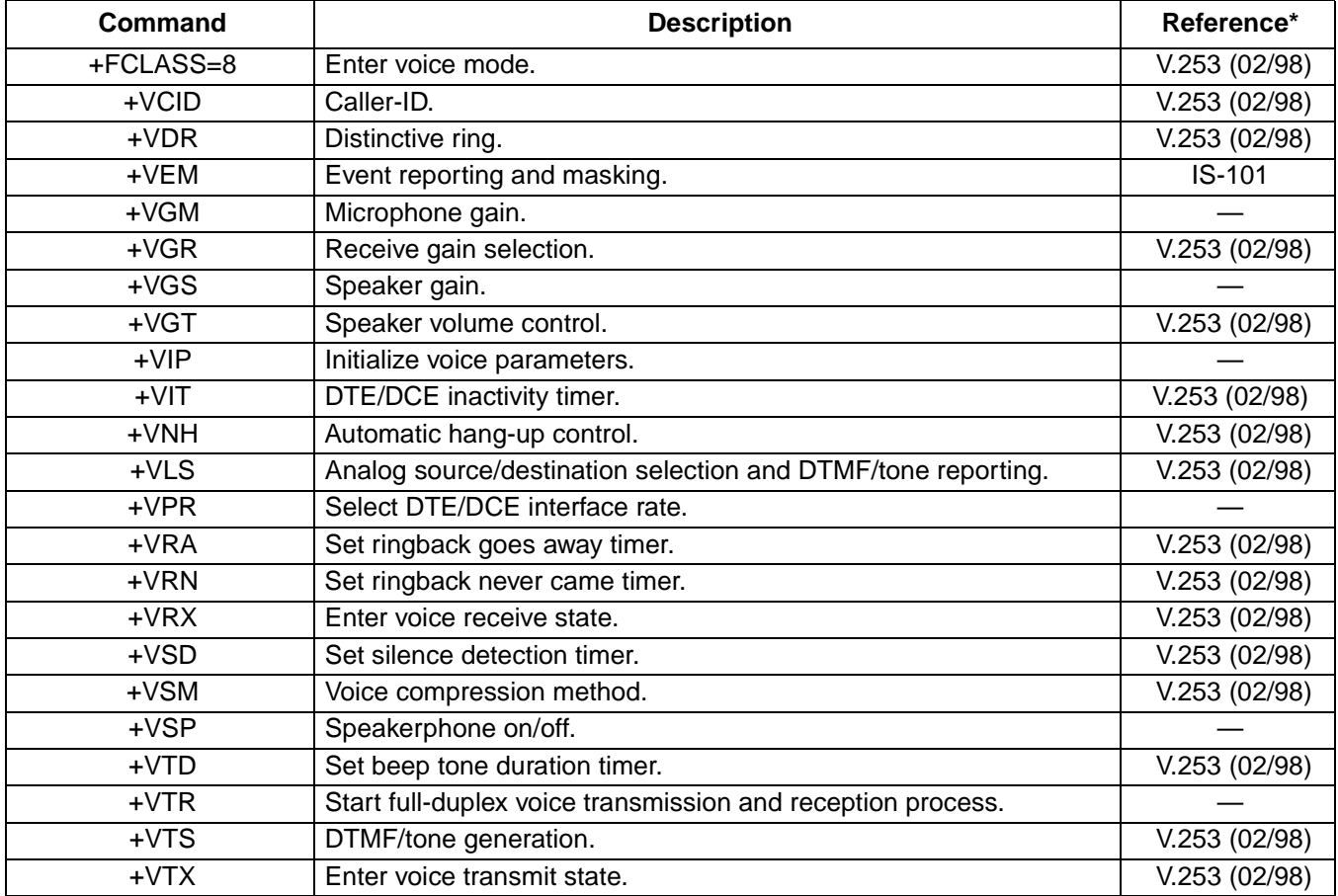

\* All references are ITU-T Recommendations unless otherwise noted.

# **[AT Command Cross Reference Tables](#page-106-0) (continued)**

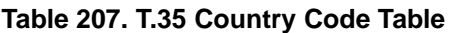

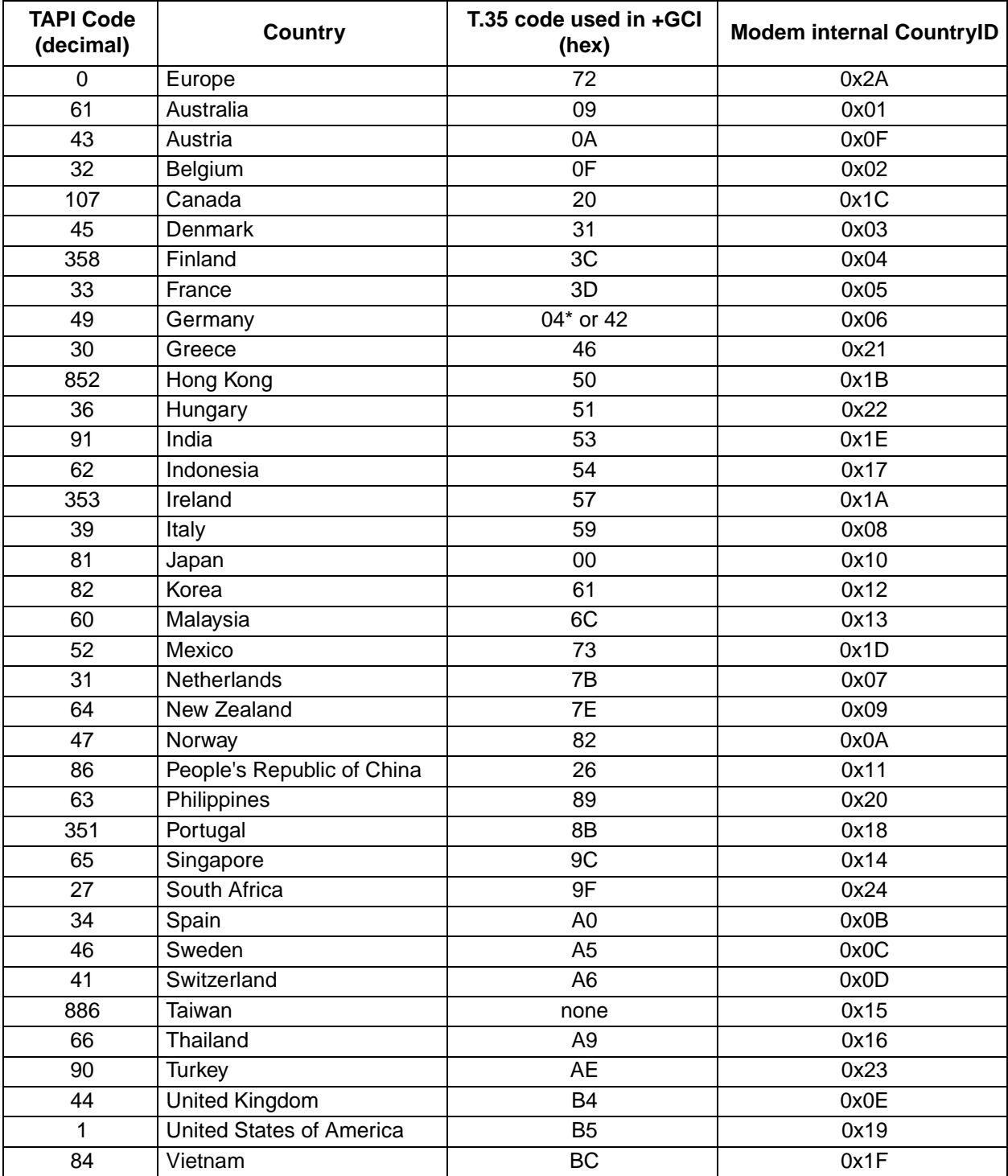

\* Country code formerly associated with the German Democratic Republic.

For additional information, contact your Agere Systems Account Manager or the following:<br>INTERNET: http://www.aqere.com http://www.agere.com E-MAIL: **docmaster@agere.com** N. AMERICA: Agere Systems Inc., 555 Union Boulevard, Room 30L-15P-BA, Allentown, PA 18109-3286 **1-800-372-2447**, FAX 610-712-4106 (In CANADA: **1-800-553-2448**, FAX 610-712-4106) ASIA: Agere Systems Hong Kong Ltd., Suites 3201 & 3210-12, 32/F, Tower 2, The Gateway, Harbour City, Kowloon **Tel. (852) 3129-2000**, FAX (852) 3129-2020 CHINA: **(86) 21-5047-1212** (Shanghai), **(86) 755-25881122** (Shenzhen) JAPAN: **(81) 3-5421-1600** (Tokyo), KOREA: **(82) 2-767-1850** (Seoul), SINGAPORE: **(65) 778-8833**, TAIWAN: **(886) 2-2725-5858** (Taipei) EUROPE: **Tel. (44) 7000 624624**, FAX (44) 1344 488 045

Agere Systems Inc. reserves the right to make changes to the product(s) or information contained herein without notice. No liability is assumed as a result of their use or application. Agere,<br>Agere Systems, and the Agere l

Copyright © 2001 Agere Systems Inc. All Rights Reserved

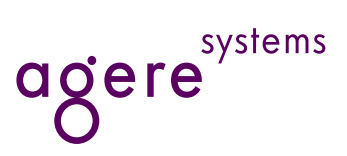